# **مـــــلــــزمــــة قـــــواعــــد الــــبــيــــانـــــات**

**الدكتور : مصلح العضايله جامعة الملك فيصل ) تعليم عن بعد (**

> **إعـــــــداد : حــلــم الــمــشــاعـــر**

# **المحاضرة االولى**

## **مقدمة في أنظمة قواعد البيانات**

- اصبحت قواعد البيانات و تطبيقاتها عنصر ا جوهرياً في تسيير امور الحياة اليومية في المجتمع المعاصر ، حيث ان جميع الانشطة التي يمارسها افراد المجتمع من تسجيل مواليد ووفيات و نتائج دراسية و وثائق السفر و العمليات البنكية و غيرها الكثير يجب فيها التعامل مع احد قواعد البيانات
	- كافة االنشطة السابقة تدخل في نطاق التطبيقات التقليدية لقاعدة البيانات .
	- توجد حالياً تطبيقات متقدمة لقواعد البيانات مثل استخدام الذكاء الاصطناعي و التجارة الالكترونية

#### **خواص قواعد البيانات**

- تمثل بعض مظاهر العالم الحقيقي. أي إنها تمثل حالة من حاالت البيانات التي تصف موضوع حقيقي
	- تمثل مجموعة من البيانات المتالصقة منطقيا وتحتوي على معنى ضمني
		- يتم تصميمها و تخزين البيانات فيها من أجل غرض معين

## **مفهوم قواعد البيانات**

- **قواعد البيانات )Database):**هي اسلوب محدد لتنظيم المعلومات يبسط كيفية ادخالها و تعديلها و استخراجها في صورة مالئمة و مفهومة للمستخدم لمجموعة مشتركة من البيانات المترابطة والمتجانسة منطقيا .
	- □ هي مجموعة من عناصرِ البيانات المنطقية المرتبطة مع بعضها البعض بعلاقة معينة، وتتكون قاعدة البيانات من جداول (واحد أو أكثر). ويتكون الجدول اعمدة )حقول Fields )ومن صفوف )سجالت Record (.

#### **نظم ملفات البيانات**

- استخدام الملفات في تخزين البيانات.
- استخدام المبرمجون ملفات البيانات في تخزين المعلومات لفترة طويلة.
	- أدى استخدام الملفات إلى ظهور بعض المشاكل والعيوب .
	- أدى إلى تطوير أسلوب التعامل مع الملفات وبذل الجهد والوقت
- في نظام معالجة البيانات كان كل برنامج يصمم ألداء غرض معين وله الملفات الخاصة به ، دون وجود إطار عام يربط جميع البرامج او يسمح باضافة برامج جديدة بسهولة.

## **نظم ملفات البيانات )Systems File)**

#### **انواع الملفات:**

- **ملف تتابعي:** يتم تخزين سجالت البيانات بشكل تتابعي بنفس ترتيب وصولها للملف سجل بعد سجل. السترجاع البيانات تجري عملية قراءة السجالت من اول سجل الى اخر سجل و بشكل تتابعي.
	- **ملف عشوائي :** يتم تخزين سجالت البيانات بشكل عشوائي مع معرفة موقع او عنوان كل سجل بيانات، و تتم قراءة البيانات مباشرة عن طريق العنوان.
	- **ملف مفهرس:** يستخدم فهرس اشبه بفهرس الكتاب من خالله يتم الوصول الى اي سجل بيانات، يتم عمل الفهرس من خالل احد حقول البيانات.

#### **مشاكل الملفات:**

- 1 تكرار البيانات : تكرار البيانات في اكثر من ملف مما يضيع حيز التخزين و الجهد و الوقت .
- 2 عدم تجانس او توافق البيانات : نفس المعلومة تكون مخزنه في اكثر من ملف عند تعديلها قد ال نعدلها في الملفات االخرى.

- 3 عدم المرونة : عملية التعديل و الحذف تتطلب جهد و وقت و كلفة عالية.
	- 4 االفتقار الى المواصفات القياسية.
		- 5 معدل منخفض إلنتاج البرامج
	- ٦ مشاركة محدودة جداً بين البرامج المختلفة و ملفات البيانات.
	- 7 صعوبة الصيانة اي تعديل لملف يلزم تعديل كافة البرامج الخاصة به .
		- 8 امن سرية المعلومات تكون على نطاق محدود.

#### **نظم قواعد البيانات**

- نشأت قواعد البيانات و نظم قواعد البيانات من اجل ايجاد بديل لملفات البيانات و نظم معالجتها بحيث تحل كافة المشكالت و القيود و الصعوبات التي يواجهها المستخدمون في تعاملهم مع الملفات.
- **البيانات :** هي كافة البيانات المطلوب ادخالها او االستعالم عنها ، حيث كل بيان يمثل عنصر مستقل مثل ) اسم المريض ، رقم الغرفة ، العنوان ، ....(
	- **المعلومات :** هي البيانات التي تمت معالجتها و وضعها في صورة مالئمة و مفهومة للمستخدم.
- **نظم قواعد البيانات** هي اسلوب محدد لتنظيم البيانات يبسط كيفية ادخالها و تعديلها و استخراجها اما بنفس الشكل المدخل او مجمعة في صورة احصائية او تقارير او شاشات استعالم مع التحكم في كل عملية.
	- تصميم قاعدة البيانات يشمل تحديد انواع البيانات و التراكيب و القيود على كافة البيانات.
	- بناء قاعدة البيانات هو عملية تخزين البيانات نفسها في وسط تخزين تتحكم به نظم قواعد البيانات .
	- عند تصميم قاعدة بيانات يجب تحديد المستخدمين و التطبيقات الذين سيستخدمون قاعدة البيانات.

#### **أمثلة نظم ادارة قواعد البيانات**

- يمكن انتاج و معالجة قاعدة البيانات باستخدام الحاسب الآلي بواسطة مجموعة من البرامج التطبيقية المصممة خصيصاً لهذا الغرض أو بواسطة نظم ادارة قواعد البيانات )DBMS )مثل:
	- MS-Access
		- **Oracle**
		- Sybase
	- Power Builder
		- Informix •

#### **الفرق بين نظم قواعد البيانات ونظم الملفات التقليدية**

يوجد العديد من الخواص التى تفرق بين قواعد البيانات ونظم الملفات التقليدية وهي:

• **الوصف الذاتي للبيانات )Nature Description-Self):**

تحتوى قواعد البيانات على البيانات ووصف البيانات وذلك عن طريق إنشاء فهرس البيانات والذى يحتوي على ما يسمى (Meta-data)

• **الفصل بين البرامج والبيانات)Insulation Data/Program):**

ال تحتوى البرامج على وصف البيانات بل يوجد فصل بينهما مما يتيح إمكانية تعديل شكل البيانات بدون الحاجة لتعديل البرامج

• **المشاركة فى البيانات والتعامل مع العديد من المستخدمين )system user-Multi and Sharing Data):**

تتيح قواعد البيانات المشاركة في استخدام البيانات وكذلك تعطي إمكانية تعامل العديد من المستخدمين مع نفس قواعد البيانات في نفس الوقت بدون مشاكل

**قواعد البيانات و نظم ادارة قواعد البيانات**

- نظام ادارة قواعد البيانات : هو مجموعة من البرامج التي يمكن استخدامها في انشاء و معالجة قاعدة بيانات .
- نظام ادارة قواعد البيانات هو نظام برامجي متعدد االغراض يسهل تعريف و بناء و معالجة قواعد البيانات التطبيقية.
	- يمكن ان تصمم قاعدة بيانات واحدة تستخدم مع العديد من البرامج والتطبيقات.

#### **خواص أخرى لقواعد البيانات**

- يمكن أن تكون قاعدة البيانات في أي حجم فيمكن أن تحتوي على القليل من السجالت أو المئات منها ويمكن أن تحتوي على مئات الماليين من السجالت
	- يمكن أن يتم إنشائها و التعامل معها يدويا أو باستخدام الحاسبات اآللية
- إذا تم استخدام الحاسب اآللي إلدارة قواعد البيانات فإن ذلك يتم عن طريق مجموعة من البرامج التي تصمم خصيصا لذلك أو عن طريق استخدام نظم إدارة قواعد البيانات )DBMS System Management Database ).

## نظام إدارة قواعد البيانات <mark>(Database Management System DB</mark>MS)

- تسمى قواعد البيانات + نظم إدارة قواعد البيانات بنظم قواعد البيانات
	- )قواعد البيانات + نظم إدارة قواعد البيانات ← نظم قواعد البيانات (
- ( Database (DB) + DBMS  $\rightarrow$  Database System (DBS) )

#### **مميزات استخدام قواعد البيانات**

- 1 ندرة التكرار و امكانية التحكم فى تكرار البيانات
	- 2 امن و سرية البيانات عالية جداً
- 3 فرض القيود على المستخدمين الذين ليس لهم صالحيات معينة
	- 4 توفير بيئة تخزين مناسبة و صعوبة فقد البيانات
	- 5 السماح باستنباط معلومات من البيانات المتواجدة
	- 6 توفير واجهات متعددة لتعامل المستخدم مع البيانات
		- 7 تمثيل العالقات المعقدة بين البيانات بسهولة
			- 8 تكامل البيانات بشكل عالي و متناسق.
- 9 سهولة الصيانة حيث اي تعديل يتم بكل سهولة و من مكان واحد
- 11 توفير طرق متعددة للحصول على النسخ االحتياطية و كذلك معالجة البيانات فى حاالت األعطال التى قد تحدث لقواعد البيانات
	- 11 تساعد على وضع معايير قياسية للتعامل مع البيانات
		- 12 تقليل زمن تطوير البرامج
		- 13 المرونة الشديدة فى استخدام وتعديل البيانات
		- 14 توفير بيانات على درجة عالية من التحديث

#### 15 - اقتصادية االستخدام

16 - المرونه العالية في مشاركة البيانات و بكل سهولة

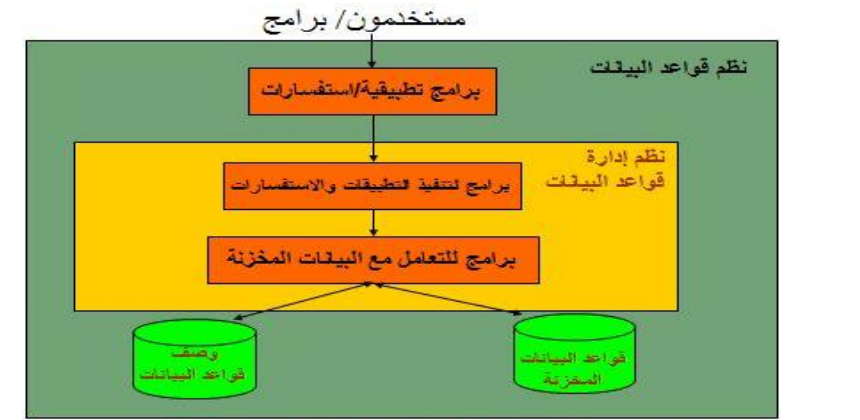

**مستخدم قواعد البيانات**

مخطط يوضح قواعد البيانات ونظم إدارتها

- **مدير قواعد البيانات)DBA):**
- هو الذي يقوم بإدارة قواعد البيانات والتحكم في صالحيات العمل ومراقبة النظام وتحسين أداء قواعد البيانات
	- **مصمم قواعد البيانات )Designer DB):**
	- يقوم بتصميم قواعد البيانات ليتم إنشائها وبنائها بطريقة ذات كفاءة عالية طبقا لمتطلبات المستخدم
		- **مستخدم قواعد البيانات )User End):**
- بعض المستخدمين يكون لديهم الخبرة الكافية إلعداد االستفسارات المطلوبة بلغة االستفسارات، وبعض المستخدمين ليس لديهم الخبرة فيتم إنشاء برامج خاصة لهم يقومون بتشغيلها للحصول على المطلوب
	- **محلل النظم ومبرمج النظم)Programmer & Analyst):**
	- يقوم محلل النظم بتحديد متطلبات المستخدم وتطوير هذه المواصفات المطلوبة لتحديد المطلوب من قواعد البيانات
		- بينما يقوم مبرمج النظم بتنفيذ المتطلبات إلنشاء التطبيقات المناسبة
		- هندسة النظم هي عملية تحليل النظام باإلضافة لعملية إنشاء البرامج التطبيقية
			- ) محلل النظم + مبرمج النظم ← مهندس النظم (
			- ( Analyst + Programmer  $\rightarrow$  Software Engineer)

## **متى ال نستخدم قواعد البيانات؟**

- إذا كانت تكلفة اإلعداد عالية بالنسبة لحجم المشروع
- إذا كانت قاعدة البيانات و التطبيقات بسيطة و سهلة
- إذا كان المشروع يحتاج لسرعة استجابة عالية جدا وبشكل ضرورى
	- اذا كان العمل ال يحتاج الى بيئة ذات عدة مستخدمين

## **أشخاص يتعاملون مع قواعد البيانات بطريقة غير مباشرة**

- هؤالء األشخاص ال يهتمون بقواعد البيانات ذاتها ولكنهم يقدمون لمستخدم قواعد البيانات البيئة الالزمة لهم وهم:
	- **مصمموا ومنفذوا نظم إدارة قواعد البيانات:**

• هم الذين يقومون بتصميم وتنفيذ نظم إدارة قواعد البيانات نفسها

- **مطوروا البرامج المساعدة:**
- الذين يقومون بتطوير البرامج المساعدة مثل برامج تحليل النظم، تصميم النظم، إنشاء وتطوير التطبيقات، إنشاء التقارير وواجهات التطبيق
	- **المشغلون وأفراد الصيانة:**
	- الذين يقومون بتشغيل النظم وإدارتها وصيانتها وكذلك صيانة البرامج واألجهزة المستخدمة في إنشاء وتطوير قواعد البيانات

## **المحاضرة الثانية**

#### **هيكلية نظم إدارة قواعد البيانات** DBMS of Architecture

#### **مكونات بيئة نظم قواعد البيانات**

- المكونات المادية: المكونات المادية من حواسيب وخوادم وأجهزة ومعدات.
	- المكونات البرمجية: نظم البرمجة الخاصة بقواعد البيانات
		- البيانات: هي العنصر المركزي لقواعد البيانات
- اإلجراءات والعمليات: هي التعليمات التي تحكم التصميم واستخدام قواعد البيانات بالشكل األفضل.
	- المستخدمون: األشخاص الذين يتعاملون مع قواعد البيانات

#### **مبادئ قواعد البيانات**

• قاعدة البيانات هي اسلوب محدد لتنظيم المعلومات يبسط كيفية االدخال و االخراج في اطارات مختلفة مع التحكم في كل عملية.

#### **انواع قواعد البيانات**

- قواعد البيانات الشبكية (Database Network(
- قواعد البيانات الهرمية (Database Hierarchical(
	- قواعد البيانات العالقية )Database Relational)

#### **هيكلية نظم إدارة قواعد البيانات (Architecture DBMS(**

.1 **النظام المركزي (system Centralized( :**

وفيه تتواجد جميع وظائف قواعد البيانات والنظم التطبيقية وواجهات التعامل مع المستخدم وغيرها من البرامج في نظام واحد مركزي

.2 **نظام الخادم ـ العميل )Server-Client):**

وفيه يحتوي العميل (يكون عادة عبارة عن حاسب شخصي) النظم التطبيقية وواجهات التعامل مع المستخدم بينما يقوم الخادم بوظائف قواعد البيانات (وفي بعض النظم الحديثة قد يقوم العميل ببعض وظائف قواعد البيانات)

## **نماذج البيانات )Models Data)**

- هو وصف للبيانات او انشطة او احداث في مكان ما لجعل البيانات منظمة و مفهومة.
- بناء البيانات هو تحديد نوع البيانات و العالقات بين البيانات والقيود المفروضة عليها
- يمكن أن يحتوي نموذج البيانات على بعض العمليات الأساسية (مثل كيفية تعديل أو استرجاع البيانات)
- في نظم البيانات الشيئية يمكن أن يحتوي النموذج علي مجموعة من العمليات التي يعرفها المستخدم علي البيانات

## **حاالت قواعد البيانات )Instances)**

البيانات المتواجدة داخل قواعد البيانات في لحظة معينة تسمي "حالة قواعد البيانات أو الوضع الحالي لقواعد البيانات

(DB State or Current Set of Occurrence or Instance)

- يتم إنشاء الوضع االبتدائى لها عند إدخال البيانات ألول مرة ثم يتغير وضعها عند إجراء العمليات المختلفة على البيانات )إضافة حذف تعديل)
	- تسمى حالة البيانات هذه "Extension"

## **هيكلية نظم قواعد البيانات )System DB)**

- تحتوي نظم قواعد البيانات على ثالث مستويات من المخططات وذلك لدعم الخواص التي يجب أن تقدمها نظم إدارة قواعد البيانات:
	- )The External or View Level(الخارجي البيانات مستوى .1
		- )The Conceptual Level( المفاهيمي المستوى .2
			- .3 المستوي الداخلي )Level Internal)
		- **:The External or View Level الخارجي البيانات مستوى** .1
			- هو الجزء الذي يستهدف المستخدمين
			- التخاطب واالتصال واسترجاع البيانات
			- يستخدم برامج تطبيقية وبرامج رسومية او مباشر
				- مرحلة التحليل
				- **:The Conceptual Level المفاهيمي المستوى** .2
	- يحتوي علي Schema Conceptual التي تصف بناء البيانات في قواعد البيانات نموذج البيانات المنطقي
		- تقوم بإخفاء التفاصيل الخاصة بالبناء الفعلي للبيانات
		- تقوم بوصف الكيانات، نوع البيانات، العالقات، القيود و كذلك العمليات التي يعرفها المستخدم
- يمكن استخدام model data Conceptual أو model data Representation في بناء هذا المستوي و يطلق عليه مرحلة التصميم
	- .3 **المستوي الداخلي )Level Internal):**
	- وهو يحتوي علي المخطط الداخلي والذي يقوم بوصف التخزين الفعلي لقواعد البيانات و عملية انشاء قاعدة البيانات.
		- مرتبط باالجهزة و البرامج
	- هذا المخطط الداخلي يتم وصفه باستخدام نموذج (Model Data Physical (الذي يركز على تمثيل و انشاء قواعد البيانات المصصمة على جهاز الحاسب و يطلق عليه مرحلة التنفيذ.

# **شكل يوضح الثالث مستويات لمخططات قواعد البيانات (Architecture Schema-Three The(**

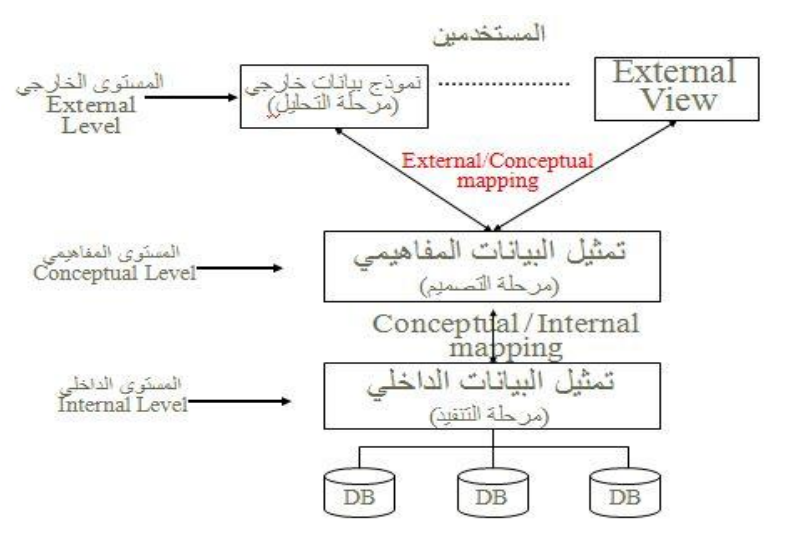

#### **مالحظات علي الثالث مستويات لمخططات نظم قواعد البيانات**

- تعتبر طريقة مناسبة وأداة سهلة للمستخدم ليفهم و يتخيل مستويات مخططات البيانات داخل نظم قواعد البيانات
	- معظم نظم إدارة قواعد البيانات ال تفصل تماما بين المستويات الثالث
- تقوم نظم إدارة قواعد البيانات بتحويل المخططات بين المستويات الثالث وتحويل البيانات بين هذه المستويات )mapping)
- التحويل بين المخططات )mapping )يعتبر عملية مستهلكة للوقت ولذلك فإن بعض نظم إدارة قواعد البيانات ال تدعم المستوي الثالث (External Level)
	- معظم نظم إدارة قواعد البيانات تحتوي علي المستوى الثالث (External level) داخل المستوى الثاني (Conceptual level)
	- بعض نظم إدارة قواعد البيانات تحتوي علي التفاصيل الفعلية )details Physical )داخل المستوي الثاني )level Conceptual)

## **استقاللية البيانات )Independence Data)**

- هي المقدرة علي تغيير مخطط البيانات في مستوي معين بدون وجوب تغير المخطط في المستويات األخرى
	- عند تغيير المخطط في مستوى معين فإن الذي يتغير هو طرق التحويل )mapping )بين المستويات
		- **• يوجد نوعان من استقاللية البيانات و هما :**
		- )Logical Data Independence( المنطقي االستقالل 1
		- )Physical Data Independence( الفعلي االستقالل 2
- 1 **االستقالل المنطقي )Independence Data Logical):** هي المقدرة علي تغيير مخطط البيانات في المستوي الثاني ) Conceptual Level )بدون الحاجة إلى تغيير المخطط في المستوي الثالث )Level External )وكذلك بدون تغيير البرامج التطبيقية
- يكون التغيير في المستوي الثاني لكي تستوعب قواعد البيانات التغيرات التي قد تحدث في المخطط نتيجة زيادة أو حذف عناصر بيانات
	- التطبيقات التي تتعامل مع العناصر التي تغيرت هي فقط التي يتم تعديلها أما باقي التطبيقات فال تتغير
- -2 **االستقالل الفعلي )Independence Data Physical):** هي المقدرة علي تغيير مخطط البيانات في المستوي األول(Level Internal ) بدون الحاجة إلى تغير المخطط في المستوي الثاني (Conceptual Level)
- يكون التغيير في المستوي الأول (Internal Level) بسبب التغيرات التي قد تحدث نتيجة استخدام أساليب جديدة في تنظيم الملفات من أجل تحسين أداء النظام
	- التطبيقات التي تتعامل مع العناصر التي تغيرت هي فقط التي يتم تعديلها أما باقي التطبيقات فال تتغير

**لغات نظم إدارة قواعد البيانات**

- **:)Data Definition Language DDL( البيانات وصف لغة**•
- تستخدم بواسطة مدير قواعد البيانات )DBA )وكذلك مصمم قواعد البيانات لتعريف بناء قواعد البيانات
- يوجد مترجم للغة التعريف )Compiler DDL )وذلك لترجمة هذه اللغة وإنتاج برامج يتم تنفيذها لتقوم بإنشاء مخططات البيانات وتخزينها داخل فهرس قواعد البيانات )Catalog DB)
	- **:)View Definition Language VDL(األشكال تعريف لغة**•
- تستخدم في بعض نظم إدارة قواعد البيانات التي تستخدم هيكل قواعد البيانات الثالثى بطريقة حقيقية وذلك لتعريف مخطط البيانات في المستوي الخارجي (External Level)
	- النماذج Forms الرسومية GUI التفاعل من خالل القوائم menu
		- **لغة التعامل مع البيانات )DML Language Manipulation Data) :**
			- تستخدم السترجاع وإدخال وحذف وتعديل البيانات

#### **مالحظات على لغات قواعد البيانات**

- نظم إدارة قواعد البيانات الحالية تستخدم لغة واحدة شاملة تحتوي علي لغات DML,VDL,DDL
- لغة االستفسار الهيكلية )SQL )هي لغة تستخدم مع نموذج البيانات العالئقي و تحتوي علي لغات DML,VDL,DDL وكذلك الجمل الخاصة بتعديل مخطط البيانات

#### **بيئة نظم قواعد البيانات**

نظم إدارة قواعد البيانات هي نظم معقدة وتحتوي على العديد من الوحدات التي تدعم ما يحتاجه المستخدم من وظائف ومنها:

• **مترجم لغة تعريف البيانات )Compiler DDL):** 

لترجمة تعريف مخطط البيانات والتأكد من صحته ثم تخزين هذا التعريف داخل فهرس النظام

**:)Run-Time DB processor( البيانات قواعد منفذ**•

يقوم بالتعامل مع قواعد البيانات عند تشغيل أي أمر خاص بقواعد البيانات

• **مترجم لغة االستفسارات )Compiler Query):**

يتعامل مع الاستفسارات عن طريق فهم الأوامر وترجمتها ثم إرسالها إلى منفذ قواعد البيانات لتنفيذها

**خدمات تقدمها نظم إدارة قواعد البيانات**

تقوم بعض نظم إدارة قواعد البيانات بتقديم خدمات إضافية تساعد المستخدم في إدارة نظم قواعد البيانات مثل:

• **تحميل البيانات )Loading):**

وهي عبارة عن عملية تحويل البيانات الموجودة سابقا في النظم القديمة الي شكل مالئم للتصميم الجديد بدون الحاجة الي إعادة إدخالها يدويا والذي يكون غير ممكن عمليا في كثير من الحالات. ويوجد بعض الأدوات المساعدة والتي تقوم بتحويل البيانات من الشكل القديم التي كانت عليه الي الشكل الجديد و المالئم لقواعد البيانات المصممة حديثا

- **النسخ االحتياطية )Backup):**
- و هي عملية إنشاء نسخ احتياطية للبيانات الموجودة بهدف تأمين البيانات من الأعطال التي قد تؤدي لضياعها

#### • **تنظيم الملفات )reorganization File):**

هي عملية إعادة تنظيم الملفات علي أسطوانات التخزين بهدف تحسين أداء النظام

## • **مراقبة األداء )monitoring Performance):**

تستخدم لمراقبة وتسجيل أداء قواعد البيانات وبذلك تقدم لمدير قواعد البيانات (DBA) الإحصائيات اللازمة لتحليل أداء النظام ودراسة كيفية تحسينه (بعض النظم تقدم أيضا حلول لرفع الأداء)

## **أدوات تدعم عمل مستخدم قواعد البيانات**

• **tools CASE( أدوات مساعدة هندسة النظم(:**

تستخدم في مراحل تصميم قواعد البيانات ويوجد العديد من الأدوات التي تقوم بتنفيذ الكثير من المراحل التي يمر بها تصميم النظام

• **أدوات تطوير النظم:**

تستخدم عند تطوير نظم قواعد البيانات سواء أكانت لتصميم قواعد البيانات أو واجهات التعامل مع المستخدم أو تعديل وإنشاء االستفسارات علي البيانات وكذلك أثناء إنشاء البرامج التطبيقية

• **برامج االتصال عبر الشبكات:**

وتستخدم لتقديم إمكانية التعامل مع قواعد البيانات عبر الشبكات

## **تصنيف قواعد البيانات**

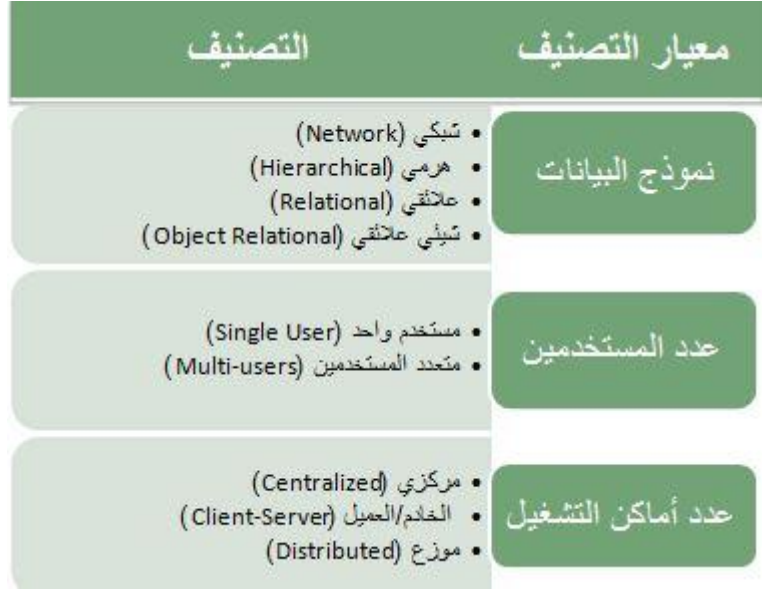

# **المحاضرة الثالثة**

## **قواعد البيانات العالقية** Databases Relational

## **مبادئ قواعد البيانات العالقية**

- نظراً لقوة (Relational Database Management System (RDMS)) اصبحت هي النوع الوحيد المستخدم حالياً، لما تقدمه من قوه و كفاءة و ادوات مساعدة للمبرمجين
	- تعتمد قاعدة البيانات العالقية في تصميمها على المفاهيم الطبيعية الموجودة في بيانات نموذج العالم المصغر الذي تمثله قاعدة البيانات.
	- اساس قواعد البيانات العالقية هو العالقات الرابطة بين البيانات و التي تعتبر الجزء االهم و الذي يمثل اغلب التعامالت مع قاعدة البيانات.

• **مثال :** نموذج قاعدة بيانات بسيطة )قاعدة بيانات لمستشفى(

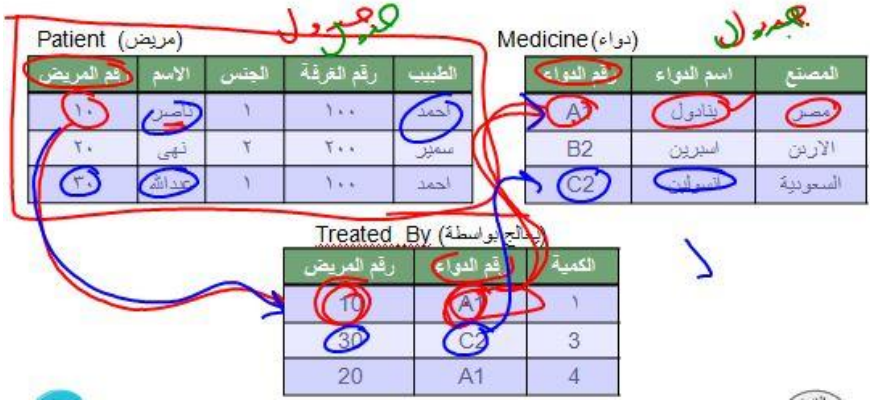

- نموذج قاعدة البيانات )Model Database )هو نموذج يبين لنا صورة كاملة لنظام المعلومات و الوظائف و القيود الموجودة داخل قاعدة البيانات و يركز على التكامل بين البيانات.
	- لتعريف قاعدة البيانات يجب تحديد تركيب السجالت التي يمكن تخزينها في كل ملف و تحديد االنواع المختلفة لعناصر البيانات.
		- كل سجل يحتوي على بيانات تمثل مثال رقم المريض و اسم المريض و الطبيب و الجنس و رقم الغرفة )المثال السابق(.
			- يجب ان نحدد نوع البيانات لكل عنصر بيانات داخل السجل مثل-:
				- اسم المريض سلسلة حروف
				- رقم المريض يكون رقم صحيح
- يجب ان يكون هنالك رابط بين السجلات المختلفة حيث نجد معلومات عن مريض محدد مثلاً احمد في ملف <u>"مريض" و</u> معلومات عن الدواء و من يعالجه في ملفي "دواء" و "يعالج بواسطة".
	- الكثير من العالقات في قواعد البيانات تربط انوع مختلفة من السجالت مع بعضها البعض و يطلق عليها العالقات الرابطة . "Relationshipsٌ"
		- كذلك تتضمن معالجة قواعد البيانات االستعالم و التعديل مثل-:
			- استخرج اسماء المرضى الذين يعالجهم د. عبدهللا.
				- عّدل اسم المريض احمد الى محمد.

## **مقدار تشاركية العالقات – درجة العالقة**

• ارتباط الجداول والعالقات بعضها ببعض.

درجة العالقة اما:

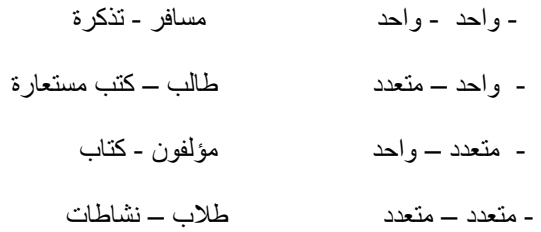

#### **• واحد – واحد :**

رقع السجل المدني |

 $\lambda$ 

٢

 $\mathbf{r}$ 

# جدول التذكر ة

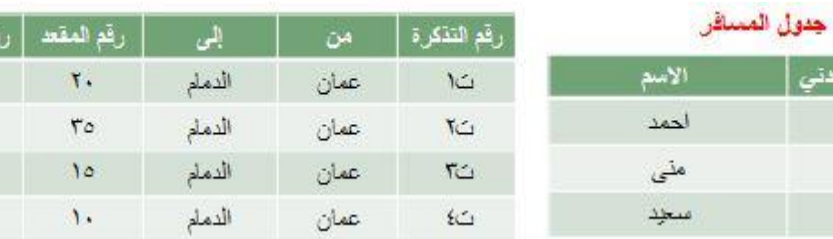

#### **• واحد – متعدد :**

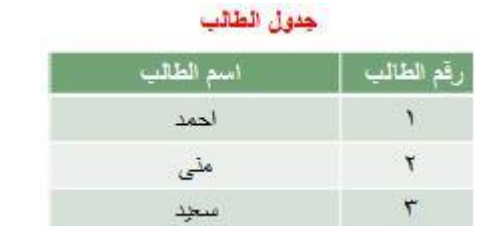

## جدول الكتب في المكتبة

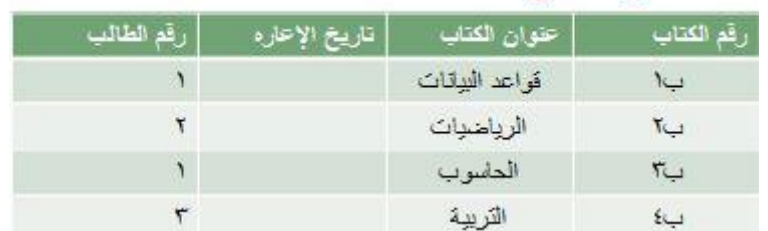

.<br>لم السجل المدني

 $\lambda$ 

 $\mathbf{r}$ 

٣

 $\acute{\epsilon}$ 

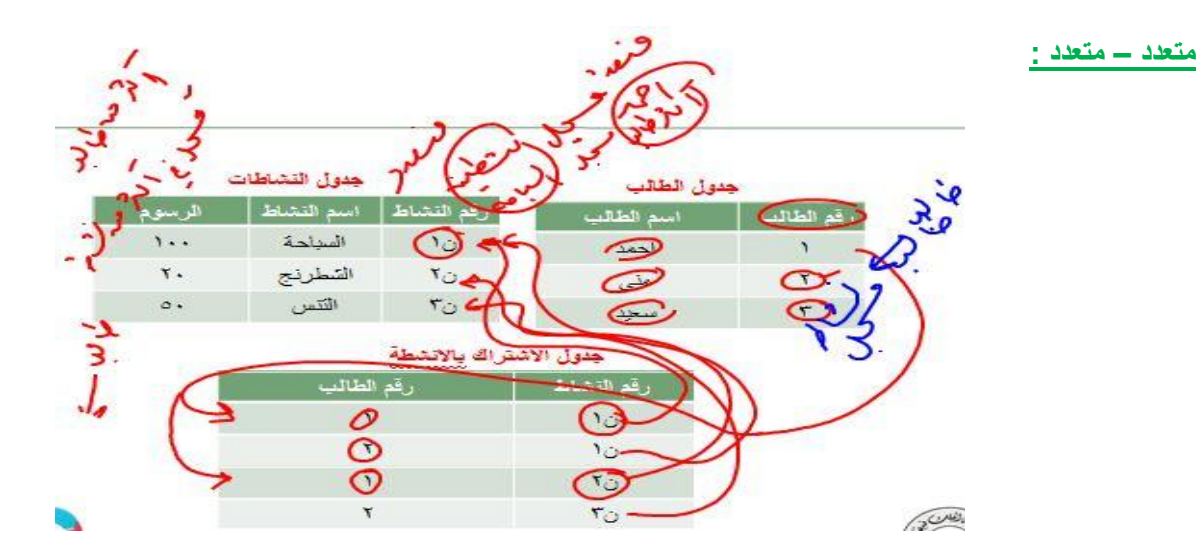

#### **درجة الجدول**

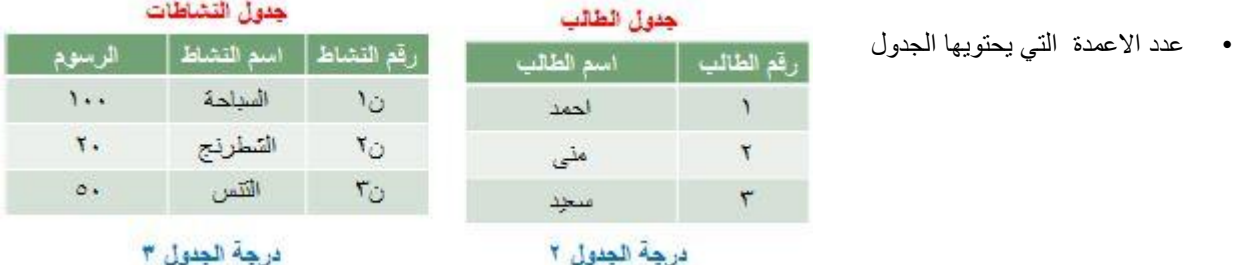

#### **مفاهيم اساسية في قواعد البيانات العالقية**

- البيانات "Data ": هي اي حدوث للبيانات التي تصف اي كائن
- البيانات الوصفيه "Metadata ": هي البيانات التي تصف البيانات المخزنه وصفاً دقيقاً و يطلق عليها data about Data
- الكينونه "Entity ": هي وحدة معلومات تمثل فئة او مجموعة من االشياء او الكائنات او االنشطة، هذه الوحدة لها مواصفات )خصائص( تصفها و تخصصها و تعبر عن مجموعة الكائنات التي تنتمي اليها، هذه المجموعه هي امثلة او حاالت او نماذج او كائنات تتبع هذا الكيان.
	- . و في اغلب االحيان يكون اسم الكيان اسماً مفرداً

- امثلة على الكيان من االمثلة السابقة : مريض ، دواء ، يعالج بـ .
- العالقة الرابطة"Relationships": هي العالقة التي تربط بين الكيانات و تمثل رابطة العالم المصغر الذي تمثله قاعدة البيانات.
	- تعبر العلاقات الرابطة عن الروابط بين البيانات في الواقع و تمثل في اغلب الاحوال بفع<u>ل مض</u>ارع او فعلاً مبنى للمجهول
		- امثلة على العالقات الرابطة
		- الكيان طالب و الكيان مدرس و مقرر دراسي يوجد بينهم عدة عالقات رابطه منها
			- الطالب يدرس مقرر درسي
			- المدرس ُيدرس المقرر الدراسي.
			- المدرس ُيدرس الطالب المقرر الدراسي .
			- المدرس يرشد الطالب الى المقرر المناسب.
				- الطالب ُيرشد بواسطة المدرس .
- الخاصية او الحقل "Attribute ": هي صفه تصف كيان معين و قيمتها هي احد مكونات سجالت البيانات مثل رقم الطالب و اسم الطالب في الجدول (العلاقة) طالب.
- عنصر البيانات "Item Data": هو اقل وحدة بيانات مثل قيمه مخصصة مثال رقم الطالب 1111 ، اسم الطالب احمد حيث احمد و الرقم 1111 هي عناصر بيانات.
- عنصر بيانات مجمع "aggregate Data ": هو عنصر بيانات يتكون من عناصر بيانات بسيطة اصغر مثال اسم الطالب )محمد احمد عبدالله ) حيث ان الاسم هنا مجمع من ثلاث بيانات اصغر هي الاسم الاول و اسم الاب و العائله.و يمكن تقسيمها الى ثلاث حقول مختلفة تمثل جميها االسم الكامل للطالب.
	- سجل "Record ": هو تجميع لعناصر بيانات تمثل احد امثلة او حاالت كيان محدد .مثال :
		- كل طالب له ) اسم و رقم و تخصص (
			- وبالتالي مثال لسجل طالب:

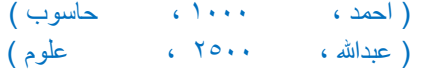

- كل قيمة من قيم السجل تمثل عناصر بيانات لخاصية من خواص الكيان.
- المفتاح "Key" : هو خاصية واحدة او (عدة خصائص مجتمعه) من خصائص الكيان تستخدم لاختيار سجل او اكثر من سجلات ذلك الكيان و يوجد منها ثالث انواع-:
	- المفتاح الرئيسي "Key Primary": المفتاح االساسي لكيان هو احد خصائص هذا الكيان و قيمته تكون وحيدة في كل سجل و ال تتكرر )Unique )في اي سجل اخر من نفس الكيان ، و يجب كذلك ان تحتوي على قيمة و ال يجوز تركها فارغه مثل رقم الطالب في جدول طالب ، حيث كل طالب يجب ان يكون له رقم مختلف عن زمالئه ، و يوضع خط مستقيم اسفل الحقل للدالله

 $\bar{A}$ . ICB التقصص رقم الطالب اسم الطالب.

 المفتاح االجنبي "Key Foreign": هو عباره عن خاصية عادية من ضمن خواص الكيان و موجودة كخاصية مفتاح اساسي في كيان آخر ، نميز هذا المفتاح بوضع خط متقطع اسفل اسم الخاصية.

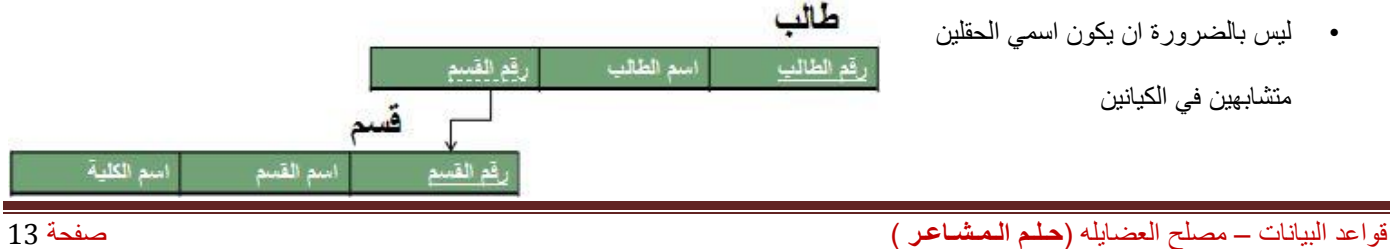

- المفتاح الخارجي يستخدم للربط بين الكيانات لاستخراج بيانات ذات صلة بين كيانين مختلفين، مثل استخراج اسم القسم و الكلية التي يدرس فيها الطالب.
	- المفتاح الثانوي "Key Secondary": هو اي خاصية يمكن استخدامها الختيار سجالت معينة من بين السجالت الموجودة في الكيان .

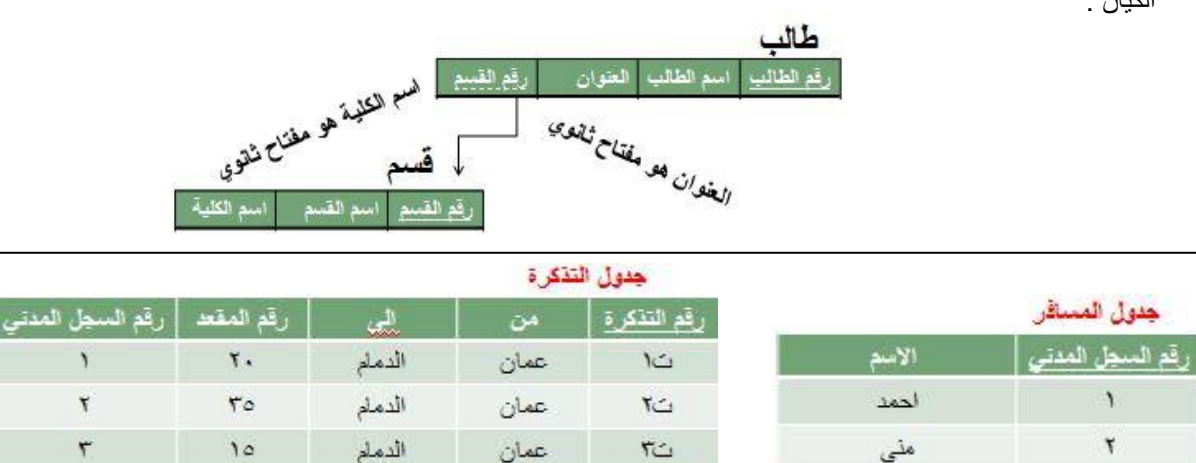

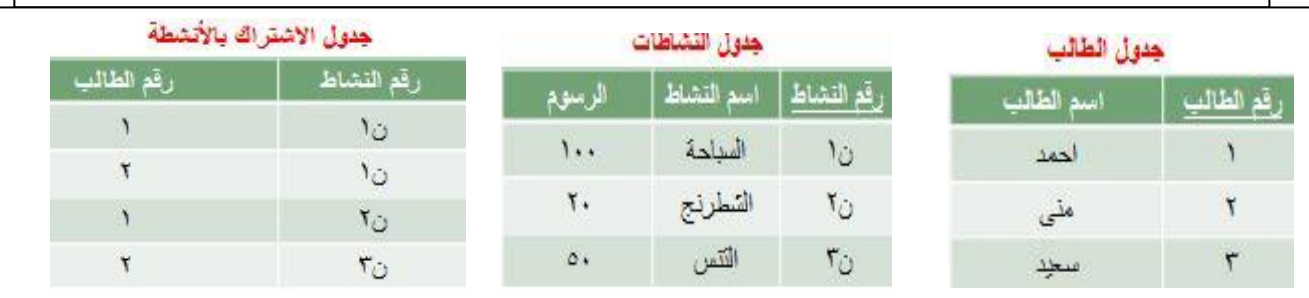

纪

عمان

## **مخططات قواعد البيانات )Schemas)**

٣

## **وصف قواعد البيانات يسمي "مخطط قواعد البيانات" )Schema )**

- يستخدم المخطط عند تصميم قواعد البيانات
- هذا المخطط ال يتوقع تغيره بشكل تكرارى
- يتم عادة تمثيل هذا المخطط باستخدام شكل أو رسم هندسي
- يوضح هذا المخطط بعض الأشياء مثل أسماء السجلات وأسماء الحقول وقد لا تظهر فيه نوع البيانات المستخدمة أو العلاقات بين البيانات
	- يسمى هذا المخطط "Intension"
	- هذا المخطط يتم تخزين وصفه داخل قواعد البيانات وهذا ما يعرف باسم "data-meta"

سعيد

#### **مخطط لبيانات جامعة )Schema)**

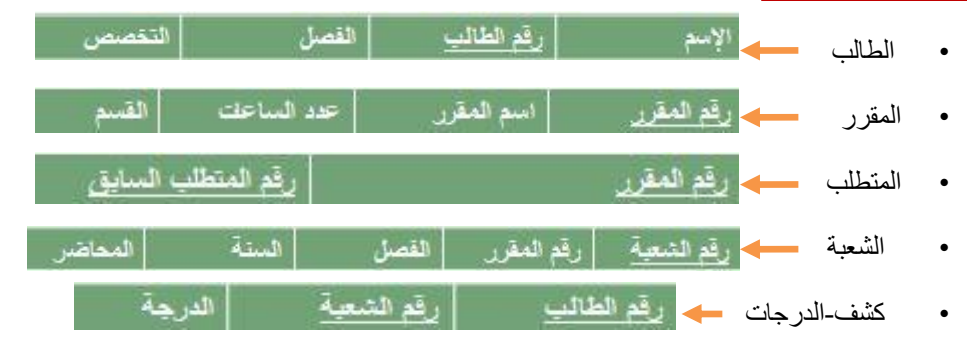

قواعد البيانات – مصلح العضايله )**حـلـم الـمـشـاعـر** ( صفحة 14

 $\tilde{\epsilon}$ 

 $\mathcal{N}$  .

الدملم

## **قواعد البيانات العالقية Databases Relational**

## **مقدار تشاركية العالقات – درجة العالقة**

**• متعدد – متعدد:**

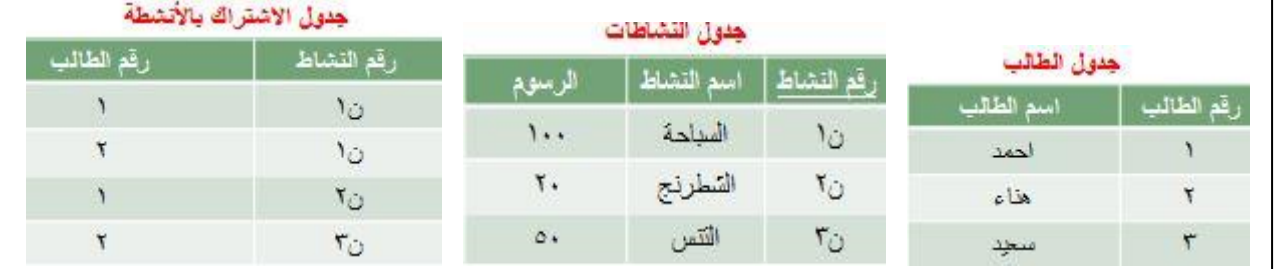

## **مفاهيم اساسية في قواعد البيانات العالقية**

- البيانات "Data ": هي اي حدوث للبيانات التي تصف اي كائن
- البيانات الوصفيه "Metadata ": هي البيانات التي تصف البيانات المخزنه وصفاً دقيقاً و يطلق عليها data about Data
- الكينونه "Entity" : هي وحدة معلومات تمثل فئة او مجموعة من الاشياء او الكائنات او الانشطة، هذه الوحدة لها مواصفات (خصائص) تصفها و تخصصها و تعبر عن مجموعة الكائنات التي تنتمي اليها، هذه المجموعه هي امثلة او حاالت او نماذج او كائنات تتبع هذا الكيان.
	- و في اغلب الاحيان يكون اسم الكيان <u>اسماً مفرداً.</u>
	- امثلة على الكيان من االمثلة السابقة : مريض ، دواء ، يعالج بـ .
	- العالقة الرابطة"Relationships": هي العالقة التي تربط بين الكيانات و تمثل رابطة العالم المصغر الذي تمثله قاعدة البيانات.
		- تعبر العلاقات الرابطة عن الروابط بين البيانات في الواقع و تمثل في اغلب الاحوال ب<u>فعل مض</u>ارع او فعلاً مبنى للمجهول
			- امثلة على العالقات الرابطة
			- الكيان طالب و الكيان مدرس و مقرر دراسي يوجد بينهم عدة عالقات رابطه منها
				- الطالب يدرس مقرر درسي
				- المدرس ُيدرس المقرر الدراسي.
				- المدرس ُيدرس الطالب المقرر الدراسي .
				- المدرس يرشد الطالب الى المقرر المناسب.
					- الطالب ُيرشد بواسطة المدرس .
- الخاصية او الحقل "Attribute ": هي صفه تصف كيان معين و قيمتها هي احد مكونات سجالت البيانات مثل رقم الطالب و اسم الطالب في الجدول (العلاقة) طالب.
- عنصر البيانات "Item Data": هو اقل وحدة بيانات مثل قيمه مخصصة مثال رقم الطالب 1111 ، اسم الطالب احمد حيث احمد و الرقم 1111 هي عناصر بيانات.
- عنصر بيانات مجمع "aggregate Data ": هو عنصر بيانات يتكون من عناصر بيانات بسيطة اصغر مثال اسم الطالب )محمد احمد عبدالله ) حيث ان الاسم هنا مجمع من ثلاث بيانات اصغر هي الاسم الاول و اسم الاب و العائله.و يمكن تقسيمها الى ثلاث حقول مختلفة تمثل جميها االسم الكامل للطالب.

- سجل "Record ": هو تجميع لعناصر بيانات تمثل احد امثلة او حاالت كيان محدد .مثال :
	- كل طالب له ) اسم و رقم و تخصص (
	- وبالتالي مثال لسجل طالب: ) احمد ، 1111 ، حاسوب ( ( عبدالله ، ٢٥٠٠ ، علوم )
	- كل قيمة من قيم السجل تمثل عناصر بيانات لخاصية من خواص الكيان.
- المفتاح "Key ": هو خاصية واحدة او )عدة خصائص مجتمعه( من خصائص الكيان تستخدم الختيار سجل او اكثر من سجالت ذلك الكيان و يوجد منها ثالث انواع-:
	- المفتاح الرئيسي "Key Primary": المفتاح االساسي لكيان هو احد خصائص هذا الكيان و قيمته تكون وحيدة في كل سجل و ال تتكرر )Unique )في اي سجل اخر من نفس الكيان ، و يجب كذلك ان تحتوي على قيمة و ال يجوز تركها فارغه مثل رقم الطالب في جدول طالب ، حيث كل طالب يجب ان يكون له رقم مختلف عن زمالئه ، و يوضع خط مستقيم اسفل الحقل للدالله على انه مفتاح رئيسي.

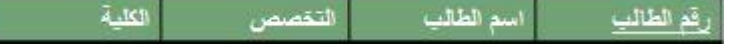

 المفتاح االجنبي "Key Foreign": هو عباره عن خاصية عادية من ضمن خواص الكيان و موجودة كخاصية مفتاح اساسي في كيان آخر ، نميز هذا المفتاح بوضع خط متقطع اسفل اسم الخاصية.

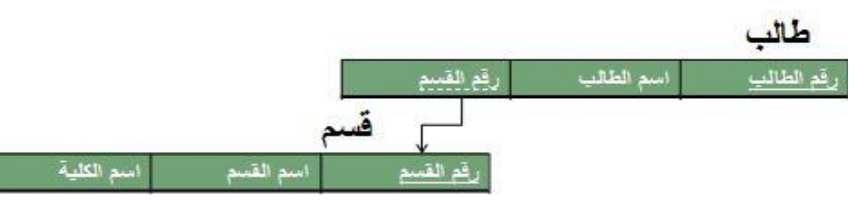

- ليس بالضرورة ان يكون اسمي الحقلين متشابهين في الكيانين
- المفتاح الخارجي يستخدم للربط بين الكيانات لاستخراج بيانات ذات صلة بين كيانين مختلفين، مثل استخراج اسم القسم و الكلية التي يدرس فيها الطالب.
	- المفتاح الثانوي "Key Secondary": هو اي خاصية يمكن استخدامها الختيار سجالت معينة من بين السجالت الموجودة في الكيان .

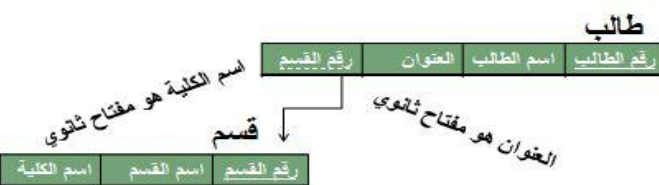

## **مبادئ قواعد البيانات العالقية**

• مثال : نموذج قاعدة بيانات بسيطة (قاعدة بيانات لمستشفى)

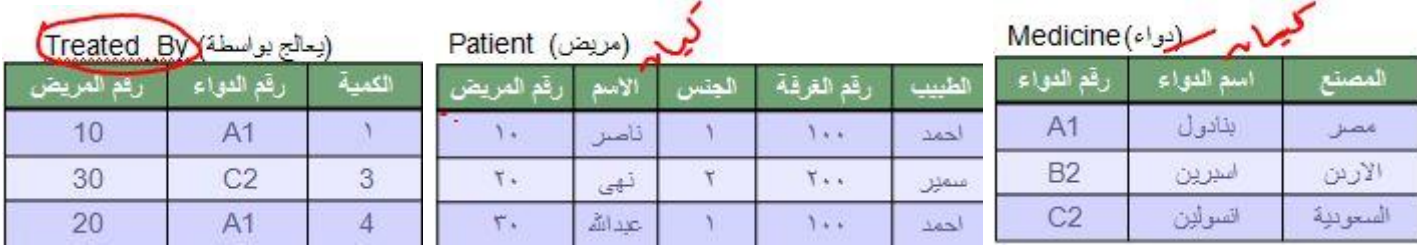

## **نماذج البيانات )Models Data)**

- هو وصف للبيانات عن شاء او انشطة او احداث في مكان ما لجعل البيانات منظمة و مفهومة.
	- بناء البيانات هو تحديد نوع البيانات و العالقات بين البيانات والقيود المفروضة عليها

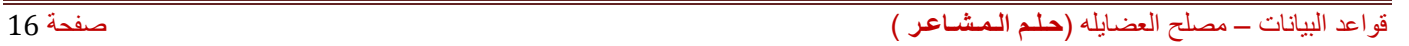

- يمكن أن يحتوي نموذج البيانات على بعض العمليات الأساسية (مثل كيفية تعديل أو استرجاع البيانات)
- في نظم البيانات الشيئية يمكن أن يحتوي النموذج علي مجموعة من العمليات التي يعرفها المستخدم علي البيانات

## **مخططات قواعد البيانات )Schemas)**

## **وصف قواعد البيانات يسمي "مخطط قواعد البيانات" )Schema )**

- يستخدم المخطط عند تصميم قواعد البيانات
- هذا المخطط ال يتوقع تغيره بشكل تكرارى
- يتم عادة تمثيل هذا المخطط باستخدام شكل أو رسم هندسي
- يوضح هذا المخطط بعض األشياء مثل أسماء السجالت وأسماء الحقول وقد ال تظهر فيه نوع البيانات المستخدمة أو العالقات بين البيانات
	- يسمى هذا المخطط "Intension"
	- هذا المخطط يتم تخزين وصفه داخل قواعد البيانات وهذا ما يعرف باسم "data-meta"

## **مخطط لبيانات جامعة )Schema)**

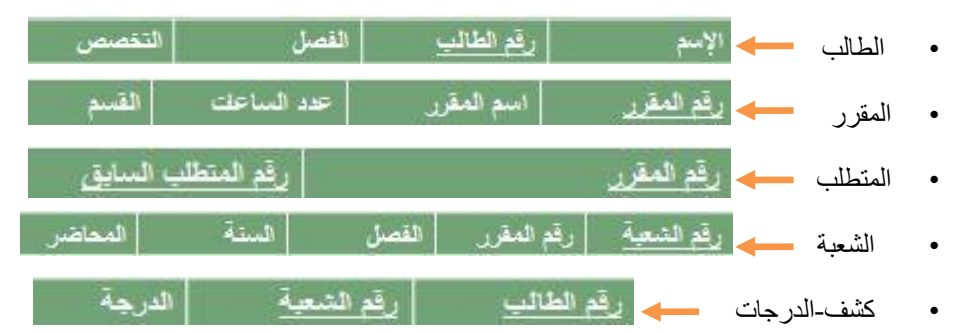

# **حاالت قواعد البيانات )Instances)**

البيانات المتواجدة داخل قواعد البيانات في لحظة معينة تسمي "حالة قواعد البيانات أو الوضع الحالي لقواعد البيانات

(DB State or Current Set of Occurrence or Instance)

- يتم إنشاء الوضع االبتدائى لها عند إدخال البيانات ألول مرة ثم يتغير وضعها عند إجراء العمليات المختلفة على البيانات )إضافة حذف تعديل)
	- تسمى حالة البيانات هذه "Extension"

## **الروابط في قواعد البيانات العالقية**

- قواعد البيانات العالقية تركز بشكل اساسي على الروابط بين عناصر البيانات او بين الكيانات او سجالت البيانات.
	- اهم اسباب نجاح قواعد البيانات العالقية هي تمثيلها للروابط المختلفة التي توفر امكانيات استعالم سهلة و قوية.

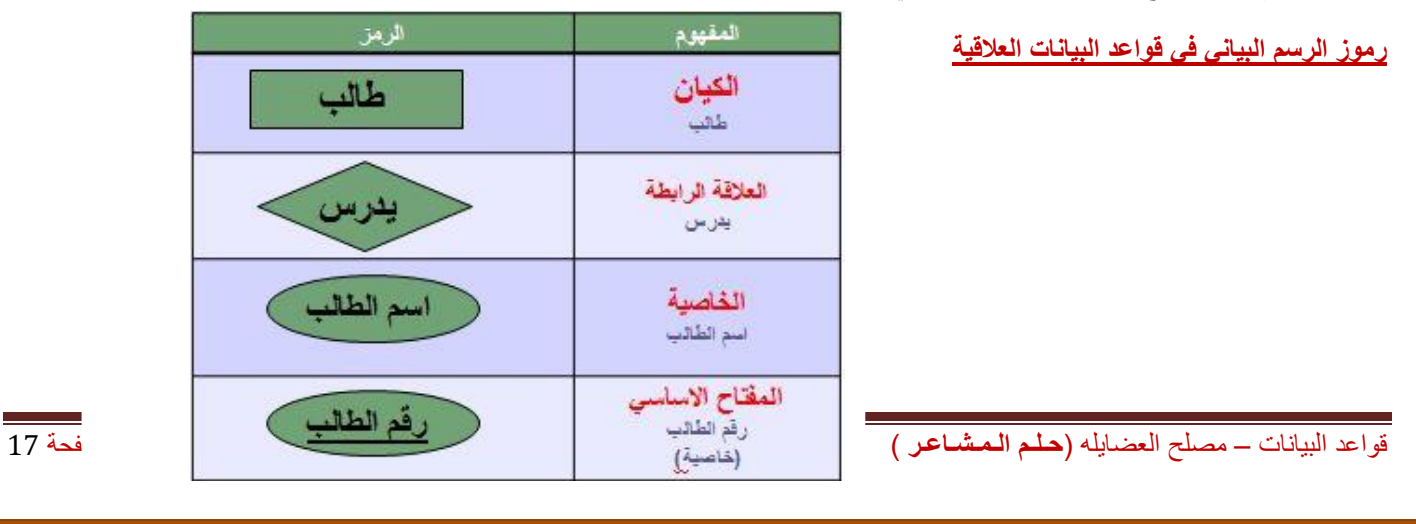

## **نسبة المشاركة في العالقة الرابطة**

- اي رابطة بين عناصر البيانات هي باالساس تربط عنصر بيانات معين اما بعنصر بيانات معين او بعدة عناصر بيانات.
	- العلاقة الرابطة بين الكيانات (او السجلات) هي بالاساس تربط كيان بكيانات اخرى.
- )Cardinality )هو مفهوم يتحكم في الروابط و يعبر عن نسبة المشاركة العالقة او الرابطة بين عنصر و اخر او كيان و اخر.
	- تعني نسبة المشاركة عدد العناصر او السجالت المشاركة في العالقة الرابطة.
		- تحدد الكارديناليتي مفهومين مرافقين للعالقة الرابطة-:
		- اختياري : اي انه يمكن ان تكون المشاركة صفر او اكثر.
	- إجباري : اي انه البد ان تكون هنالك المشاركة بعنصر واحد على االقل او اكثر.

## **انواع الروابط بين عناصر البيانات**

• رابطة واحدة Association One : رابطة بين عنصرين تعني ان كل عنصر بيانات من خاصية ما يقابلها عنصر بيانات واحد من العنصر الثاني (كل رقم طالب يقابله اسم طالب واحد )

$$
\begin{array}{|c|c|c|}\hline \text{diam} & \text{diam} \end{array}
$$

• رابطة متعددة Association Many : رابطة بين عنصرين تعني ان كل عنصر بيانات من خاصية ما يقابلها عناصر بيانات متعددة من العنصر الثاني (كل رقم طالب يقابله اكثر من مقرر مادة )

$$
\begin{array}{c}\n\hline\n\text{[Laš]} \quad \text{[Fe]} \quad \text{[Fe]} \quad \text{
$$

- رابطة كاردينالتي (Cardinal Association)
- نوع الرابطة هنا يتداخل مع الرابطة الواحدة و الرابطة المتعددة
- مع الرابطة الواحدة تحدد نسبة 0:1 اي من صفر الى واحد مثل الرابط بين رقم السرير و رقم المريض

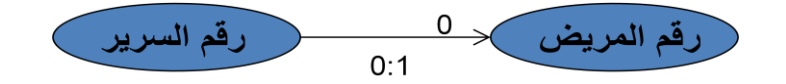

• مع الرابطة المتعددة تحدد نسبة N0: اي من صفر الى واحد مثل الرابط بين رقم السرير و رقم المريض

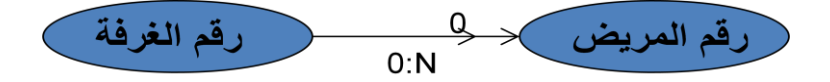

• طبعا ممكن ان تكون النسبة 1 بدل صفر في جميع االمثلة اعاله

# **المحاضرة الخامسة**

## **مبادئ قواعد البيانات العالقية** Databases Relational of Fundamentals

## **Design of Entity-Relationship Diagram (ERD) الرابطة والعالقة الكيان نموذج تصميم**

#### **انواع العالقات الرابطة بين الكيانات )السجالت(**

- العالقات الرابطة بين الكيانات هي اهم ما يميز قاعدة البيانات العالقية ، حيث تتوقف قاعدة البيانات التي نصممها و ننفذها بشكل كبير على انواع العالقات الرابطة
	- تقسم الى ثالث أنواع -:
	- عالقة سجل واحد مع سجل واحد
	- عالقة سجل واحد مع عدة سجالت
	- عالقة عدة سجالت مع عدة سجالت
- **عالقة سجل واحد مع سجل واحد)one to One)**: تعني هذه العالقة ان اي سجل يرتبط مع سجل واحد على االكثر من الكيان

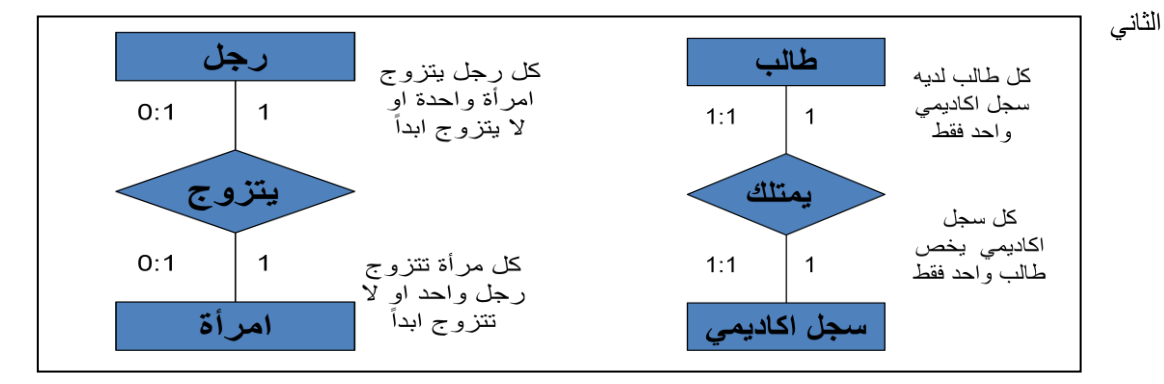

 **عالقة سجل واحد مع عدة سجالت)many to one)**: تعني هذه العالقة ان اي سجل من الكيان االول يمكن ان يرتبط مع عدة سجالت من الكيان الثاني ، و يرتبط اي سجل من الكيان الثاني مع سجل واحد على االكثر من الكيان االول

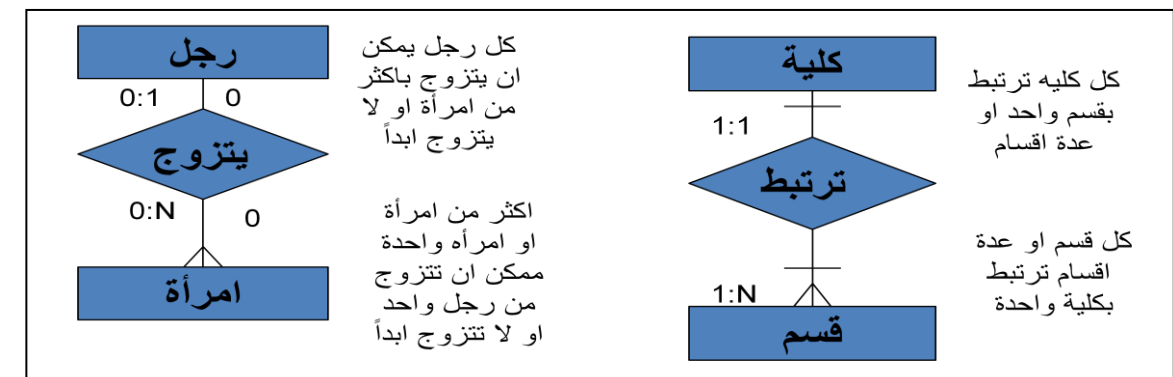

 **عالقة عدة سجالت مع عدة سجالت (many to Many(**: اي سجل من الكيان االول يرتبط مع عدة سجالت من الكيان الثاني و كذلك يرتبط اي سجل من الكيان الثاني مع عدة سجالت من الكيان االول.

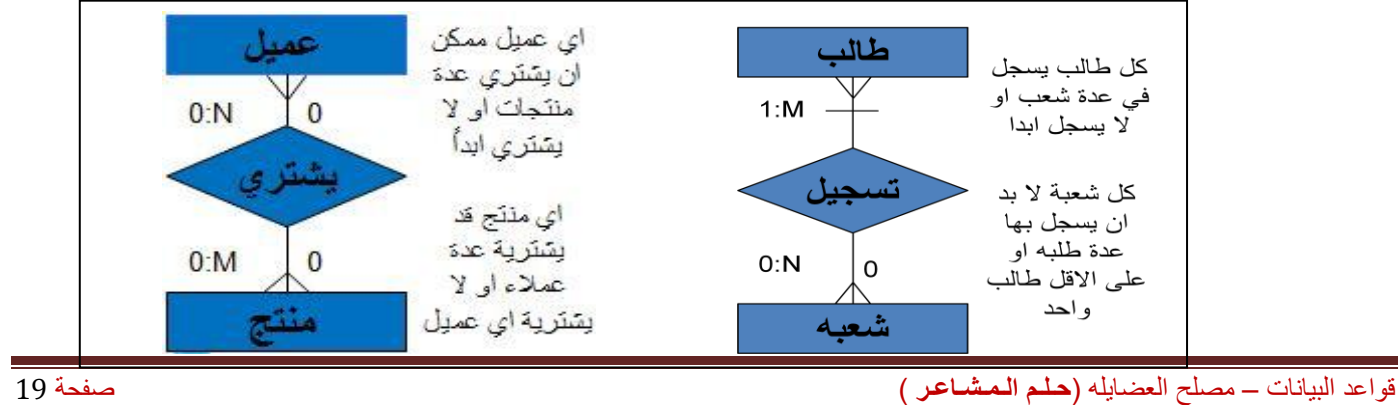

#### **درجة العالقة الرابطة بين السجالت )الكيانات( Entities between association of degree**

- **تحدد درجة العالقة الرابطة عدد الكيانات المشاركة في العالقة الرابطة او بمعنى اخر عدد الكيانات التي تربط بينهما العالقة.**
- **عالقة احادية )Relationship Unary):** تكون درجة العالقة الرابطة احادية اذا كانت العالقة الرابطة بين الكيان و نفسه ، اي تربط سجالت من نفس الكيان

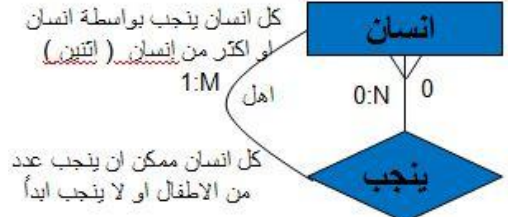

**عالقة ثنائية )Relationship Binary):** تكون درجة العالقة الرابطة ثنائية اذا كانت العالقة الرابطة بين كيانين مختلفين.

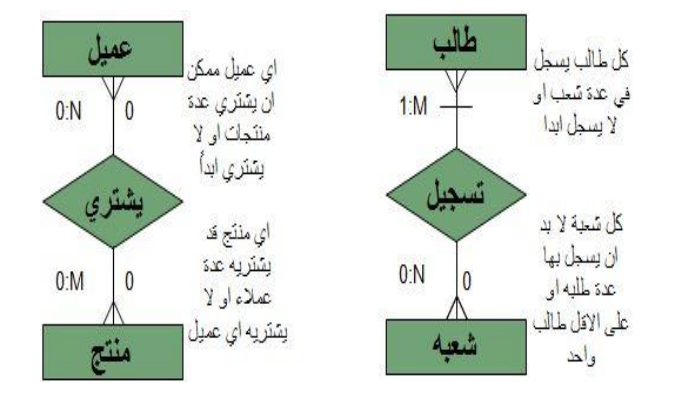

 **عالقة ثالثية )Relationship Ternary):** تكون درجة العالقة الرابطة ثالثية اذا كانت العالقة الرابطة بين ثالث كيانات مختلفة. في اغلب قواعد البيانات تحول الرابطة الثالثية الى ثنائية.

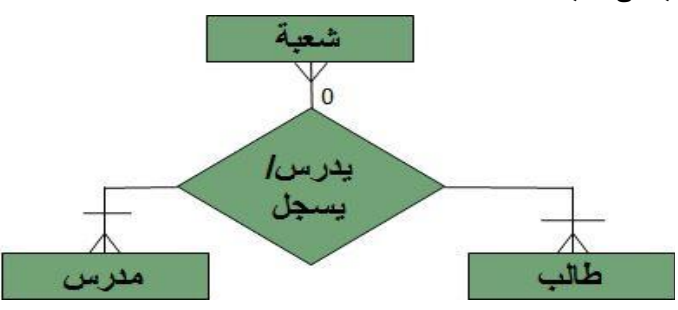

**عالقة ثالثية )Relationship Ternary )و التحويل الى عالقة ثنائية**

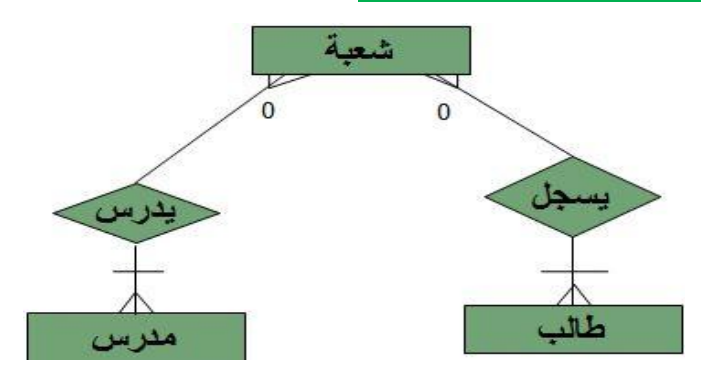

#### **النموذج العالقي )Model Relational)**

- لبناء قواعد بيانات يفضل مبرمجو و مصممو قواعد البيانات استخدام نموذج البيانات العالقي. هذا النموذج مبني على العالقات بين الكيانات و البيانات.
	- اغلب البرامج و النظم المستخدمة في مجال قواعد البيانات صممت لبناء هذا النوع.

#### **مميزات النموذج العالقي: يتميز النموذج العالقي عن غيره من نظم قواعد البيانات لالسباب التالية.**

- له االدوات و الخصائص التي تميزه عن غيره و الخاصة به.
	- يمثل منطقياً كافة الكيانات و العالقات و خصائصها.
		- يعد تطويراً و امنداداً لشكل ملف البيانات النقليدي<sub>.</sub>
	- يستخدم المفاتيح االساسية و األجنبية للربط بين الكيانات.
- اعتماداً عليه بنيت خصائص قواعد البيانات التي تجعلها ال تتأثر بمشاكل الصيانه.
	- يمكن تطبيق كافة العمليات الحسابية و المنطقية على مكوناته.

#### **نموذج الكيان و العالقة الرابطة )Model Relationship Entity)**

- **احد اشهر و اهم طرق تمثيل و تصميم قواعد البيانات هو نموذج الكيان و العالقة الرابطة ))ERD )Relationship-Entity** .**)Data Model**
- **نموذج )ERD )هو النموذج الذي يتم استخدامه النشاء قواعد البيانات على الحاسب اآللي و له قواعد و اشكال محددة تصف الكيانات الموجودة في تطبيق معين و العالقات الرابطة بين تلك الكيانات و خصائصها و كذلك القيود المفروضة على كل منها.**
	- **يمثل تصميم قاعدة البيانات.**
	- **جميع االشكال التي تم دراستها هي نماذج مبسطة من نماذج )ERD)**

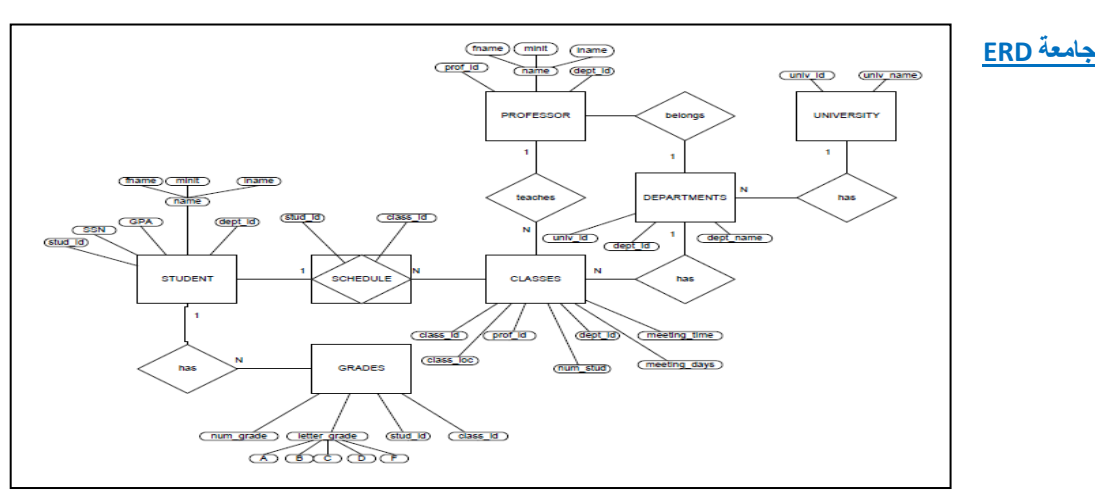

**أسلوب تصميم نموذج الكيان والعالقة الرابطة**

يتم تصميم قواعد البيانات باستخدام إحدى طريقتين:

- 1 استخدام الرسم البياني للكيان والعلاقة الرابطة (Entity Relationship diagram)
	- 2 تطبيع قواعد البيانات )Normalization Database)
- يتكون تصميم ERD من مجموعة من الكيانات )Entity )تربط بعضها ببعض عالقات رابطة )Relationship).
	- السجلات التي تتبع الكيانات عبارة عن بيانات شبه ثابتة ،ونادرا ما تحتاج الى التعديل(Static Data)
		- يتم تحديد خصائص كل كيان
	- الخاصية التي تميز كل سجل يتبع الكيان وال تتكرر هي خاصية المفتاح الرئيسي)Key Primary)
- السجالت التي تصف العالقات الرابطة فهي عبارة عن بيانات تتجدد وتتغير وتضاف وتحذف بشكل متواصل)Data Dynamic).
	- يجب تحديد لكل عالقة رابطة الخصائص التي تساعد على وصف العالقة الرابطة بين كل كيانين

• يجب تحديد نوع العالقة:

- واحد إلى واحد)One-to-One)
- واحد إلى كثير(One-to-Many)
- كثير إلى كثير)Many-to-Many)

• يجب تحديد نسبة المشاركة (١أو ١)

#### **تطبيق قاعدة بيانات الكلية المصغر**

- في قاعدة بيانات الكلية نهتم بـ:
- تخزين بيانات الطلبة)الرقم الجامعي، االسم، العنوان، التخصص(
- بيانات المقررات التي يسجلها الطالب)رمزالمقرر،اسم المقرر، عدد الساعات المعتمدة،العام الدراسي، الفصل الدراسي، العالمة(
	- بيانات أعضاء هيئة التدريس)الرقم،االسم،الهاتف، القسم ، المقررات(
		- **• التصميم:**
	- -1 **الكيانات** : هي وحدة معلومات لها خصائص تصفها تخصهاوانها تكون أسماء.وقد تم تحديد الكيانات التالية:
		- **الطالب** ،وخصائصه هي: )رقم الطالب، االسم، العنوان، التخصص(
			- **المدرس**،وخصائصه هي: )رقم المدرس، االسم،الهاتف،القسم(
		- **المقرر**،وخصائصه هي: )رمز المقرر، اسم المقرر ،عدد الساعات المعتمدة (
			- مالحظة)1(:المعلومات المذكورة هي معلومات شبه ثابتة )Static )
- مالحظة)2(:لم يتم ذكر معلومات عن المواد التي يدرسها الطالب في جدول الطالب، ولم يتم ذكر معلومات عن المواد التي يدرسها المدرس في جدول المدرس ، ولم يتم ذكر معلومات الفصل الدراسي في جدول المقرر، فهي كلها معلومات متغيرة )Dynamic)ال تذكر في الكيانات.
	- مالحظة )3(: تم تحديد الصفة المميزة لكل كيان بوضع خط تحتها.
	- -2 **العالقات الرابطة :** هي عبارة عن فعل يمثل العالقة بين كيان ونفسه، أو كيانين، أو ثالثة كيانات معا. وقد تم تحديد العالقات التالية:
		- **ُيس ِّجل :**
		- ₋ هي عالقة تربط الطالب بالمقررات التي يسجلها للدراسة
		- لها الخصائص(الفصل الدراسي، العام الدراسي، العلامة)
	- ₋ كل طالب يمكنه تسجيل عدة مقررات،وكل مقرر يمكن ان يسجله اكثر من طالب، أي ان نوع العالقة كثير M:N)Many –to – Many (كثير إلى
		- **ُيدِّرس :**
		- ₋ هي عالقة تربط عضو هيئة التدريس بالمقرر الدراسي
			- ₋ لها الخصائص)الفصل الدراسي، العام الدراسي(
- ₋ كل مدرس يمكنه تدريس عدة مقررات،وكل مقرر يمكن ان يدرسه اكثر من مدرس ، أي ان نوع العالقة كثير M:N)Many –to – Many (كثير إلى

#### **-3 نموذج الكيان العالقة:**

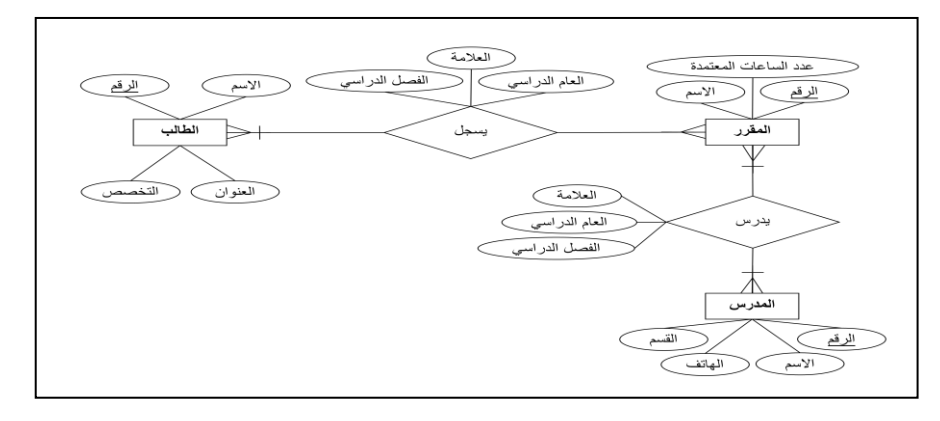

#### **تطبيق قاعدة بيانات المستشفى المصغر**

- -1 الكيانات:
- **المريض** )الرقم، االسم(
- **الطبيب** ) الرقم ، االسم، الهاتف، التخصص(
	- **الدواء** ) الرقم ، االسم(
	- **الغرفة** ) الرقم ، الهاتف، عدد األسرة(
		- -2 العالقات الرابطة :
		- يعالج :
- ₋ عالقة رابطة بين الطبيب والمريض
- ₋ المريض يتبع دكتور واحد،اما الدكتور فيتبعه عدة مرضى ويمكن اال يتبعه أي مريض ،وبالتالي تكون الكارديناليتي )1:1(من جهة الطبيب،و تكون الكارديناليتي )N0:)من جهة المريض، وعليه يكون نوع العالقة واحد إلى كثير)N1:)
	- ينام في :
	- ₋ عالقة رابطة بين المريض والغرفة
	- ₋ كل غرفة يقيم فيها اكثر من مريض، أو ال يقيم فيها احد، لذلك فالكارديناليتي من جهة المريض هي )N0: )
- ₋ كل مريض يمكن ان ينام في غرفة واحدة، او ليتم تنويمه في حالة العيادة الخارجية، لذلك فالكارديناليتي من جهة الغرفة  $(0:1)$ هي
	- ₋ نوع العالقة واحد إلى كثير )N1:)
		- ₋ لها عالقة )تاريخ التنويم(

• يصرف :

- ₋ عالقة رابطة بين المريض والدواء
- ₋ المريض يمكن ان يصرف اكثر من دواء او ال يصرف دواءا ، وبالتالي الكارديناليتي تكون )N0:)من ناحية الدواء
- ₋ كل دواء يمكن صرفه من اكثر من مريض، ويمكن ان اليصرفه أي مريض ، وبالتالي الكارديناليتي تكون )N0:)من ناحية المريض
	- ₋ وعليه يكون نوع العالقة كثير إلى كثير)M:N)
		- ₋ هذه العالقة لها الخاصية )الكمية(

-3 نموذج الكيان العالقة:

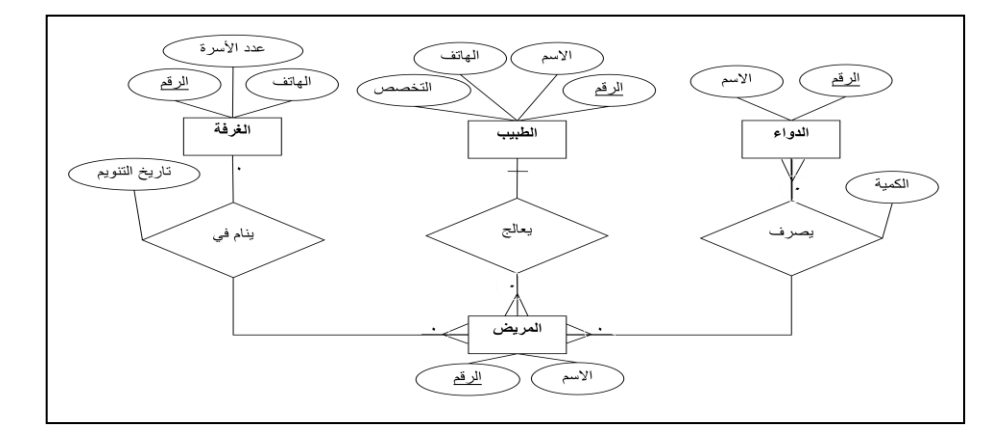

**تطبيق اإلستعارة اإللكترونية**

-1 الكيانات:

- **المستعير** )الرقم، االسم، العمل، جهة العمل، تاريخ الميالد(
- **الكتاب** )الرقم، عنوان الكتاب، عدد الصفحات، دار النشر، سنة النشر(
	- **المؤلف** )اسم المؤلف،العنوان االلكتروني(
		- -2 العالقات الرابطة:
		- يستعير:
	- ₋ عالقة رابطة بين المستعير والكتاب
- ₋ لها الخصائص )نوع االستعارة، مدة االستعارة، تاريخ االستعارة(
- ₋ يمكن ألي مستعير أن يستعير عدة كتب، وعلى االقل كتاب واحد،لذلك الكارديناليتي )N1:)من ناحية الكتاب
	- ₋ يمكن ان يستعير الكتاب عدة مستعيرين،أوال احد ، لذلك تكون الكاردينالتي )N0:)من ناحية المستعير.
		- ₋ هذه العالقة من النوع كثير إلى كثير)M:N)
			- گُتِبَ بواسطة:
			- ₋ عالقة رابطة بين المؤلف والكتاب
	- ₋ يمكن ألي مؤلف أن يكتب عدة كتب، وعلى االقل كتاب واحد،لذلك الكارديناليتي )N1:)من ناحية الكتاب
- ₋ يمكن ان يشترك في تاليف اي كتاب عدة مؤلفين،أو على االقل مؤلف واحد ، لذلك تكون الكاردينالتي )N1:)من ناحية المؤلف.
	- ₋ هذه العالقة من النوع كثير إلى كثير )M:N)

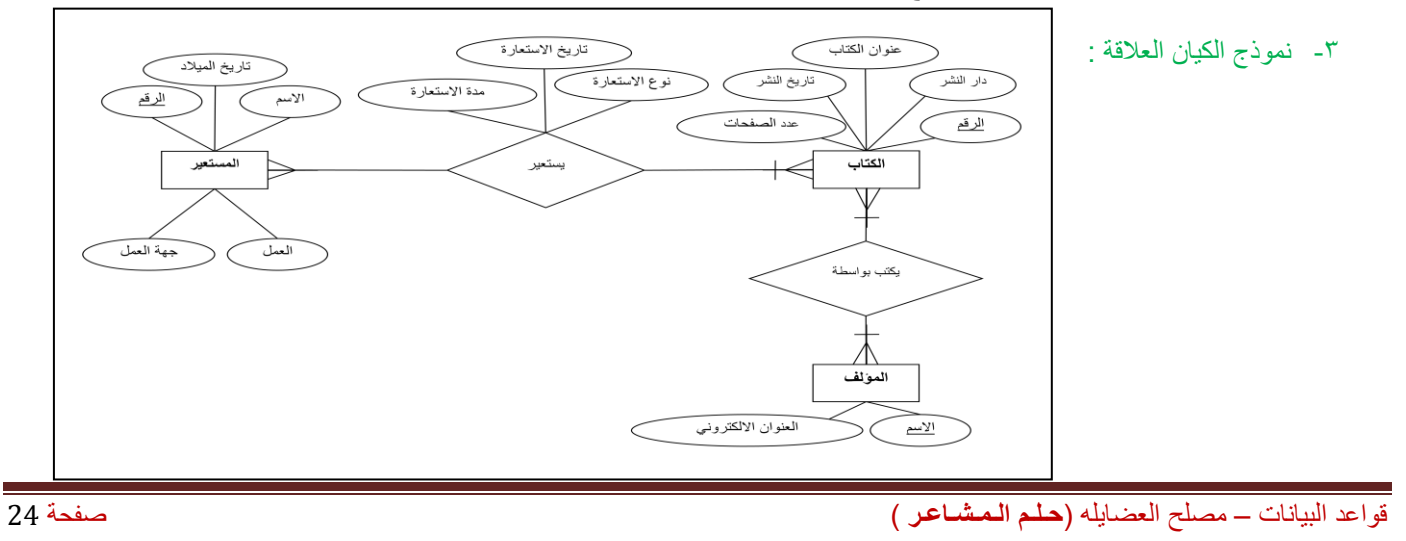

# **المحاضرة السادسة**

## **تصميم نموذج الكيان والعالقة الرابطة – تابع (ERD (Diagram Relationship-Entity of Design**

#### **ما هو مخطط الكيان العالقة؟**

هو نموذج عالي المستوي يقوم بعرض بناء البيانات، ويتم استخدام هذا النموذج أثناء مرحلة التصميم المفاهيمي للنموذج األولى،وينتج عن ذلك النموذج الأولى ، لقاعدة البيانات، والذي عن طريقه نقوم بتصميم مخطط قاعدة البيانات، ويتم تمثيل بناءالبيانات والقيود المطلوبة عليها باستخدام أشكال رسومية سهلة ومحددة.

#### **مكونات مخطط الكيان العالقة**

- **الكيان أو الكينونة(Entity(:** هو الوحدة األساسية التي يتم تمثيلها بنموذج الكينونة/العالقة ويشير هذا الكيان إلي "شيء" حقيقي في الحياة سواء كان لم وجود فعلي مثل (طالب – موظف – سيارة - ... الخ) أو وجود منطقي مثل (شركة – وظيفة – مقرر -... الخ).
	- ويتم تمثيل الكيان باستخدام شكل مستطيل يكتب داخله اسم الكيان أو الكينونة
- **الصفة (Attribute(:**هي صفة معينة تصف الكيان وتكون تابعة له في المخطط ، مثل اسم الموظف ، عمر الطالب، مرتب موظف، درجة طالب، عدد الساعات الدراسية لمقرر، الحظ أن كل صفة تتبع كيانا معينا.
	- الصفة يمكن أن تكون صفة بسيطة أو صفة مركبة
	- الصفة يمكن أن تكون أحادية القيمة أو صفة متعددة القيم
	- يوضع خط تحت اسم الصفة أو الصفات التي تمثل مفتاح الكيان
- **الصفة المشتقة** : وهي صفة بسيطة يمكن الحصول عليها من صفة بسيطة أخرى، مثل الصفة عمر الطالب التي يمكن الحصول عليها من تأريخ الميالد
	- يتم تمثيل الصفة باستخدام شكل بيضاوي، والصفة متعددة القيم يتم تمثيلها بالشكل البيضاوي المزدوج

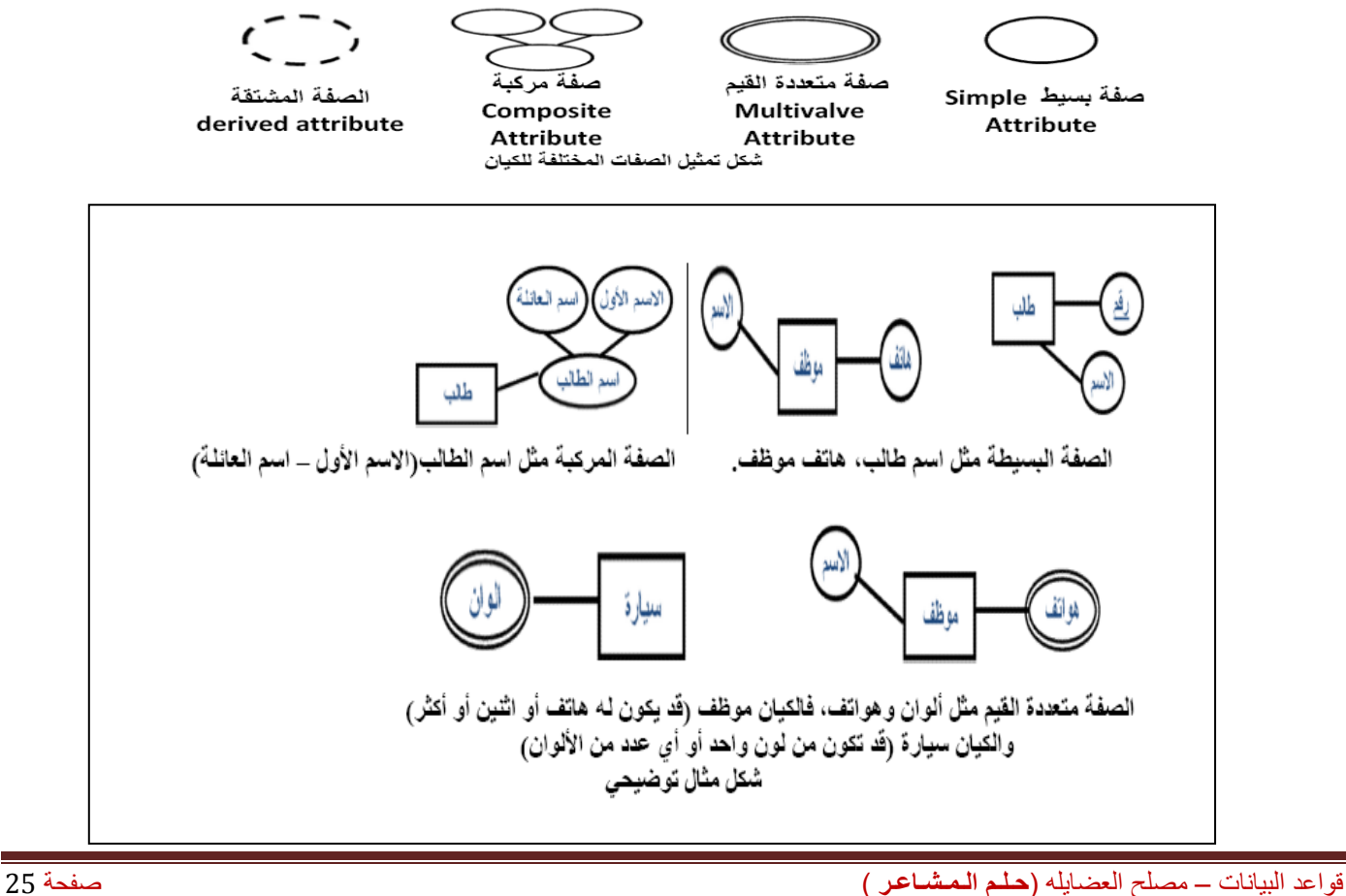

• **صفة المفتاح الرئيسي)Attribute Key Primary ):** هي تلك الصفة المميزة للكيان ، ويتم تمثيلها بشكل بيضاوي مع خط تحت إسم الصفة، وقد يكون للكيان أكثر من صفة لتمثل معا المفتاح الرئيسي

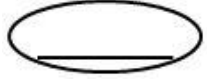

- **صفة المفتاح الجزئي )Attribute Key Partial ):** هي تلك الصفة التي لم ترقى لتكون مميزة للكيان ،ولكنها صفة قد تساعد في تكوين صفة مميزة إذا تم ضمها إلى صفة مميزة من كيان آخر، ويتم تمثيلها بشكل بيضاوي مع خط متقطع تحت إسم الصفة
- **الكيان الضعيف)Entity Weak ):** هو ذلك الكيان الذي ليس لديه مفتاح رئيسي يميز بياناته عن بعضها البعض ، وعادة ما يقترن الكيان الضعيف بكيان قوي عن طريق عالقة تعريف تقويه، ويتم تمثيل الكيان الضعيف بمستطيل مزدوج

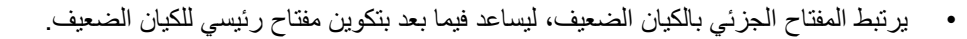

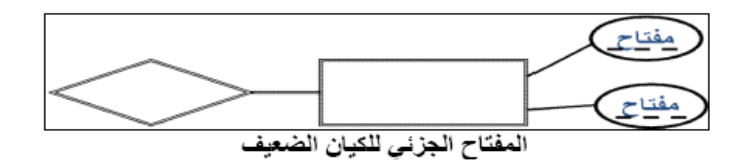

• يرتبط المفتاح الجزئي بالكيان الضعيف، ليساعد فيما بعد بتكوين مفتاح رئيسي للكيان الضعيف.

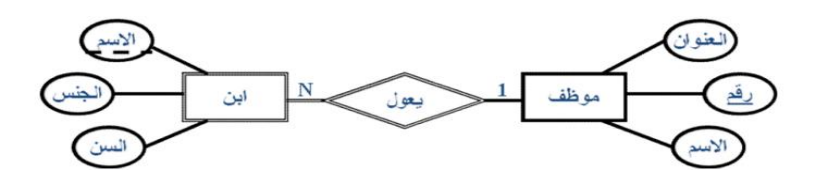

- **العالقات)Relation):** العالقة ( R ( بين مجموعة من الكيانات (En... 2,E1,E (هي مجموعة تمثل االرتباطات بين هذه الكيانات، كل وحدة في العالقة (R (هي عبارة عن اتحاد أو ارتباط بين الكيانات المرتبطة بهذه العالقة، بحيث أن هذه الوحدة تمثل بصف واحد من كل كيان مشارك في العالقة.
	- في نموذج الكيان/العالقة، يجب أن يتم تمثيل المرجعية من كيان إلى كيان آخر، باستخدام "عالقة" وليس كصفة في الكيان
		- يتم تمثيل العالقة في نموذج الكينونة/العالقة باستخدام شكل المعين
		- **درجة العالقة :** لكل عالقة درجة، وتتحدد هذه الدرجة بعدد الكيانات المرتبطة بهذه العالقة )ثنائية ثالثية ....(

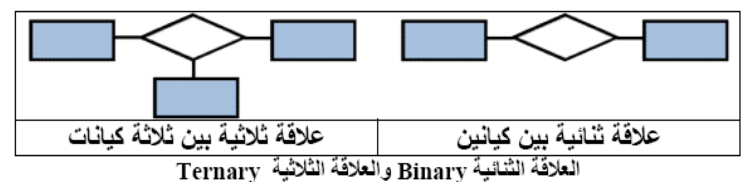

- **نوع العالقة(Ratio Cardinality(:** المصطلح يعني نسبة االرتباط بين وحدات الكيان، التي ترتبط بنفس العالقة، وفي العالقة الثنائية بين كيانين، نوع العلاقة هو عدد الوحدات (Instances) في العلاقة التي يمكن أن يشترك فيها الكيان وهي ثلاثة أنواع:
- .1 **عالقة واحد- الى-واحد(one-to-one(:** وفيها ترتبط وحدة واحدة من الكيان األول بوحدة واحدة من الكيان اآلخر على األكثر، ويرمز لها بالرمز1:1

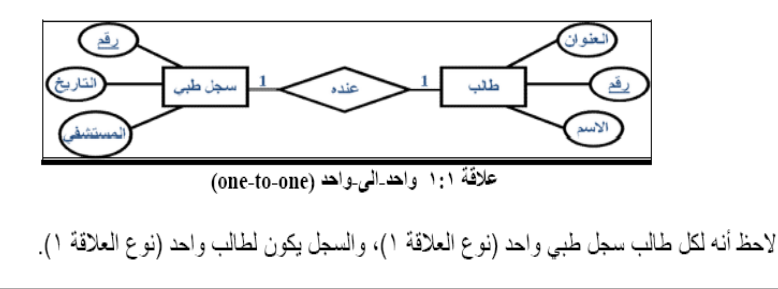

قواعد البيانات – مصلح العضايله )**حـلـم الـمـشـاعـر** ( صفحة 26

من من سال

.2 **عالقة واحد- الى-كثير(many-to-one (:** وفيها يمكن أن ترتبط وحدة واحدة من أحد الكيانات بأكثر من وحدة في الكيان اآلخر، والعكس غير صحيح، ويرمز لها بالرمز N1:

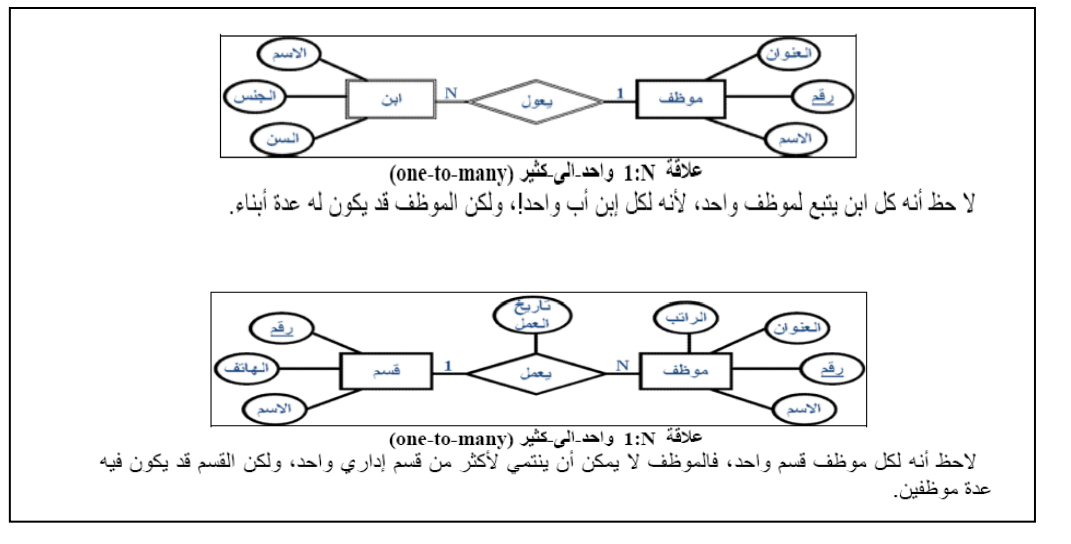

.3 **عالقة كثير- الى-كثير(many-to-many (:** وفيها يمكن أن ترتبط أكثر من وحدة من الكيان األول بأكثر من وحدة في الكيان اآلخر، والعكس، أي يمكن ألي وحدة في الكيان اآلخر أن ترتبط بأي وحدة في الكيان األول، ويرمز لها بالرمز N:M

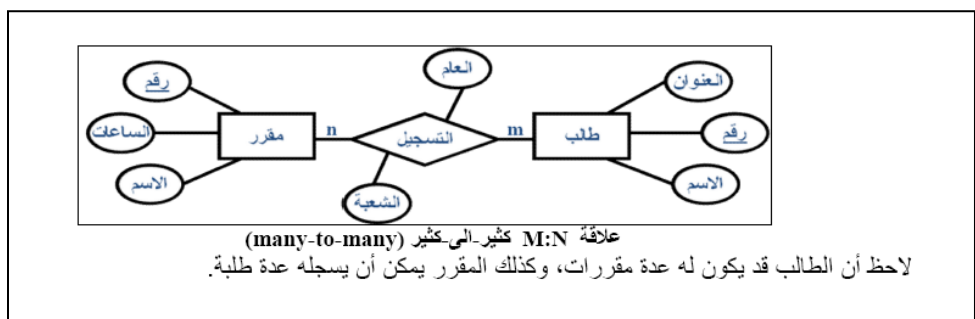

- **أنواع القيود على العالقاتConstraints Relationship:** كما أوضحنا سابقا فالعالقات تختلف فيما بينها، وكذلك شروط العالقة تختلف حسب طبيعة العالقة، وحسب الكيانات المرتبطة، وقيد العالقة هو القيد الذي يعتمد على طبيعة اشتراك كيانين في عالقة ما، هل هو اشتراك كلي أم جزئي؟، ويحدد **نوع االشتراك** ما إذا كان وجود الكيان يعتمد على كونه مرتبط بكيان آخر عن طريق العالقة.
	- -1 **االشتراك الكلي(participation Total (:** نقول أن العالقة عالقة االشتراك الكلي ، إذا كان كل وحدة في الكيان أألول يجب أن ترتبط بوحدة من الكيان الآخر ضمن العلاقة، يسمى هذا القيد بقيد "ارتباط الوجود" ، أي أن وجود وحدة من كيان ما يستلزم ارتباطها بوحدة من كيان آخر ،ومثال ذلك كيان (سجل الاكاديمي) لطالب في نظام معلومات الجامعة، إذ لا بد أن يرتبط أي قيد في السجل الطبي بطالب ما في كيان الطالب، وإال فال معنى للعالقة هذه.
		- ويتم تمثيل قيد الاشتراك الكلي، برسم خط مزدوج، يربط الكيانات المرتبطة بهذه العلاقة، من جهة الكيان المعتمد على الاشتراك الكلي
- -2 **االشتراك الجزئي(participation Partial (:**نقول أن العالقة عالقة اشتراك جزئي، إذا كانت بعض الوحدات في الكيان المشترك بالعالقة ترتبط ببعض الوحدات في الكيان الآخر ضمن العلاقة، ويتم تمثيل قيد الاشتراك الجزئي برسم خط مفرد يربط الكيانات المرتبطة.

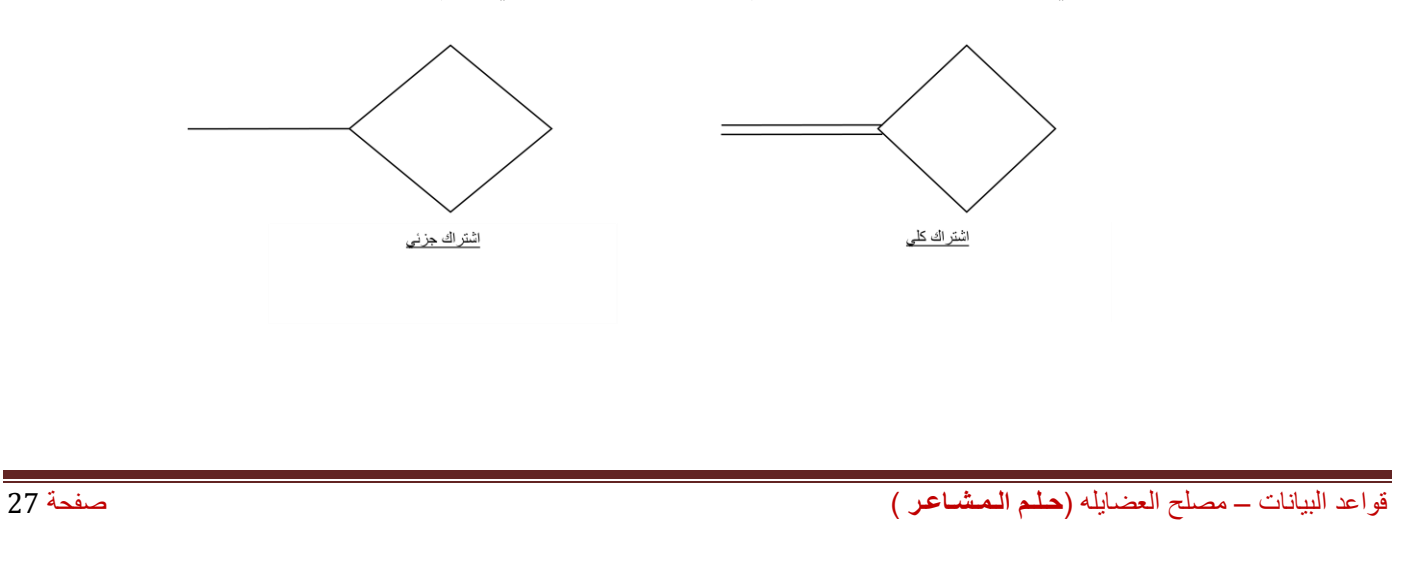

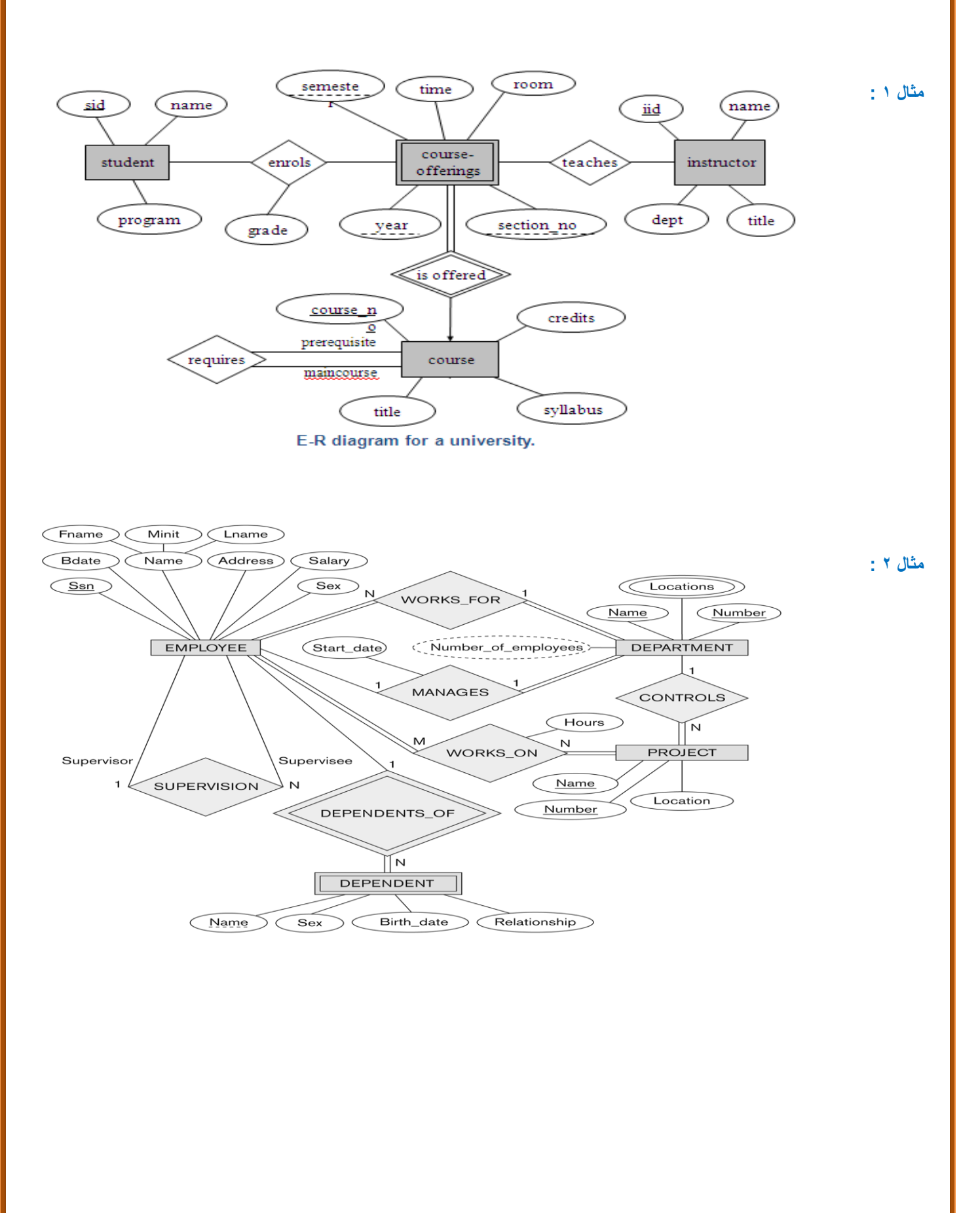

# **المحاضرة السابعة**

## **تصميم قواعد البيانات العالقية Database Relational of Design**

## **دورة حياة قاعدة البيانات (DBLC (Cycle Life Database**

- إن عملية تطوير قاعدة البيانات تمر بمجموعة من المراحل،هذه المراحل المتتالية تسمى بدورة حياة قاعدة البيانات.
- هذه المراحل أو دورة الحياة تمر بصورة متزامنة ضمن مراحل دورة حياة نظام المعلومات، كما يوضح الشكل التالي

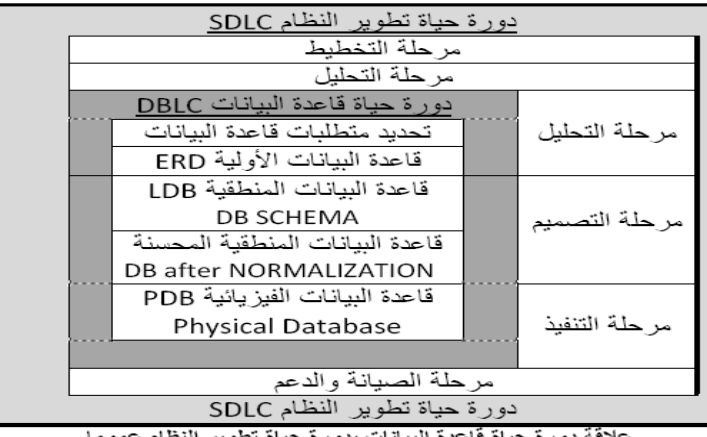

نَةَ دورة حياة قَاعدة البيانات بدورة حياة تطوير النظام ع

**تتكون دورة حياة قاعدة البيانات من المراحل التالية:**

- .1 **تحديد المواصفات والمتطلبات الخاصة بقاعدة البيانات ،** وهي مرحلة جزئية ضمن جمع مواصفات ومتطلبات نظام المعلومات في مرحلة التحليل.
	- .2 **إعداد قاعدة البيانات األولية ،** وفيها يتم تصميم نموذج اولي للبيانات بواسطة مخططات الكيان العالقة(RD-E( .
- .3 **تصميم قاعدة البيانات المنطقية ،** تحويل قاعدة البيانات األولية ، أو مخطط الكيان/العالقة إلى مخطط االسكيما ، وذلك بإتباع قواعد التحويل
	- .4 **تحسين قاعدة البيانات المنطقية ،** وذلك بتطبيق قواعد تطبيع البيانات Normalization التي تهدف إلى تقليل تكرارية البيانات، من أجل رفع كفاءة قاعدة البيانات ما أمكن.
- .5 **تنفيذ قاعدة البيانات الفيزيائية database physical**: وفي هذه المرحلة يتم كتابة أكواد إنشاء قاعدة البيانات بلغةSQL ، ويحدد فيها بنية الجداول ونوع بيانات الحقول والمفاتيح االساسية واالجنبية وباقي شروط تصميم قاعدة البيانات، ثم تنفيذ ذلك ضمن مدير قاعدة بيانات ) oracle, access, sqlserver, mysql …. etc)مثل ،مناسب DBMS

## **مخطط قواعد البيانات Schema Database**

- مخطط قواعد البياناتSchema Database : هو مخطط يصف قاعدة البيانات بشكل رسومي تمهيدا لبنائه على شكل جداول في نظام إدراة قواعد بيانات DBMS
	- مخطط قواعد البيانات هو مخطط ينتج عن عملية إخضاع مخطط الكيان العالقة لخوارزمية التحويلAlgorithm Mapping

## **لوصف مخطط قواعد البيانات ،نستخدم المصطلحات التالية:**

- ₋ **العالقة )جدول السكيما(relation :** أو يمكن أن نطلق عليها إسم الجداول ،وهي مكونات مخطط قاعدة البيانات الناتجة من إجراء عمليات تحويل مخطط كينونة- عالقة.
- ₋ **الحقل field:** هو العمود column الذي يشكل جزء من مكونات الجدول، ويتكون من مجموعة من األعمدة أو الحقول التي تتميز بتجانس بيانات كل حقل، على أنه يمكن أن يكون نوع بيانات كل حقل مختلفا عن بيانات النوع اآلخر .
	- ₋ **السجل Record:** هو الصفrow الذي يمثل وحدة instance من وحدات الكيان، بعد تحويله إلى جدول، ويتكون الصف من الخلايا الناتجة عن تقاطعه مع الأعمدة المكونة للجدول.

- ₋ **المفتاح الرئيسي (PK(Key Primary:** هو حقل في جدول يتميز بأن قيمه وحيدة في جميع صفوف الجدول، وتكون قيمته مميزة لكل صف عن أي صف آخر.
	- ₋ **المفتاح األجنبي(FK(key foreign:** هو حقل موجود في جدول وهو ال يمثل واحدة من صفاته، ولكنه يعتبر مفتاح أجنبيا ألنه يمثل جدوال آخر، ويجب أن يكون هو نفسه المفتاح الرئيسي في ذلك الجدول، أو على األقل تكون قيمته وحيده value unique ويقوم المفتاح الأجنبي بتمثيل العلاقة relationship والربط بين جدولين.

## **التحويل من مخطط الكيان العالقة إلى مخطط قواعد بيانات schema DB to ERD Mapping**

تتم عملية تحويل مخطط ERD، بتطبيق مجموعة من الخطوات البسيطة، تسمى خوارزمية التحويلAlgorithm Mapping، وتتكون هذه الخطوات من جميع الحالات البسيطة المحتملة، التي قد تكون موجودة في النموذج الأولى، ويتم تطبيق هذه الخوارزمية كاملة، مع تجاوز الحالات التي لم تظهر في النموذج الأولمي

- **خوارزمية التحويل )Algorithm Mapping):**
	- .1 تحويل الكيانات العادية )القوية(
		- .2 تحويل الكيانات الضعيفة
- .3 تحويل العالقات الثنائية من النوع 1:1
- .4 تحويل العالقات الثنائية من النوع N1:
- .5 تحويل العالقات الثنائية من النوع M:N
	- .6 تحويل الصفات متعددة القيم
	- .7 تحويل العالقات فوق الثنائية
- -1 **تحويل أنواع الكيانات العادية:** يتم هنا تحويل جميع الكيانات العادية، أي الكيانات غير الضعيفة، بإنشاء جدول يتكون من الحقول التي تقابل صفات ذلك الكيان. ويتم تحديد أحد مفاتيح الكيان، وتسميته بالمفتاح الرئيسي(PK(key primary وإذا كانت الصفة التي تمثل المفتاح من النوع المركب فإن المفتاح الرئيسي سيكون مجموعة الحقول التي تنشأ من الصفة المركبة.
	- -2 **تحويل الكيانات الضعيفة:** يتم تحويل كل واحدة من الكيانات الضعيفة، بإنشاء جدول يتكون من الحقول التي تقابل صفات ذلك الكيان، كما يجب إضافة المفتاح الرئيسي للكيان القوي الذي يتبعه ذلك الكيان الضعيف، ويكون المفتاح الرئيسيPK للجدول الجديد، عبارة عن مفتاح مركب مكون من المفتاح األجنبيFK باإلضافة إلى المفتاح الجزئي(Key Partial (الخاص به.
- -3 **تحويل العالقات الثنائية من النوع )1:1(:** إذا كانت العالقة بين الكيانين عالقة واحد-إلى-واحد فإن عملية التحويل تتم وفق عدة خيارات أشهرها، خيار يسمى **بطريقة المفتاح األجنبي، وفيه يتم إضافة المفتاح الرئيسي** ألحد الجدولين إلى الجدول اآلخر كمفتاح أجنبي ويفضل أن يكون الجدول الذي يحتوي على المفتاح الأجنبي، هو الجدول الذي يكون نوع قيد اشتراكه في العلاقة، من نوع (الاشتراك الكلي)
	- -4 **تحويل العالقات الثنائية من النوع (N1:(:** يتم هنا إنشاء جدولين لتمثيل الكيانين المرتبطين، على أن يتم تطبيق **طريقة المفتاح األجنبي السابقة، وذلك بإضافة** المفتاح الرئيسي للجدول من جهة العالقة(N (إلى الجدول اآلخر المرتبط بالعالقة ) 1(، بغض النظر عن نوع قيد االشتراك.
- -5 **تحويل العالقات الثنائية من النوع (M:N(:** في هذا النوع من العالقات، يتم استحداث جدول جديد، فيكون الناتج من هذه العالقة ثالثة جداول، جدولين لتمثيل الكيانين المرتبطين بالعالقة ويضم الجدول الثالث حقلين كمفتاحين أجنبيين يمثالن المفتاحين الرئيسيين في الجدولين، ويمكن إضافة أي حقل آخر يكون له مغزى، كأن تكون العالقة لها صفة بذاتها، فتتحول الصفة إلى حقل في الجدول الجديد.
- -6 **تحويل الصفات متعددة القيم:** يتم في هذه الحالة، عادة، إنشاء جدول جديد يضم الصفة المتعددة القيم كحقل، ويضاف إلى الجدول مفتاح أجنبيFK يكون ممثال للمفتاح الرئيسي في الجدول الناتج من الكيان الذي يحتوي على الصفة متعددة القيم. أما الصفات المركبة فتتحول إلى صفات بسيط، فحقول عادية كما أوضحنا أعاله، والصفات ذات القيم المشتقة تلغى من الجدول، ألنها صفات قابلها لالشتقاق من صفات أخرى، فال داعي لوجودها
- -7 **تحويل العالقات غير الثنائية، كالعالقة الثالثية وما فوقها:** في حاالت نادرة تظهر لدينا عالقات معقدة، كالعالقة الثالثية )بين ثالثة كيانات( والرباعية وما فوقها، وتعالج هذه الحالة بطريقة معالجة الحالة الخامسة )حالة تحويل العالقات الثنائية من النوع )M:N (حيث يتم إنشاء جدول جديد، وإضافة المفاتيح الرئيسية للجداول المشتركة، حسب عددها، إلى الجدول الجديد كمفاتيح أجنبية مكونة بمجموعها، مفتاحا مركبا يمثل المفتاح الرئيسي للجدول.

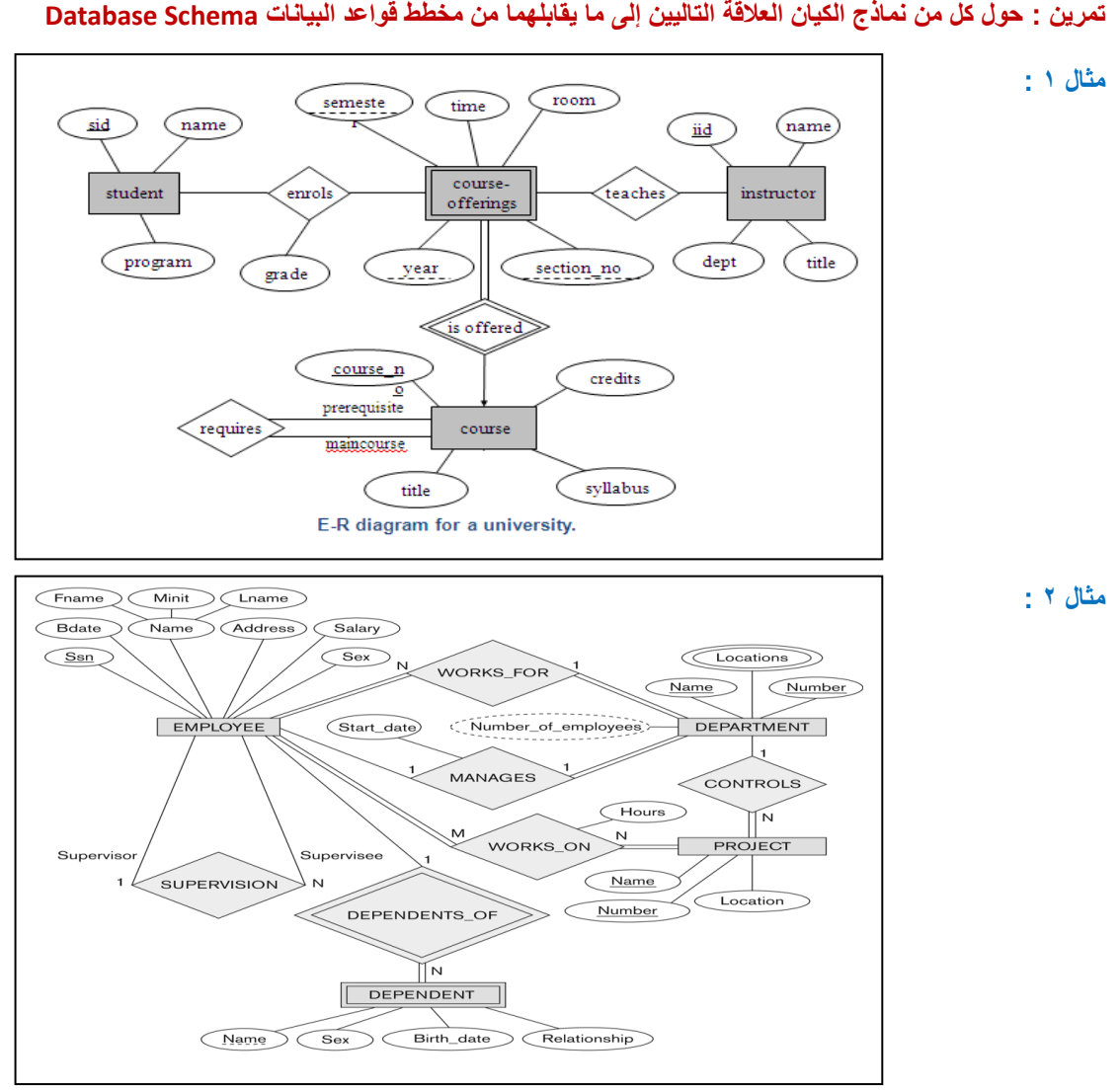

# **تمرين : حول كل من نماذج الكيان العالقة التاليين إلى ما يقابلهما من مخطط قواعد البيانات Schema Database**

**تحويل مخطط الكيان العالقة لجامعة إلى ما يقابله من مخطط قواعد البيانات )جداول(**

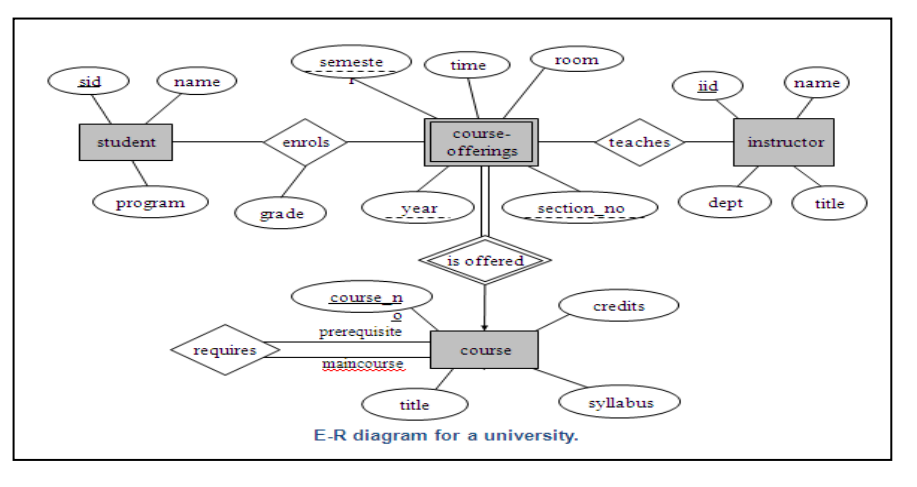

-1 **نبدأ بتحويل الكيان العادي:**

- يتم تمثيل الكيان العادي )القوي( بشكل المستطيل أحادي اإلطار، ويحتوي مخطط الكيان العالئقي السابق على ثالث كيانات هي:
	- )Student( الطالب o
	- )Instructor(المحاضر o
		- )Course(المقرر o

- وتتم عملية تحويل الكيانات القوية بتمثيل كل منها بجدول يحمل إسم الكيان ، ويحتوي حقولا تمثل الصفات(تمثل الصفات بالشكل البيضاوي) المر تبطة(الار تباط يمثل بخط مستقيم) بالكيان.
	- في حالة الصفة المركبة)شكل بيضاوي مرتبط باشكال بيضاوية جزئية( يتم أخذ األجزاء المكونة للصفة المركبة.
		- يتم تجاهل الصفة المشتقة)تمثل بشكل بيضاوي متقطع االطار( بسبب القدرة على إشتقاقها بجملة إستعالم.
	- أما الصفة متعددة القيمة)تمثل بشكل بيضاوي مزدوج اإلطار( فيتم إنشاؤها في جدول مستقل يحمل إسم الكيان والصفة متعددة القيمة، ويحتوي حقوال تمثل الصفة متعددة القيمة وصفة المفتاح الرئيسي للكيان.
		- o نالحظ في هذا المثال أن كل الصفات من النوع البسيط
		- o ويكون المفتاح الرئيسي )Key Primary)للجدول هو مجموعة صفات المفتاح الرئيسي المرتبطة بالكيان

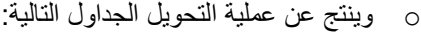

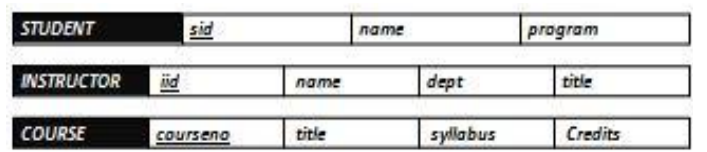

#### -2 **تحويل الكيان الضعيف:**

- o يتم تمثيل الكيان الضعيف بشكل مستطيل مزدوج اإلطار، وسبب ضعف الكيان ، ينتج من عدم وجود صفة مفتاح رئيسي له، ولكن يحتوي على صفة مفتاح جزئي، ولدينا في هذا المثال كيان ضعيف واحد هو:
	- o كيان الشعب الفصلية المقترحة)Offerings-Course)
	- o ويحتوي هذا الكيان على صفات المفتاح الجزئي التالية:
		- أ- السنة)Year)
		- ب- الفصل)Semester)
		- ج- رقم الشعبة(<u>Section-no</u>)
- o ويجب أن يرتبط الكيان الضعيف بكيان قوي بواسطة عالقة تعريف)تمثل عالقة التعريف بشكل معين مزدوج اإلطار(، وذلك في سبيل تقوية الكيان الضعيف.
- o وتتم عملية تحويل الكيان الضعيف بتحويله إلى جدول يحمل إسم الكيان الضعيف،ويحتوي حقوال من الصفات المرتبطة به ، باالضافة إلى حقل المفتاح الرئيسي من جدول الكيان القوي المرتبط معه بعالقة تعريف،وفي حال وجود أي صفة على عالقة التعريف، يتم تمثيلها بحقل في الجدول. ويكون المفتاح الرئيسي للجدول هو مفتاح الكيان القوي باإلضافة الى المفاتيح الجزئية في الكيان الضعيف.

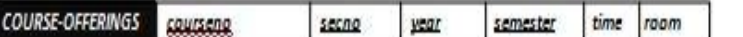

o وبذلك يرتبط جدول الشعب الفصلية المقترحة)Offerings-Course )بجدول المقرر)Course )بوجود المفتاح األجنبي) Foreign Key)رقم المقرر )courseno) **COURSE** courseno title syllabus Credits

-3 **تحويل العالقات:** 

o وينتج عن عملية التحويل الجدول التالي:

- COURSE-OFFERINGS courseNo secno year semester time room o يتم تمثيل العالقة بشكل معين أحادي اإلطار
	- o في هذه الحالة يتم التعامل مع العالقة حسب نوعها كل على حده، حيث تصنف العالقات إلى األنواع التالية:
		- أ- علاقة واحد إلى واحد (One-to-One Relationship)
			- ب- علاقة واحد إلى كثير (One-to-Many)
			- ج- عالقة كثير إلى كثير)Many-to-Many)
		- o يتم تجاهل عالقة التعريف )شكل معين مزدوج اإلطار(، النه تم بناؤها مسبقا عند تحويل الكيان الضعيف

 **.3أ( تحويل عالقة واحد إلى واحد:**

- o إذا كانت العالقة بين الكيانين عالقة واحد-إلى-واحد فإن عملية التحويل تتم وفق عدة خيارات أشهرها، خيار يسمى بطريقة المفتاح الأجنبي، وفيه يتم إضافة المفتاح الرئيسي لأحد الجدولين إلى الجدول الآخر كمفتاح أجنبي ويفضل أن يكون الجدول الذي يحتوي على المفتاح الأجنبي، هو الجدول الذي يكون نوع قيد اشتراكه في العلاقة، من نوع (الاشتراك الكلي) وفي حال وجود صفة على العلاقة يتم إضافتها كحقل إضافي مع المفتاح الأجنبي.
	- o في هذا المثال ال توجد عالقة من النوع واحد- إلى- واحد

## **.3ب( تحويل عالقة واحد إلى كثير:**

- o في هذه الحالة يتم أخذ نسخة من المفتاح الرئيسي من الجدول ذو طرف العالقة واحد ويتم إضافته كحقل مفتاح أجنبي في جدول طرف العالقة كثير. وفي حال وجود صفة على العالقة يتم إضافتها كحقل إضافي مع المفتاح األجنبي.
	- o في هذا المثال لدينا عالقة ُيدرس)teaches)بين كيان المحاضر )Instructor )وكيان الشعب الفصلية المقترحة )-Course .)Offerings

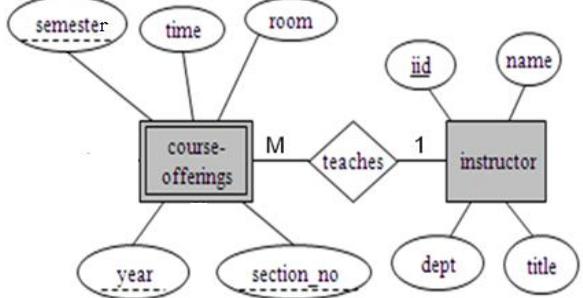

o وعليه يتم أخذ المفتاح الرئيسي )iid )من جدول Instructor كونه طرف العالقة واحد ، ويضاف كمفتاح أجنبي في جدول offerings-course، وبالتالي يتم تعديل جدول Offerings-Course ليصبح بالشكل التالي:

> COURSE-OFFERINGS COURSERO semester time room iid secno  $|year$

o وبذلك يرتبط جدول الشعب الفصلية المقترحة)Offerings-Course )بجدول المحاضر )Instructor )بوجود المفتاح األجنبي رقم المحاضر (iid) **INSTRUCTOR** iid name dept title

**COURSE-OFFERINGS** courseno secno year semester time room iid

## **.3ج( تحويل عالقة كثير إلى كثير:**

- o في هذا النوع من العالقات يتم إنشاء جدول جديد يحمل إسم العالقة، وتكون حقوله هي حقول المفتاح الرئيسي من كال الجدولين المشاركين في العالقة مكونة المفتاح الرئيسي للجدول الجديد، وفي حال وجود صفة على العالقة يتم إضافتها كحقل إضافي في الجدول
	- o في هذا المثال، يوجد لدينا عالقتين من نوع كثير إلى كثير، هما:
		- .1 عالقة ُي َس ِّجل )enrols)

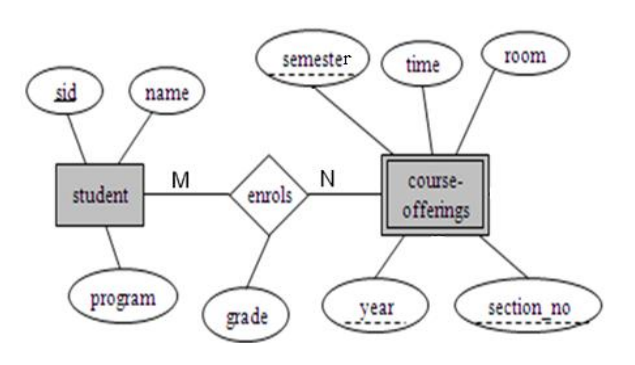

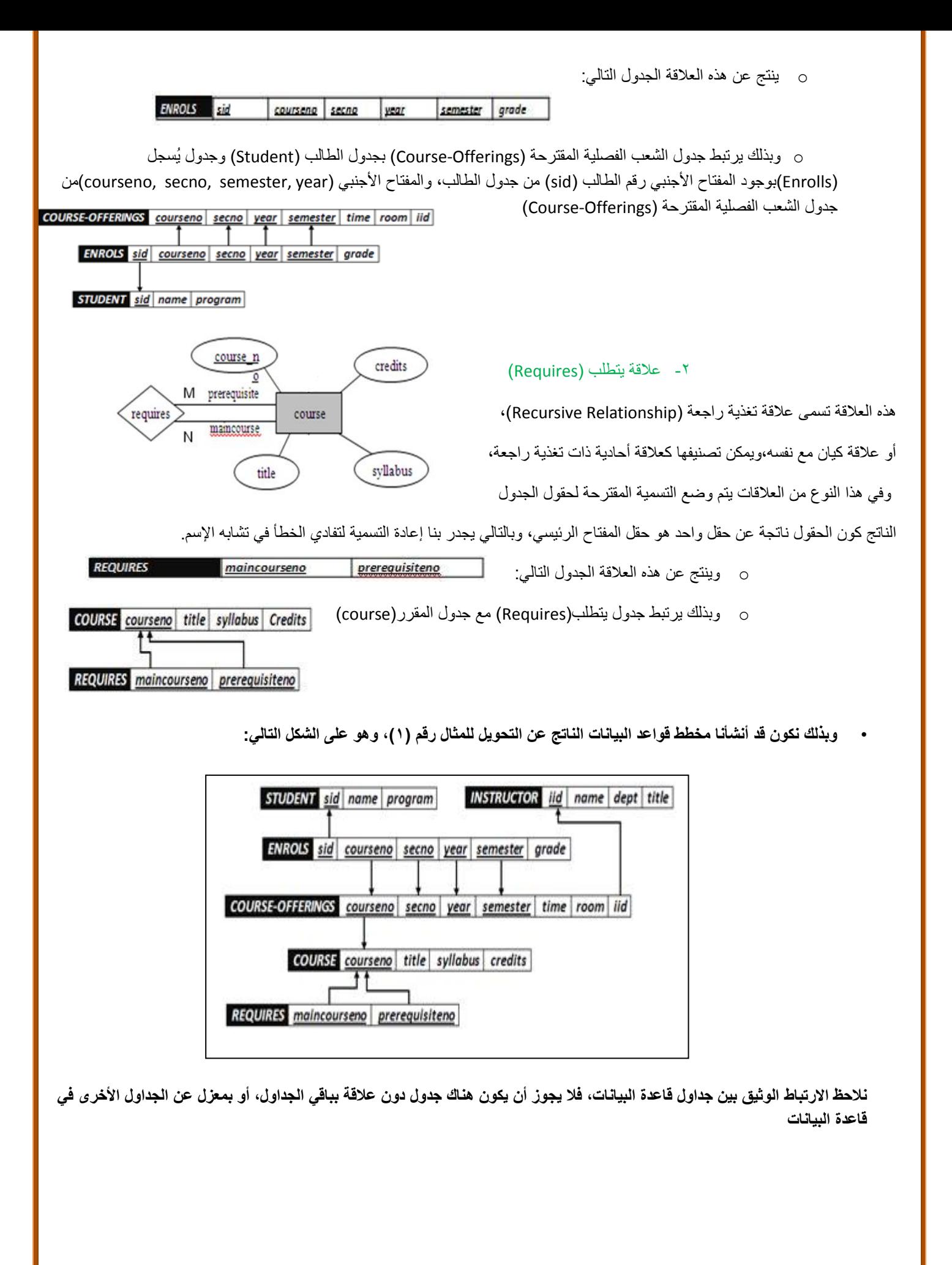

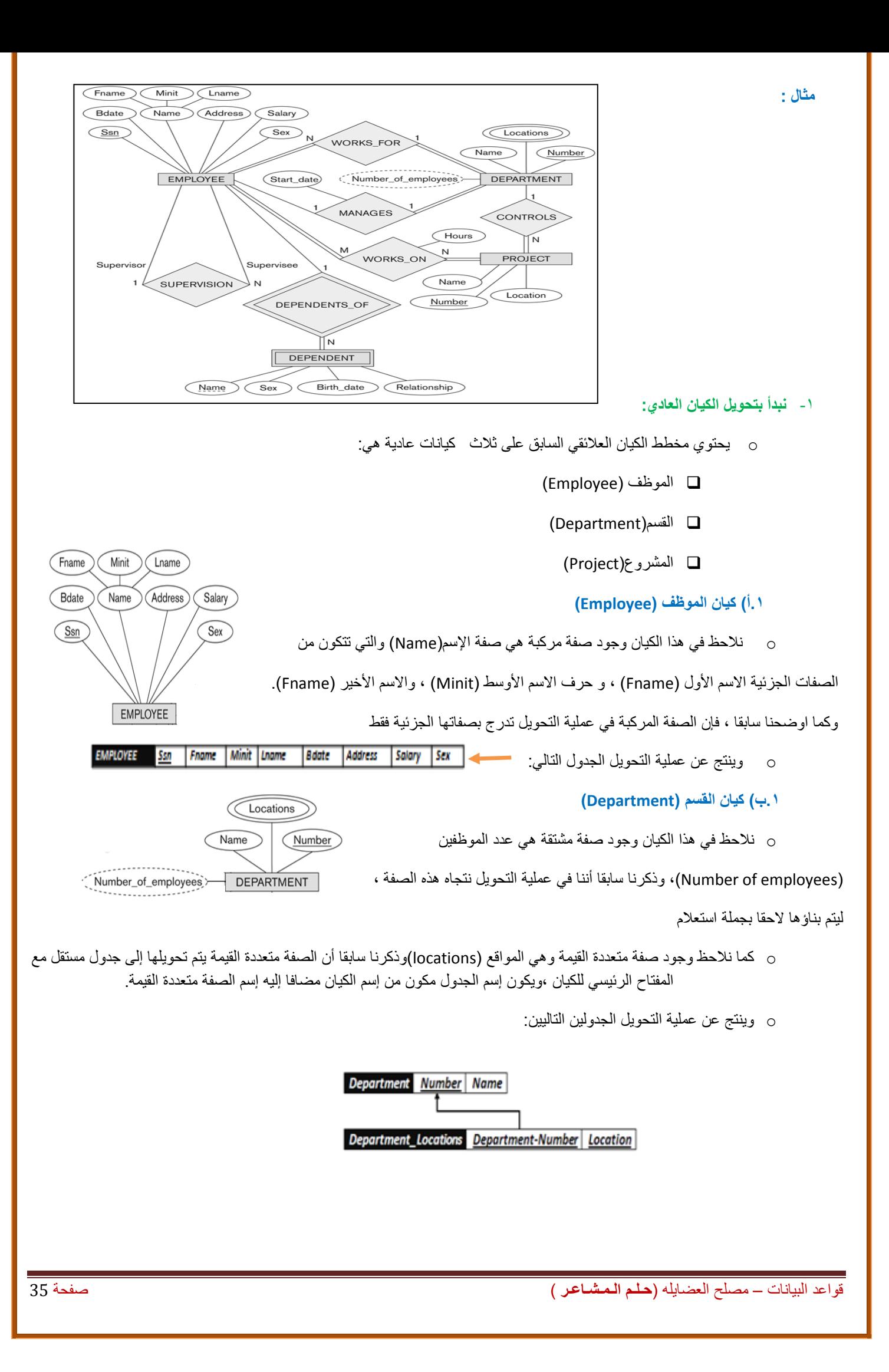

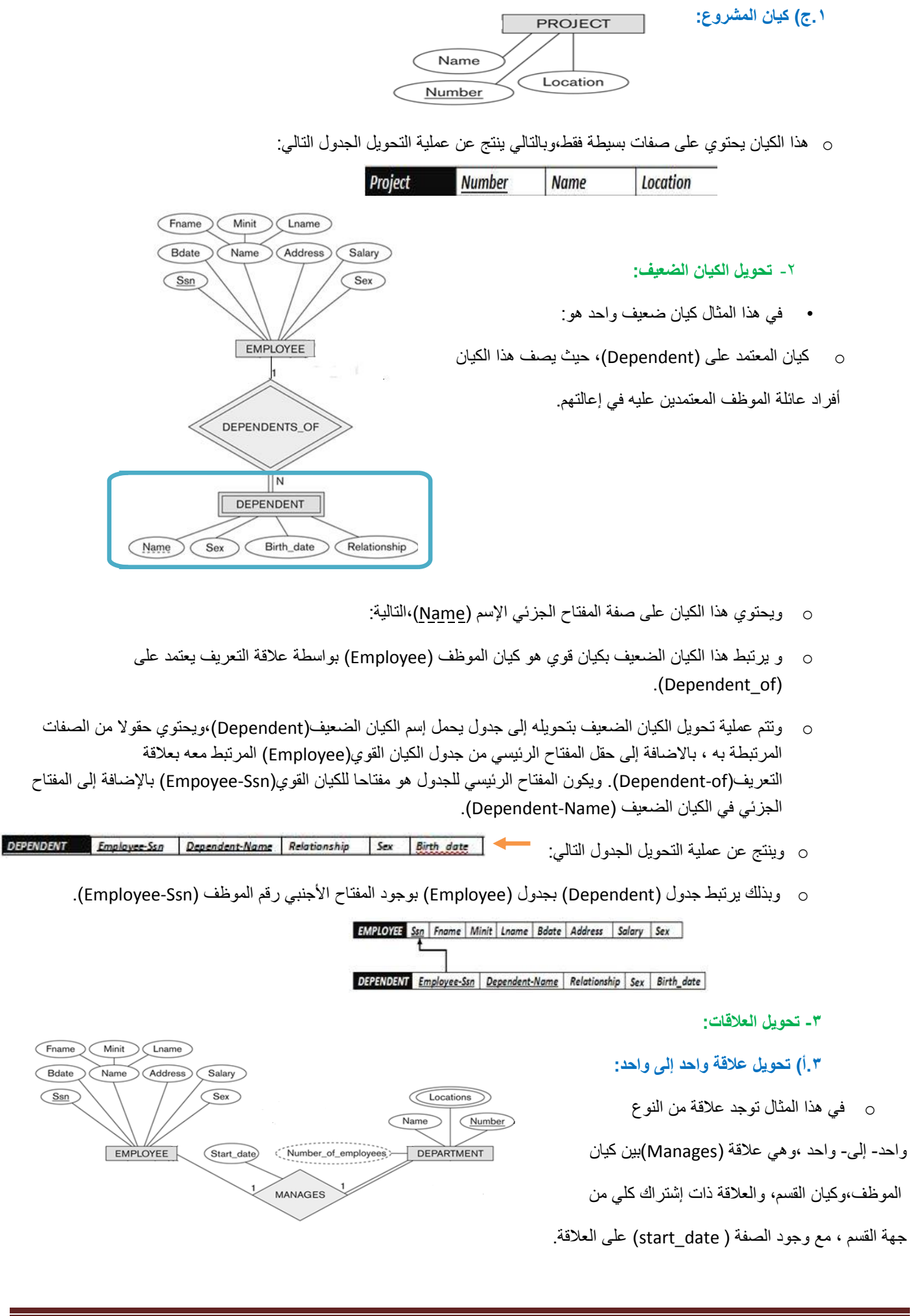
- o وبناءا علي النقطة السابقة ، يتم أخذ نسخة من المفتاح الرئيسي لجدول الموظف )Ssn\_Employee)، مضافا إليها الصفة على العلاقة (start\_date)، ووضعهما كتعديل على جدول القسم(department)، ويفضل إعادة تسمية المفتاح الرئيسي ليدل على العالقة وهي عالقة ادارة ، فهو مدير )Manager)، وبالتالي بدال من التسمية Manager\_Ssn التسمية تصبح Employee\_Ssn
	- o وعليه يتم التعديل على جدول القسم)Department )ليصبح بالشكل التالي:

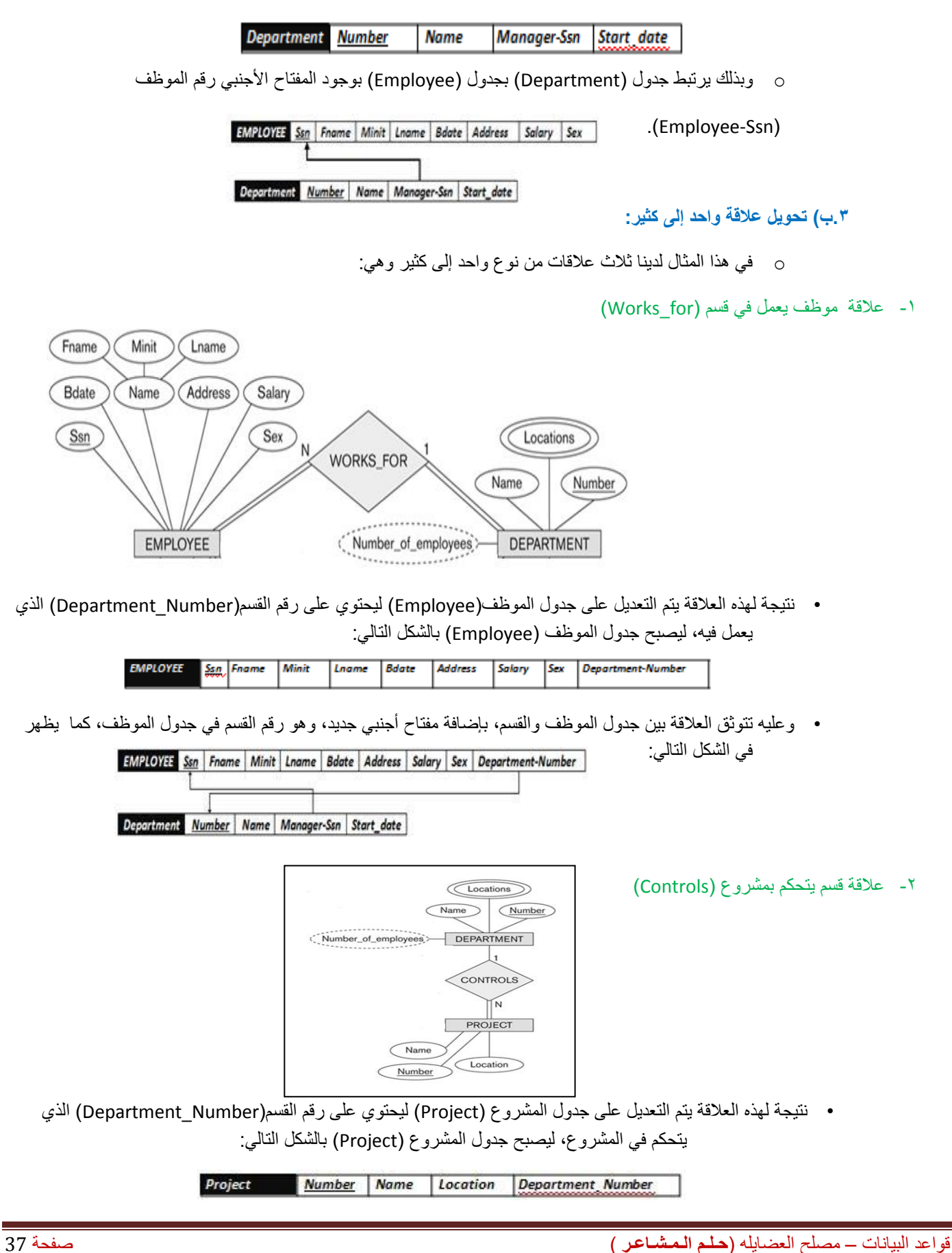

• وعليه يرتبط جدول القسم بجدول المشروع بواسطة المفتاح األجنبي رقم القسم )Number-Department )الذي تم إضافته إلى جدول المشروع ، كما يظهر في الشكل التالي:

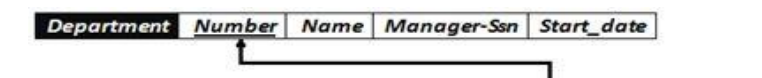

Project Number | Name | Location | Department\_Number

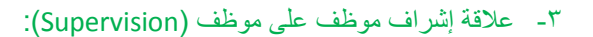

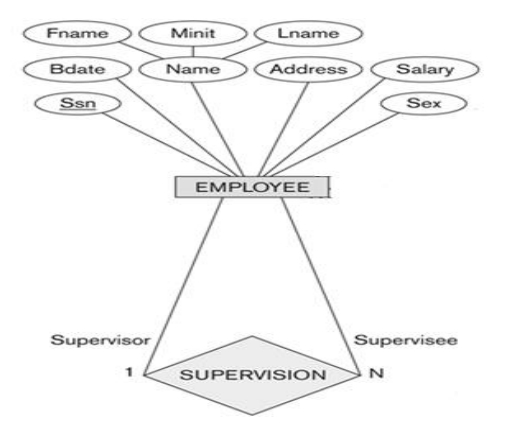

- هذه العالقة هي عالقة أحادية ذات تغذية راجعة،أي عالقة كيان على نفسه.
- نتيجة هذه العالقة أن يتم إضافة حقل جديد هو حقل المشرف )Supervisor)،وهو حقل يعبر عن رقم الموظف، مع إعطائه خصوصية كونه مشرفا على غيره من الموظفين.الحقل يتم إضافته إلى جدول الموظف )Employee ) ليصبح بالشكل التالي:

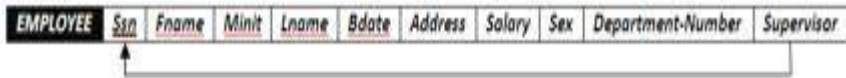

## **.3ج( تحويل عالقة كثير إلى كثير:**

o في هذا المثال، يوجد لدينا عالقة واحدة من نوع كثير إلى كثير، هي عالقة موظف يعمل على مشروع )on\_Works)

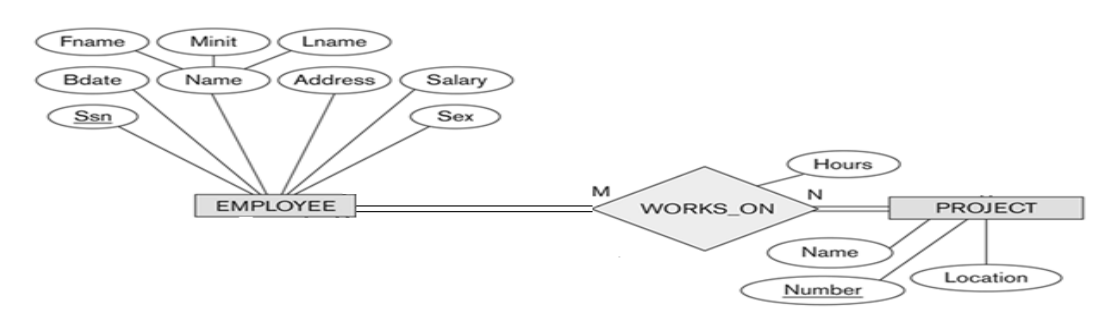

o وفي هذه الحالة يتم إنشاء جدول جديد تحت إسم العالقة )on-Works)، ونقوم بأخذ المفتاح الرئيس من كل الجدولين ، الموظف )Employee )والمشروع )Project)، باإلضافة إلى الصفة عدد الساعات )Hours )المرتبطة بالعالقة، ويصبح لدينا

الجدول التالي: **WORKS ON Employee-Ssn Project-Number** Hours

o وبذلك يرتبط جدول الموظف )Employee )وجدول المشروع )Project )عن طرق الجدول الجديد )on\_Works )عن طريق المفاتيح الأجنبية رقم الموظف (Employee-Ssn) من جدول الموظف Employee، ورقم المشروع (-Project Number )من جدول المشروع )Project )

Project Number Name Location Department Number WORKS ON Employee-Ssn Project-Number Hours EMPLOYEE San Fname Minit Lname Bdate Address Salary Sex Department-Number Supervisor

## • **وبذلك نكون قد أنشأنا مخطط قواعد البيانات الناتج عن التحويل للمثال رقم )2(، وهو على الشكل التالي:**

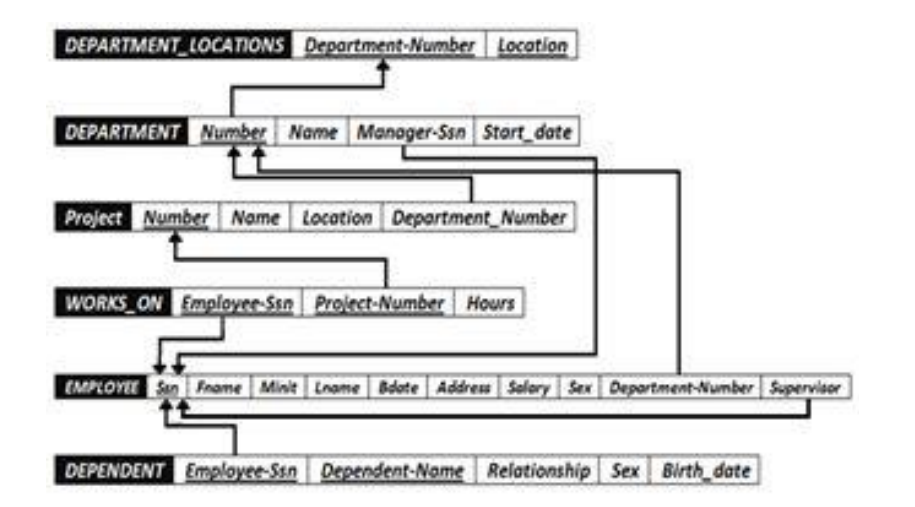

**المحاضرة السابعة – الجزء الثاني**

**تصميم قواعد البيانات العالقية Database Relational of Design**

**مالحظة : هنا كرر الرسم مرتين حذفت وحده منها وهنا المثال نفس المثال السابق حتى بالحل** 

**تحويل مخطط الكيان العالقة لشركة إلى ما يقابله من مخطط قواعد البيانات )جداول(**

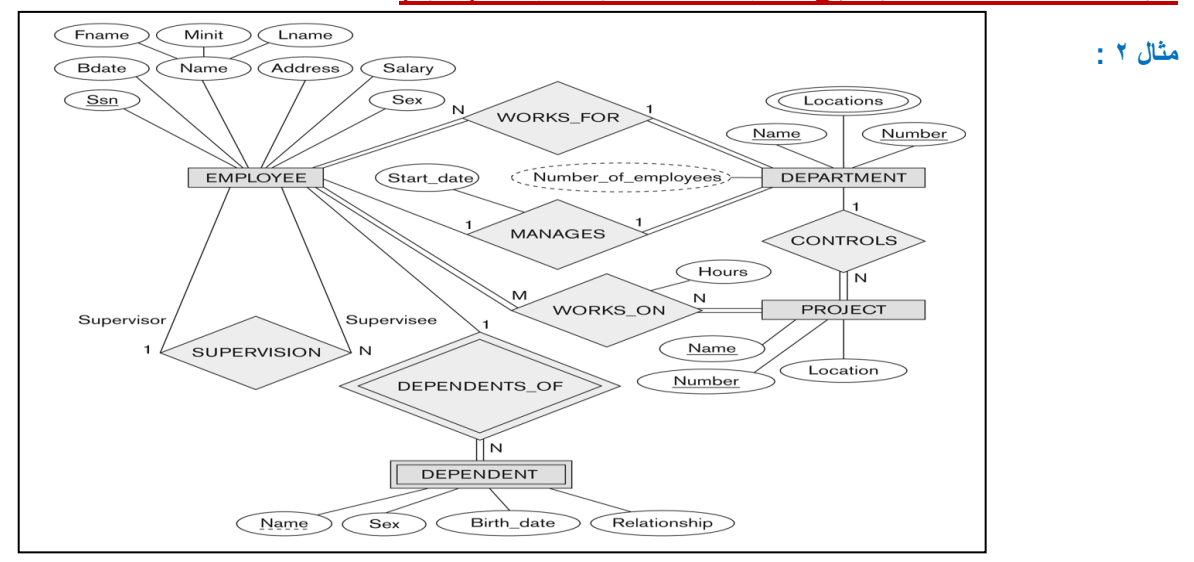

.1 **نبدأ بتحويل الكيان العادي:**

- o يحتوي مخطط الكيان العالئقي السابق على ثالث كيانات عادية هي:
	- أ- الموظف )Employee)
	- ب- القسم)Department)
		- ج- المشروع)Project)

## **.1أ( كيان الموظف )Employee)**

o نالحظ في هذا الكيان وجود صفة مركبة هي صفة اإلسم)Name)والتي تتكون من الصفات الجزئية الاسم الأول (Fname) ، و حرف الاسم الأوسط (Minit) ، والاسم الأخير

)Fname). وكما اوضحنا سابقا ، فإن الصفة المركبة في عملية التحويل تدرج بصفاتها الجزئية فقط

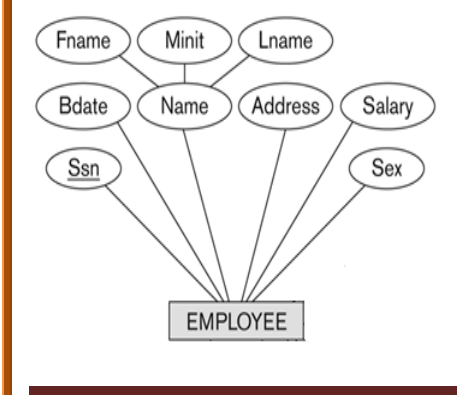

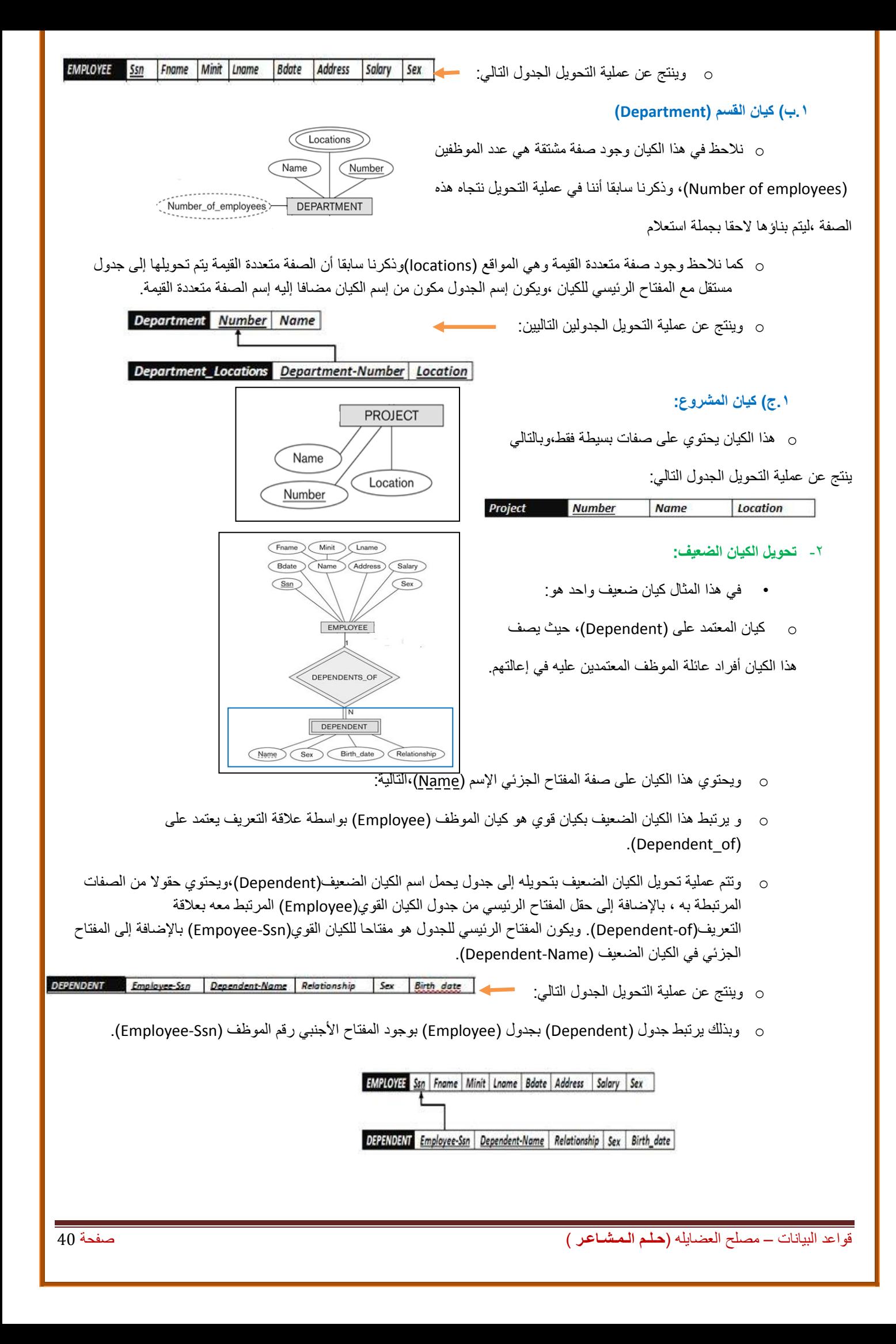

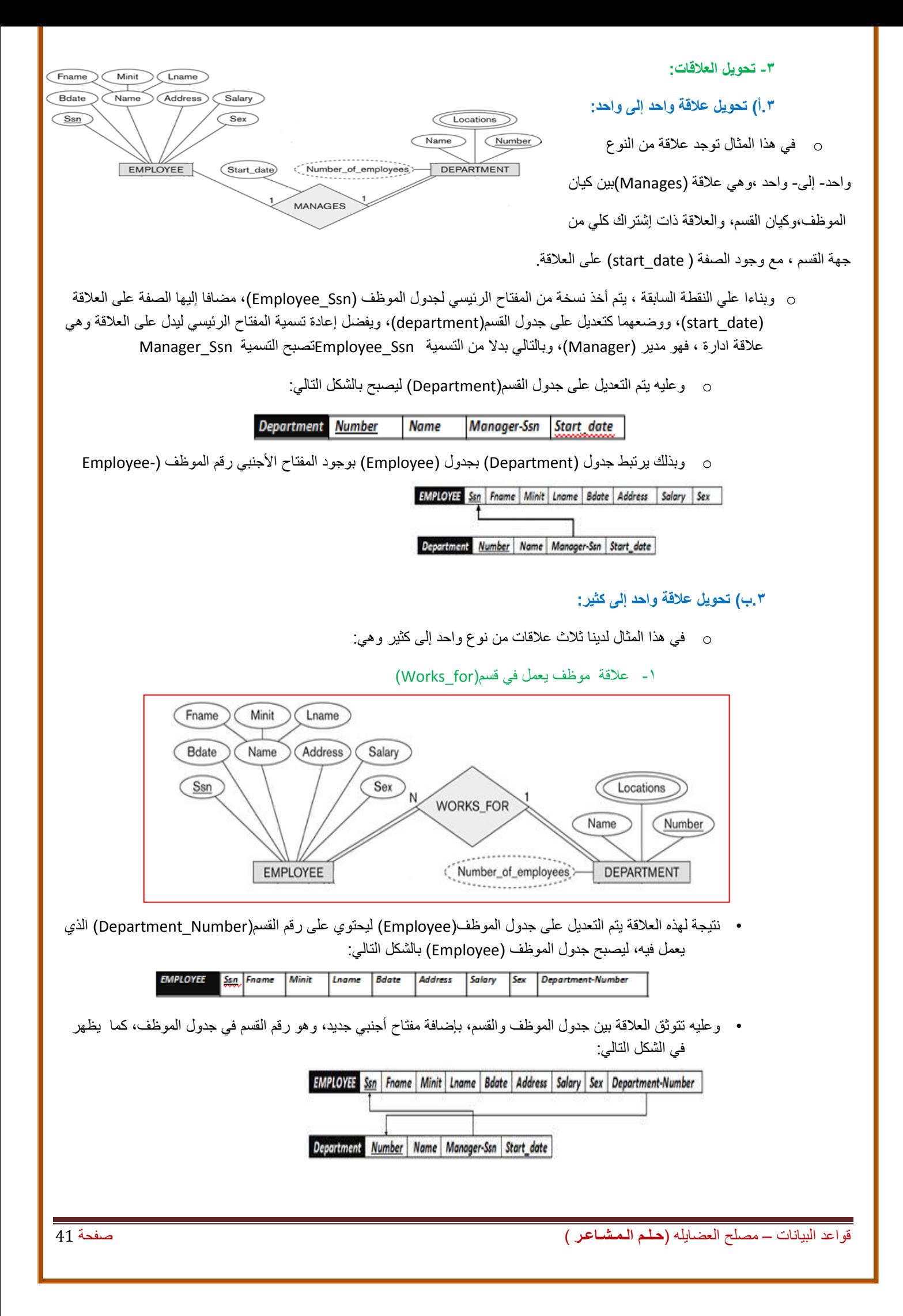

-2 عالقة قسم يتحكم بمشروع )Controls)

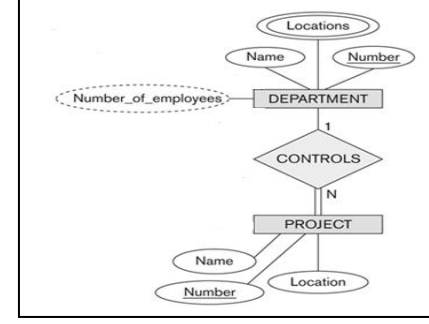

• نتيجة لهذه العالقة يتم التعديل على جدول المشروع )Project )ليحتوي على رقم القسم)Number\_Department )الذي يتحكم في المشروع، ليصبح جدول المشروع )Project )بالشكل التالي:

Project Number | Name | Location | Department Number

• وعليه يرتبط جدول القسم بجدول المشروع بواسطة المفتاح األجنبي رقم القسم )Number-Department )الذي تم إضافته إلى جدول المشروع ، كما يظهر في الشكل التالي:

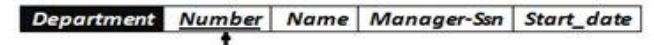

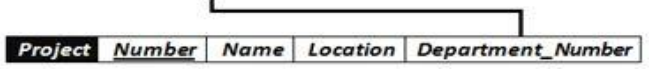

-3 عالقة إشراف موظف على موظف )Supervision):

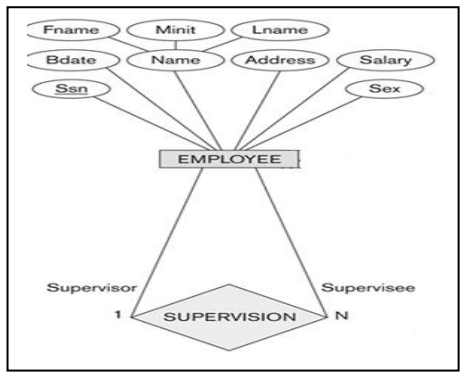

- هذه العالقة هي عالقة أحادية ذات تغذية راجعة،أي عالقة كيان على نفسه.
- نتيجة هذه العالقة أن يتم إضافة حقل جديد هو حقل المشرف )Supervisor)،وهو حقل يعبر عن رقم الموظف، مع إعطائه خصوصية كونه مشرفا على غيره من الموظفين.الحقل يتم إضافته إلى جدول الموظف )Employee )

EMPIOYEE Ssn Fname | Minit | Lname | Bdate | Address | Salary | Sex | Department-Number | Supervisor

- **.3ج( تحويل عالقة كثير إلى كثير:**
- o في هذا المثال، يوجد لدينا عالقة واحدة من نوع كثير إلى كثير، هي عالقة موظف يعمل على مشروع )on\_Works)

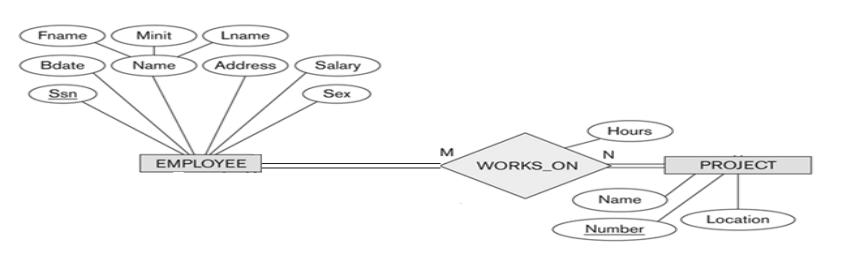

o وفي هذه الحالة يتم إنشاء جدول جديد تحت إسم العالقة )on-Works)، ونقوم بأخذ المفتاح الرئيس من كل الجدولين ، الموظف )Employee )والمشروع )Project)، باإلضافة إلى الصفة عدد الساعات )Hours )المرتبطة بالعالقة، ويصبح لدينا الجدول التالي:

> **WORKS ON Employee-Ssn Project-Number | Hours**

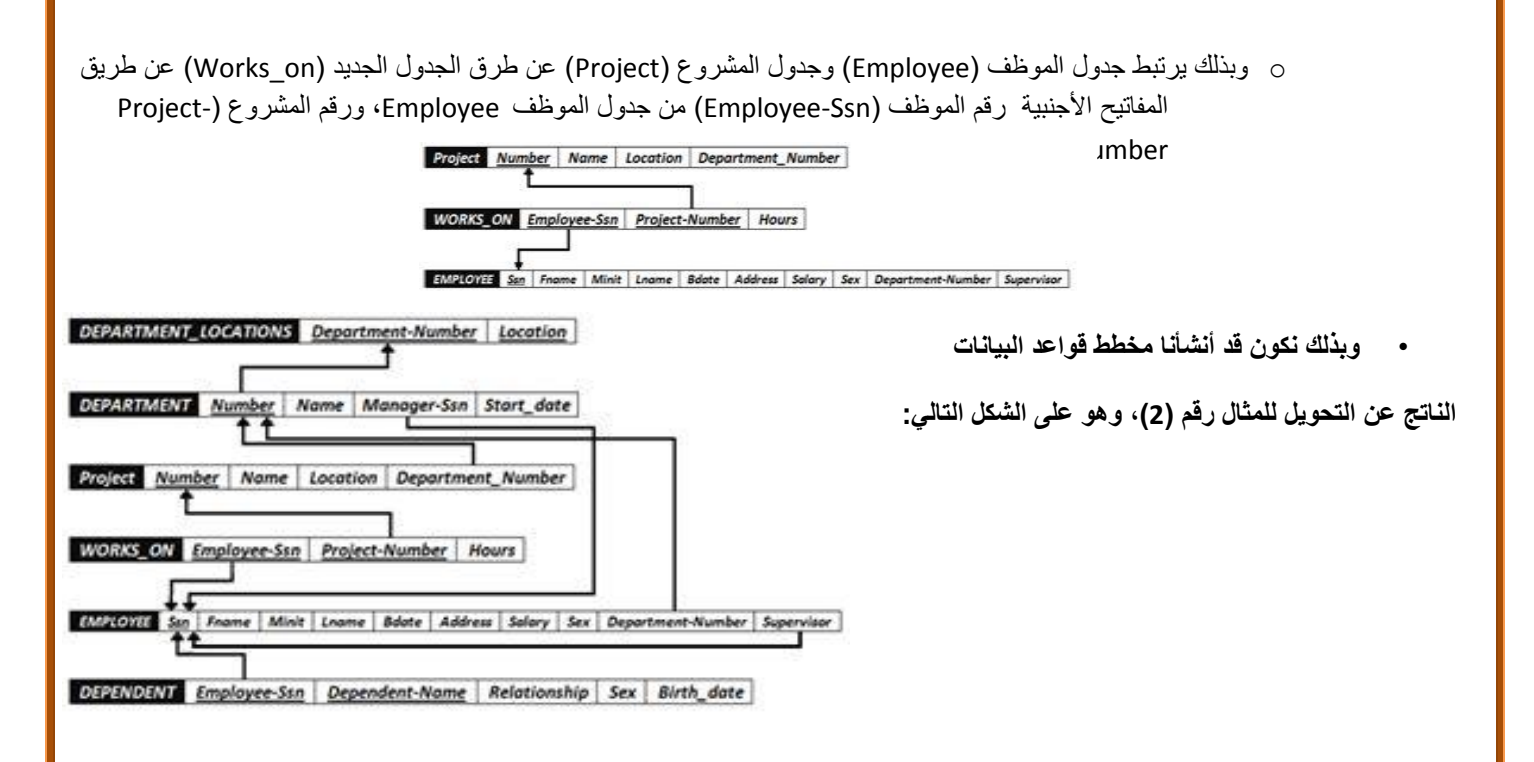

# **المحاضرة الثامنة**

**تصميم قواعد البيانات العالقية Database Relational of Design**

**تحسين قواعد البيانات**

- يمكن العمل على تحسين قواعد البيانات باستخدام ما يعرف بتطبيع قواعد البيانات Normalization Database، والذي يستخدم إلزالة عيوب البيانات المخزنة، والوصول إلى مخطط قواعد بيانات متين،و يتم تطبيق التطبيع على أربعة مراحل متتالية هي:
	- 1) شكل التطبيع الأول (First Normalization Form)
	- ٢) شكل التطبيع الثاني (Second Normalization Form)
		- 3( شكل التطبيع الثالث )Form Normalization Third)
	- 4( شكل التطبيع الرابع )Form Normalization Fourth)
		- ونكتفي هنا بذكرها دون الخوض في تفاصيلها

### **مفهوم العالقة الرابطة ISA**

- هي علاقة بين كيانين ،أحدهما طبقة أعلى(أصل أو أب)، والأخرى طبقة أسفل (فرع أو إبن)متفرعة من الطبقة الأصل.
- عملية تحويل العالقة ISA تختلف ، فهي تربط كيان الفرع بكيان األصل بإستخدام المفتاح الرئيسي في كيان األصل، مكونة بذلك جدوال جديدا لكل كيان فرع مكون من حقل المفتاح الرئيسي من من كيان الأصل مضاف إليه خواص كيان الفرع.

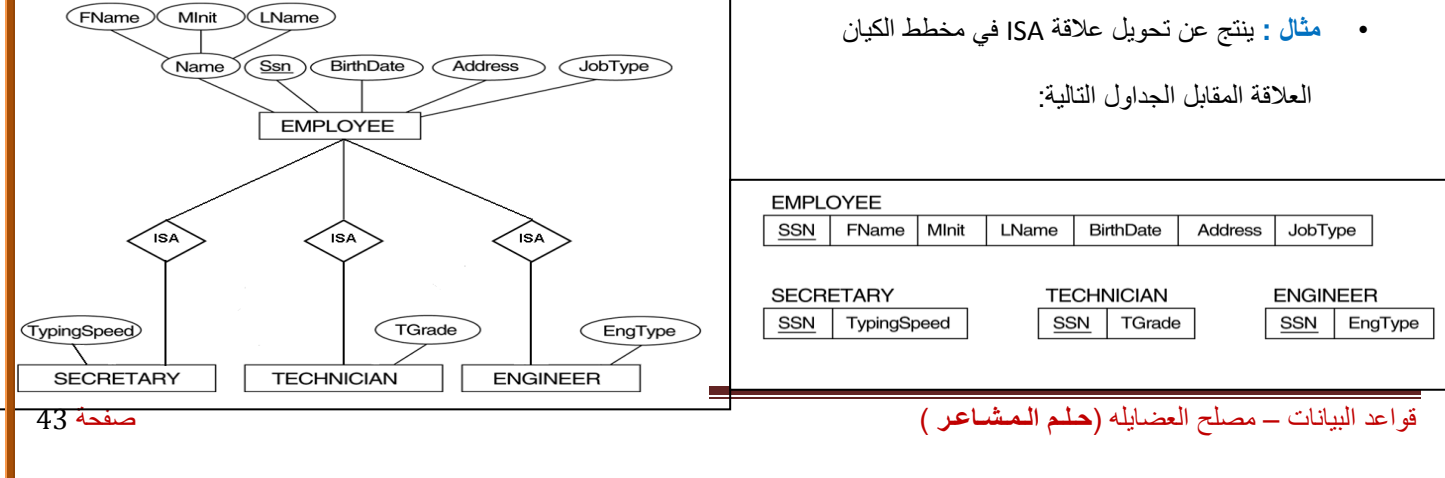

#### **تصميم قواعد البيانات من مستندات**

- إن عملية تمثيل البيانات من نماذج تم جمعها من موقع الدراسة او الحالة المراد بناء قواعد البيانات إليها، قد تختلف، فمثال لو أخذنا بعين االعتبار الشكل التالي: **Sultanate of On** 
	- وجود الشعار
	- قيم محسوبة
	- قيم مستنتجة
	- سجالت من اكثر من كيان...الخ

#### **البيانات الغير ممثلة في قواعد البيانات**

- **البيانات التي ال يتم تسجيلها في قاعدة البيانات:**
- o الشعارات او اسم الجهة صاحبة المستند.
- o الرقم المسلسل، او رقم كل صفحة مطبوعة أو تاريخ الطباعة
	- o البيانات التي يمكن اشتقاقها أو حسابها من بيانات أخرى
		- o المالحظات والتوقيعات والتعليقات
- **مشاكل البيانات** ذكرنا فيما سبق مشاكل ملفات البيانات، والتي هي على عالقة وطيدة بمشاكل البيانات، ونذكر منها:

**GRADE** 

 $\mathsf A$ 

- .1 تكرار البيانات
- .2 مشاكل إدخال البيانات
- .3 مشاكل حذف البيانات
- .4 مشاكل التعديل والحذف للبيانات
	- -1 **تكرار البيانات**
	- لنأخذ الجدول التالي:
		- **• نالحظ أن:**

QASSIM CS102  $\mathsf{C}$  $\overline{4}$ 12 Jameel MATH B QASSIM CS103  $C++$  $\overline{4}$  $\overline{2}$ Rashid  $\overline{c}$  $C+$ QASSIM CS325 DB1  $\overline{3}$  $\mathbf{2}$ Khalid  $\mathsf{cs}$  $B+$ QASSIM CS426 DB<sub>2</sub>  $\overline{3}$  $3.$ Tareq  $\mathsf{CS}$ B

 $\overline{7}$ 

TITLE HOURS INST#

3

**INAME DEPT** 

cs

Ali

- o بيانات الطالب تتكرر تخزينها مع تسجيله كل مقرر
- o تتكرر بيانات كل مقرر مع كل طالب يسجل ذلك المقرر
- o تتكرر بيانات كل مدرس مع كل مقرر يسجله طالب ما
	- **• ينتج عن هذا التكرار مشاكل كثيرة مثل:**
	- o استهالك حيز التخزين.
	- o زيادة وقت إدخال البيانات
	- o تضييع وقت القائمين على عملية اإلدخال
- o تؤثر على سرعة معالجة البيانات، واستهالك االجهزة

قواعد البيانات – مصلح العضايله )**حـلـم الـمـشـاعـر** ( صفحة 44

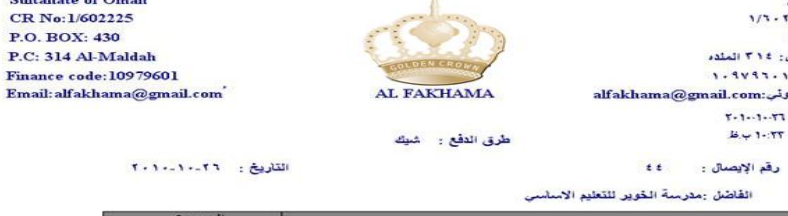

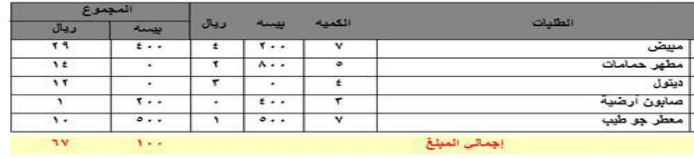

CB No: 1/602225 P.O. BOX: 430 P.C: 314 Al-Maldah

 $T - 1 -$ 

ST# NAME ADDRESS

**FAHAD** 

FAHAD

FAHAD

FAHAD

FAHAD

5

5

 $5^{\circ}$ 

5

 $5\overline{5}$ 

QASSIM

CRS#

CS101

Intro

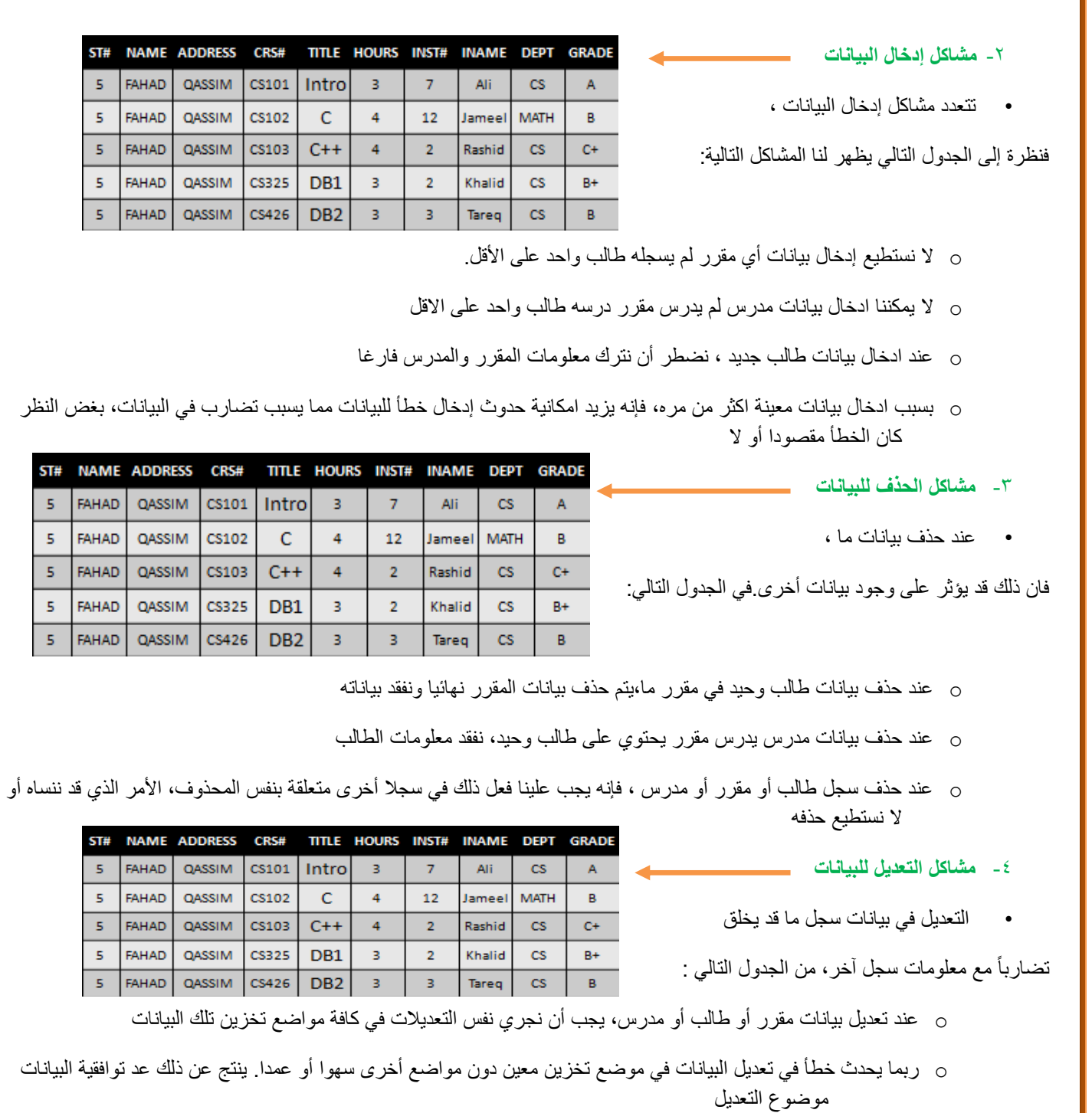

**أسباب فقد البيانات**

- فقد البيانات أو ضياعها يحدث نتيجة أسباب كثيرة، نذكر منها:
	- o خطأ بشري في إدخال بيانات غير سليمة
- o عدم اكتمال تنفيذ بعض العمليات التي تجرى على البيانات
	- o تعطل نظم البرامج
		- o تعطل األجهزة
	- o تعطل خطوط نقل البيانات)الشبكات(
		- o فيروسات الحاسب
			- o كوارث طبيعية

قواعد البيانات – مصلح العضايله )**حـلـم الـمـشـاعـر** ( صفحة 45

 $\begin{array}{c|cc}\n\text{S1ff} & 5 \\
\hline\n\text{S} & 5 \\
\hline\n\text{S} & 5 \\
\hline\n\text{S} & 5 \\
\hline\n\end{array}$ 

ST# NAM FAHA  $\mathsf S$ 

FAHA  $\mathsf{S}$  $\mathsf S$ 

 $\begin{array}{c|c|c|c} \text{S1f} & \text{S} & \text{S1f} \\ \hline \text{S1} & \text{S2f} & \text{S3f} \\ \hline \text{S1} & \text{S1f} & \text{S2f} \\ \hline \end{array}$ 

 $\mathsf{S}^{\mathsf{c}}$ 

 $\mathsf{S}^{\mathbb{C}}$ 

#### **إمكانية استعادة البيانات**

- يوفر نظام إدارة قواعد البيانات )DBMS )عدة تقنيات لمواجهة مشاكل فقد البيانات، واستعادتها الى الحالة السابقة للفقد أو الخطأ مباشرة.
	- من االمكانيات المتاحة لالستعادة نذكر:
	- o النسخ االحتياطي)Backup): يوفر DBMSإجراءا آليا لعمل نسخة احتياطية لكامل قاعدة البيانات.
	- o مفكرة النظام)Log System): وهي آلية يستخدمها DBMS لتسجيل كافة التعامالت مع قاعدة البيانات
- o نقط االختبار)Point Check): وهو سجل ينشئه DBMS ليسجل فيه عملية فحص للنظام، واعتبار عملية الفحص الناجحة نقطة استرجاع ممكنة
- o برنامج إدارة االستعادة)Manager Recovery): هو برنامج يقوم بإرجاع قاعدة البيانات إلى الحالة السليمة عند حدوث األعطال، ثم يعيد تنفيذ تعاملات البرامج والمستخدمين من المفكرة(مفكرة النظام)

## **طرق استعادة البيانات**

- اعتمادا على نوع فقد البيانات، وإمكانيات االستعادة المتوفرة، يمكن استخدام أحد طرق االستعادة التالية:
- o االستعادة العكسية )Recovery Backward): تستخدم لعمل تراجع عن الفعل أي Undo،والعودة للحالة السابقة.
- o االستعادة األمامية )Recovery Forward): تستخدم للعودة إلى نقطة مرجعية صالحة لإلستخدام، وبدء اإلجراءات منها للوصول للوضع السليم أي Redo
	- o إعادة التحميل وإعادة التشغيل )Rerun & Restore): تستخدم للتعامالت السابقة للعطل بعد آخر نسخة إحتياطية. حيث يجري تحميل النسخة االحتياطية، ثم إعادة تشغيل التعامالت التي تمت بعد عملية النسخ إلى وقت حدوث العطل.
- o سالمة وتكامل التعامل )Integrity Transaction): **حركة العمل) Transaction )**هي مجموعة من العمليات التي إما أن تتم معا أوال تتم إطالقا، لذلك عند حدوث العمليات إذا كان تأثيرها يؤدي إلى ضياع أو تضارب في البيانات ، فإنها ال تتم Rollback، وإال فانها تتم Commit.

### **أنواع فقد البيانات**

- فقد البيانات أنواع تتراوح ما بين إدخال قيم غير صحيحة لبيانات معينة إلى الفقد الكامل لبيانات قاعدة البيانات.
	- بناءا على نوع فقد البيانات ،يتم تحديد طريقة االستعادة المناسبة
		- **• من أنواع فقد البيانات:**
		- **1 - تسجيل بيانات غير صحيحة:**
	- تصحيح الخطأ يدويا إذا كان الخطأ بسيطا
- اذا كانت االخطاء كثيرة ، يمكن استخدام االستعادة العكسية، أو البدء من آخر نقطة فحص
	- **-2 التعامالت المجهضة)الغير مكتملة(:**
	- نستخدم تقنية إلغاء / التراجع عن كافة نتائج التعامالت غير المكتملة
		- **-3 فناء قاعدة البيانات )Destruction Database):**
- االستعادة بإعادة التحميل من النسخة االحتياطية،ثم تنفيذ كافة التعامالت باالستعادة االمامية
	- **-4 تعطل النظام مع سالمة قاعدة البيانات)Failure System):**
	- نستخدم تقنية إلغاء / التراجع عن آخر تعامالت او البدء من آخر نقطة فحص

### **أمن قواعد البيانات**

- مع تقدم التكنولوجيا أصبحت الامور أكثر يسرا على المستخدم، كما اصبحت الامور أكثر خطورة بسبب الاختراقات الممكنة عن طريق شبكات الحاسوب التي تسبب خسائر طائلة في المال والمعلومات.
	- يعرف **أمن قاعدة البيانات** على أنه **حماية قاعدة البيانات من االستخدام الخطأ أو االضرار المتعمد للبيانات**
		- **على من تقع مسئولية أمن قواعد البيانات؟**
- o تقع المسؤولية عل مدير قاعدة البيانات DBA، بسبب الصالحيات الممنوحة له في استخدام الوسائل والسياسات الالزمة لحماية قاعدة البيانات
	- **ما هي الوسائل المستخدمة في حماية قواعد البيانات؟**
- 1 استخدام الجداول الافتراضية بدلا من الجداول الأصلية، الامر الذي يقيد حرية التعامل مع البيانات الأصلية دون تعطيل عمليات االستعالم
	- 2 استخدام قواعد الترخيص بالصالحيات من قبل DBA بشكل كفؤ، بحيث يحكم من يصل المعلومات بضوابط أمنية
	- 3 استخدام برامج تحجيم المستخدمين، لتقييدهم وسد الطرق عليهم في الوصول لقاعدة البيانات بطريقة غير مشروعة
		- 4 استخدام برامج التشفير أو الترميز، في هذه الحالة حتى لو تم الوصول للبيانات فلن يتم فهماها بسبب تشفيرها

### **المحاضرة التاسعة**

#### **برنامج إدارة قواعد البيانات مايكروسوفت أكسس 2111 2010 Access Microsoft**

### **مقدمة**

- يعتبر برنامج Access Microsoft واحد من أشهر قواعد البيانات والتي تستخدم في ترتيب قواعد البيانات واستخراج النتائج منها وعمل االستفسارات الالزمة.
- وهو عبارة عن برنامج رسومي يعمل تحت بيئة Windows الرسومية . ويحتوي هذا البرنامج على مجموعة متنوعة من الكائنات التي يمكن استخدامها لعرض المعلومات وإدارتها مثل الجداول والنماذج والتقارير واالستعالمات.

## **مميزات مايكروسوفت أكسس**

- .1 جمع جميع كائنات القاعدة في ملف واحد يأخذ االمتداد accdb. ،وهذا والشك أسهل في التعامل مع القاعدة وإن كان قد يمثل خطورة على القاعدة من جهة أن تلف هذا الملف يتلف معه كل كائنات القاعدة .
	- .2 استيراد وتصدير أنواع مختلفة من البيانات إلى برامج مجموعة األوفس أو إلى قواعد وبرامج أخرى .
		- .3 تعدد درجات األمان في القاعدة وتعدد المستخدمين .
		- .4 إمكانية وضع القاعدة على شبكة اتصاالت داخلية وتشغيلها من عدة مستخدمين في آن واحد .
	- .5 وجود خصائص وطرق تمكن المستخدم من التحكم الكامل في القاعدة وبياناتها ومنع تغيير تصميمها .

## **مايكروسوفت أكسس و قواعد البيانات العالئقية**

- يطلق على قواعد بيانات ميكروسوفت أكسس اسم قواعد البيانات العالئقية ويقصد بها قواعد البيانات التي تكون الجداول فيها مترابطة بينها بعالقات في حقل واحد أو أكثر .
	- الهدف األساسي من ربط الجداول هو منع تكرار البيانات والحد من مساحات التخزين الضائعة والرفع من كفاءة قاعدة البيانات .

#### **الكائنات المستخدمة في مايكروسوفت أكسس 2111**

- **وضعت ميكروسوفت في هذا البرنامج كائنات تساعد المستخدم إلدخال البيانات واستخراجها من القاعدة وطباعتها ، منها :**
	- .1 **الجداول :** وهي مكان تخزين البيانات في القاعدة ،وتتكون الجداول من حقول )أعمدة( وسجالت )صفوف( .
- .2 **استعالمات :** وهي كما يتضح من اسمها استعالم عن بيانات معينة في القاعدة تنطبق عليها معايير محددة ، أو كائنات لتنفيذ عمليات على البيانات في الجداول كحذف سجالت أو تحديثها أو إنشاء الجداول أو إَلحاق سجالت بها .
	- .3 **النماذج :** وهي مكان تسجيل البيانات التي ترغب في حفظها في الجدول ، وتحريرها وعرضها على شاشة المستخدم
		- .4 **التقارير :** وهي كائنات عرض وطباعة البيانات بأشكال وطرق و تنسيقات منوعة .

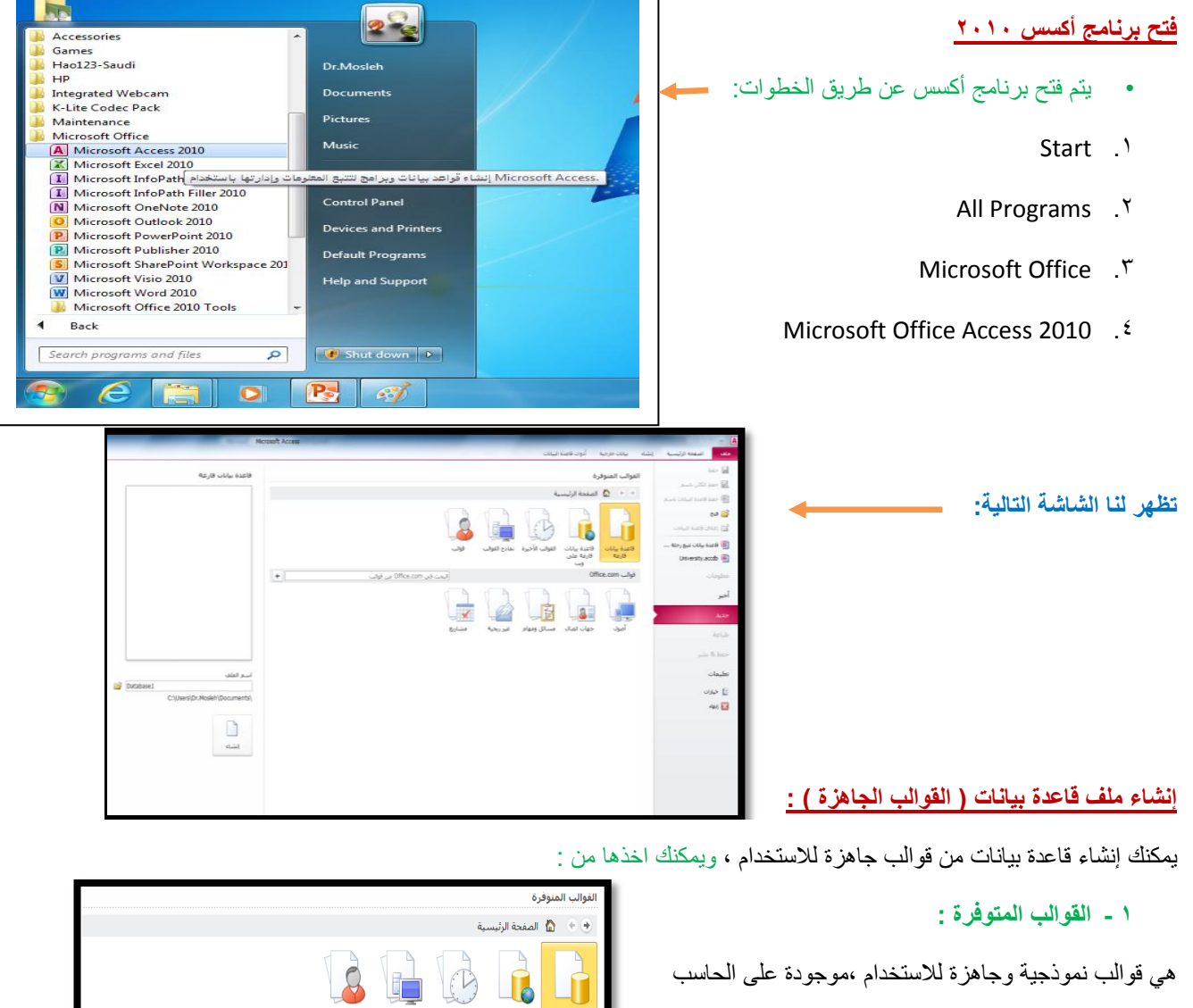

الذي تعمل عليه وليس بالضرورة وجود رابط إنترنت لتحميلها .

 **: office.com قوالب -2**

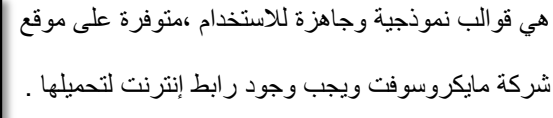

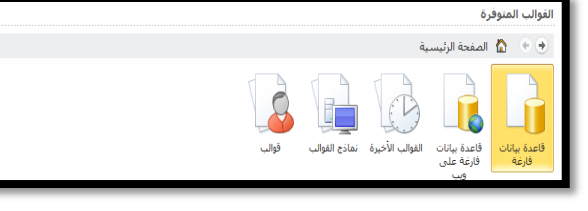

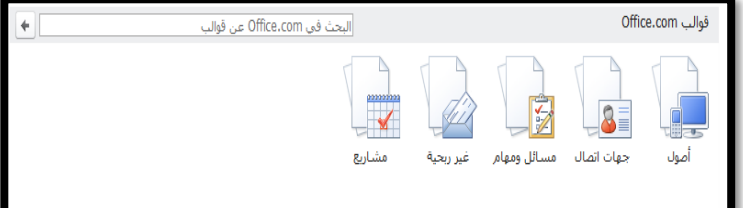

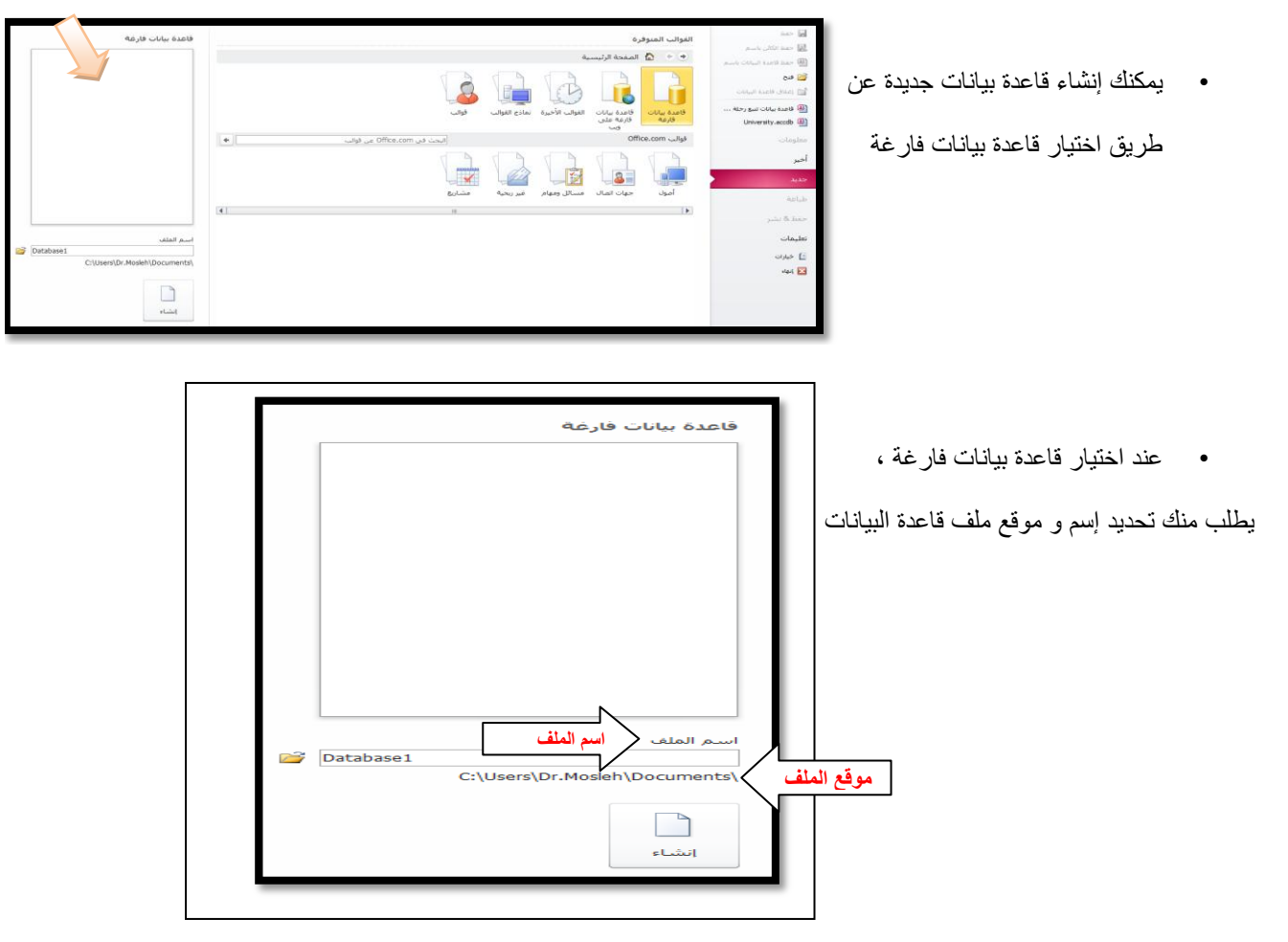

• لتغيير موقع الملف نضغط عل الرابط كما في الصورة ، ليظهر لنا صندوق حوار ملف قاعدة بيانات جديدة

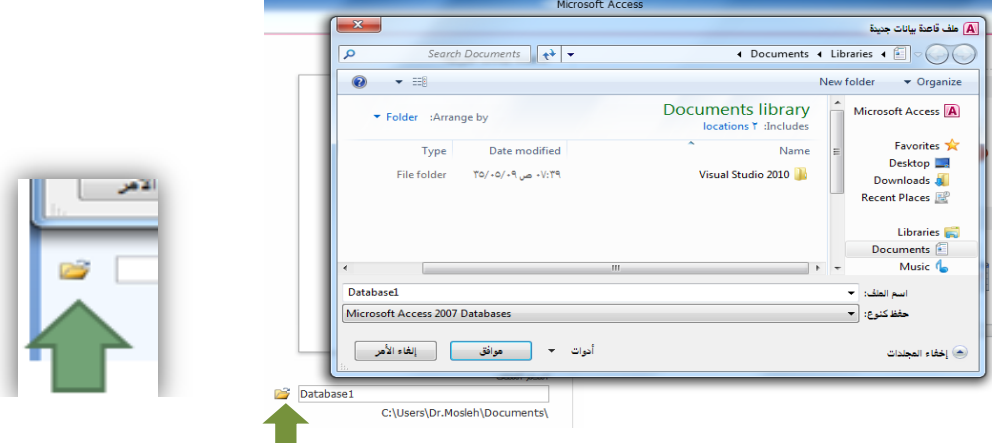

• تم اختيار موقع الملف ليكون على سطح المكتب ، وتم االحتفاظ باسم الملف المعياري كما هو "accdb1.Database " ،علما بأنه يمكننا تغيير اسم الملف كما نريد، ثم نضغط موافق  $\overline{\mathbf{x}}$ 

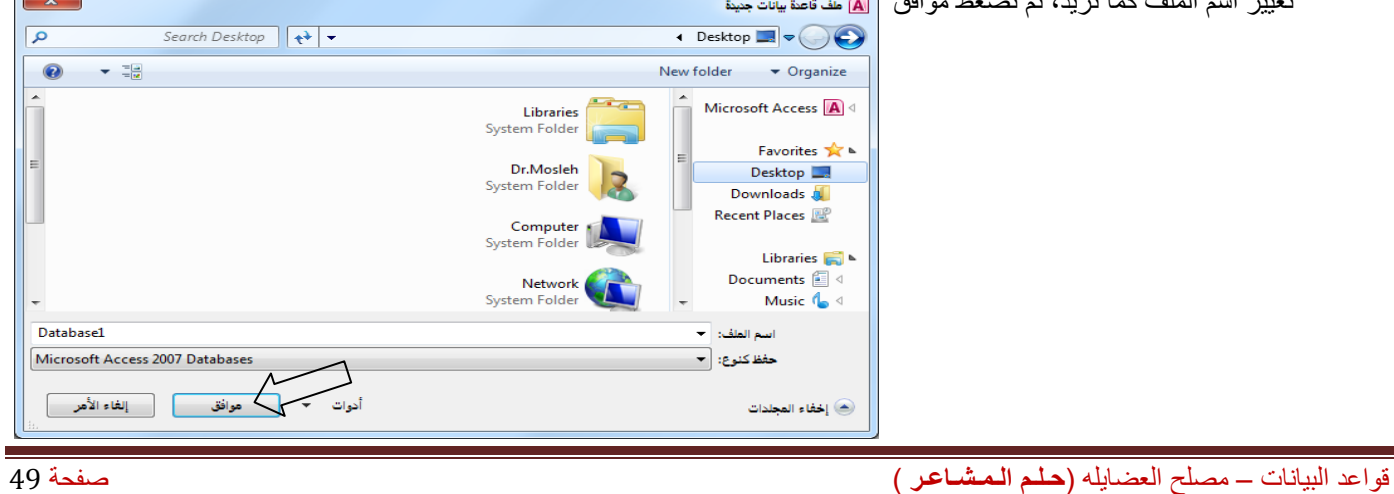

• نالحظ تغير موقع الملف، ثم نضغط زر إنشاء ، إلتمام عملية اإلنشاء

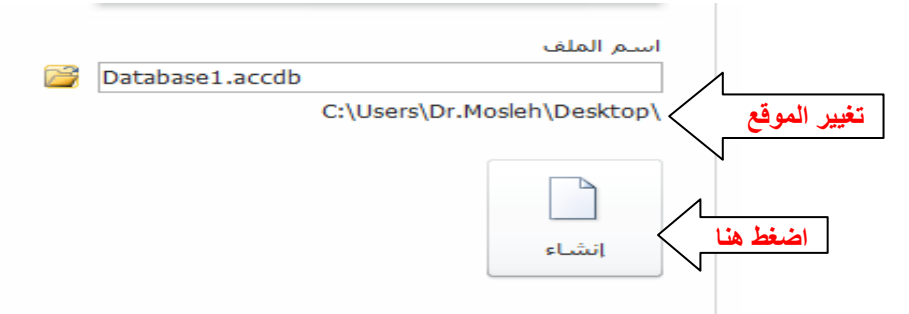

• أصبح لدينا اآلن ملف قاعدة بيانات فارغ جاهز لالستخدام

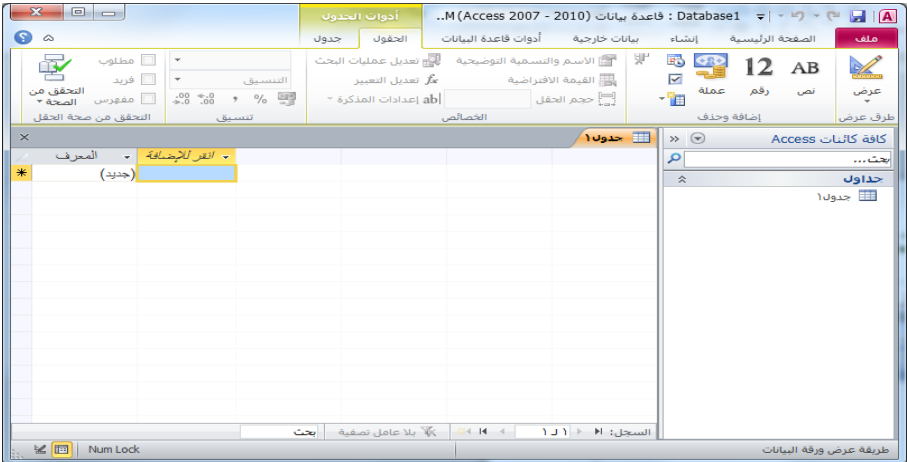

• **مالحظة :** خالفا لبرامج مايكروسوفت األخرى ، يتم طلب تخزين ملف قاعدة البيانات أكسس، والسبب أن هذا الملف يحتوي في داخله العديد من الكائنات الأخرى التي يجب أن تخزن أولا بأول ، مثل الجداول والإستعلامات ، وعليه يجب أن نهيئ الملف لتخزين هذه الكائنات، وذلك بحجز مكان لها على ذاكرة الجهاز الثانوية)القرص الصلب مثال(، وعملية الحجز تتم بتخزين الملف الذي يحتوي هذه الكائنات أي ملف قاعدة البيانات.

## **فتح ملف قاعدة بيانات قديم**

• يمكنك فتح ملف أكسس،إما

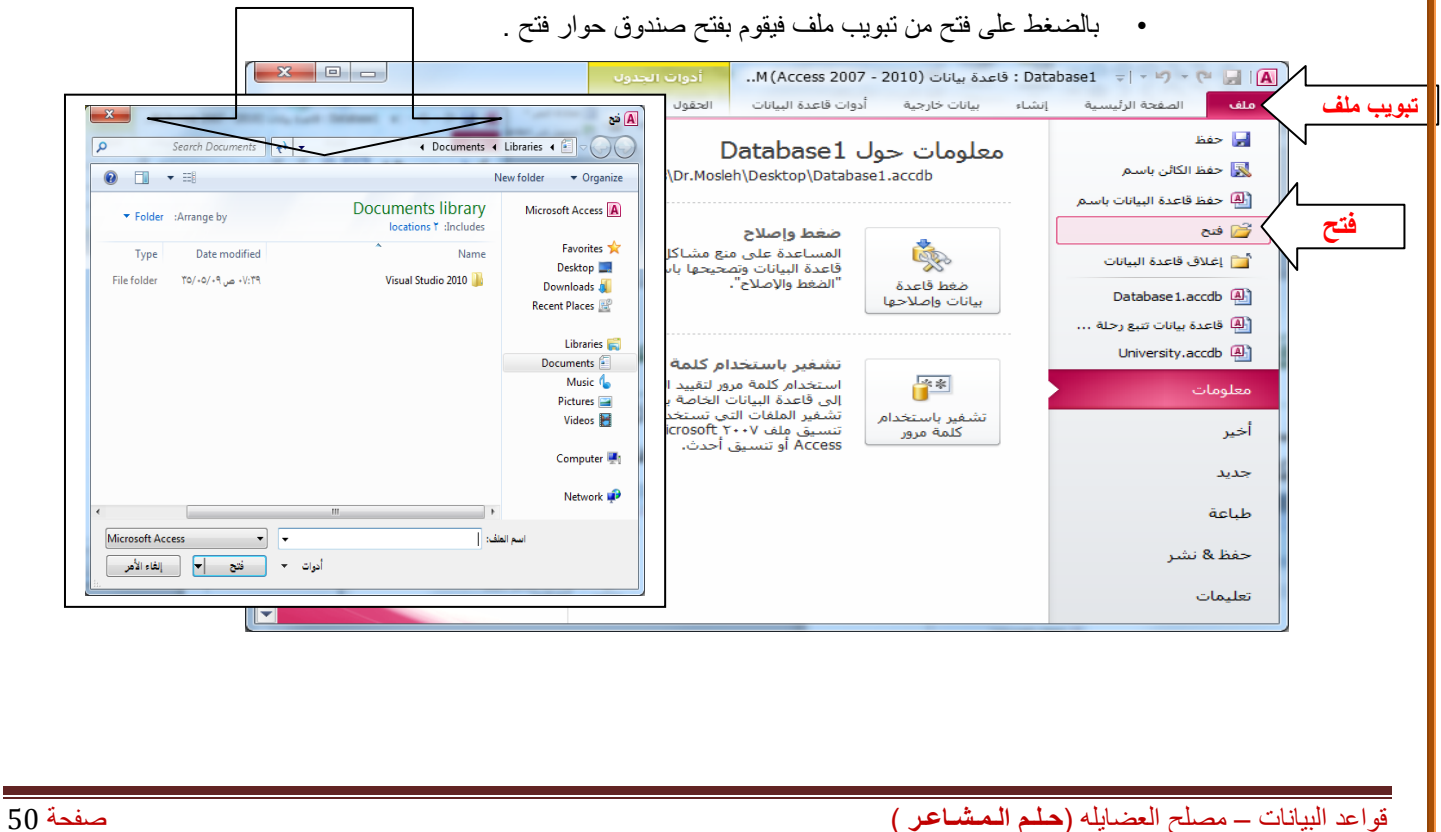

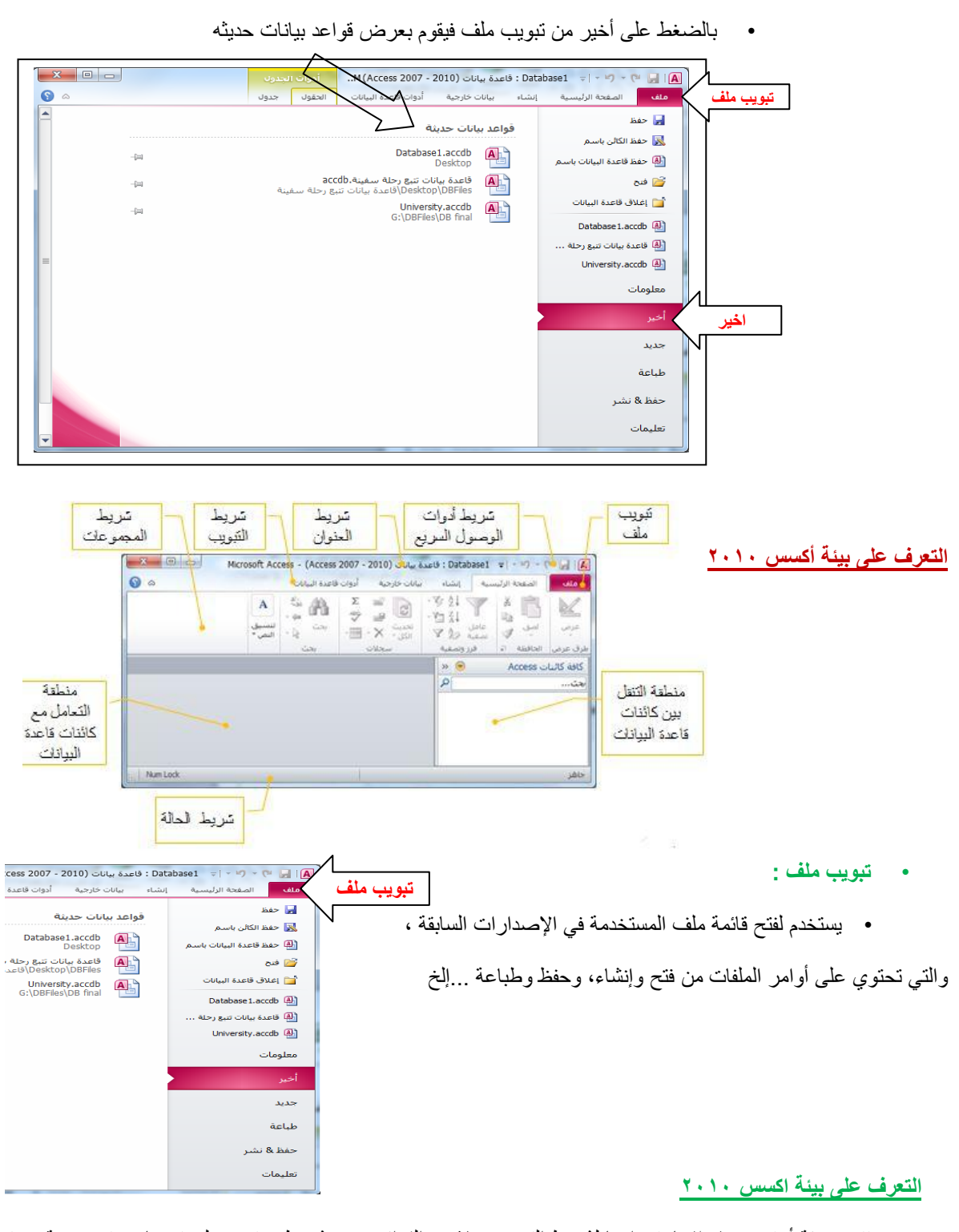

- تتميز بيئة أوفيس 2111 بإستخدامها لشريط التبويب بدال من القوائم، وهو شريط يحتوي على تبويبات متخصصة ، وفي كل تبويب مجموعات خاصة بهذا التبويب، ولدينا التبويبات الرئيسية التالية:
	- ₋ تبويب الصفحة الرئيسية
		- ₋ تبويب إنشاء
		- ₋ تبويب بيانات خارجية
	- ₋ تبويب أدوات قواعد البيانات

• وهناك تبويبات ثانوية تظهر عند الحاجة،أو تظهر عند استخدام كائن معين

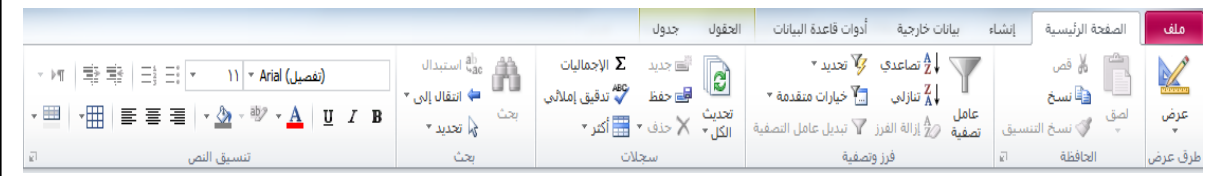

- **تبويب الصفحة الرئيسية :** يستخدم في إنجاز مهام مثل
	- ₋ تحديد طريقة عرض أخرى.
		- ₋ نسخ ولصق من الحافظة.
	- ₋ فرز السجالت وتصفيتها .
- ₋ العمل مع السجالت )تتضمن األوامر "تحديث" و"جديد" و"حفظ" و"حذف" و"اإلجماليات" و"تدقيق إمالئي" و"أكثر"(.
	- ₋ البحث عن السجالت .
		- ₋ تنسيق النص .
	- **تبويب إنشاء :** وهو التبويب األكثر أهمية ويستخدم في إنجاز مهام مثل:

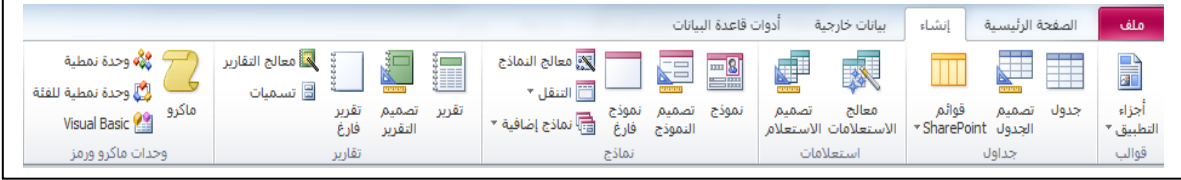

- إنشاء جدول )فارغ جديد ، جديد باستخدام تصميم الجداول( .
	- إنشاء استعالم )تصميم االستعالم، معالج االستعالمات(.
- إنشاء نموذج جديد بعدة طرق يستند إلى جدول أو استعالم نشط.
- إنشاء تقرير جديد بعدة طرق يستند إلى جدول أو استعالم نشط.
	- إنشاء نماذج جاهزة من المجموعة قوالب
	- إنشاء ماكرو أو وحدة نمطية أو فئة وحدة نمطية جديدة.

 **وسوف يتم التركيز على ) )إنشاء الجداول واالستعالمات والنماذج والتقارير فقط** 

• **تبويب بيانات خارجية :** يستخدم في إنجاز مهام مثل

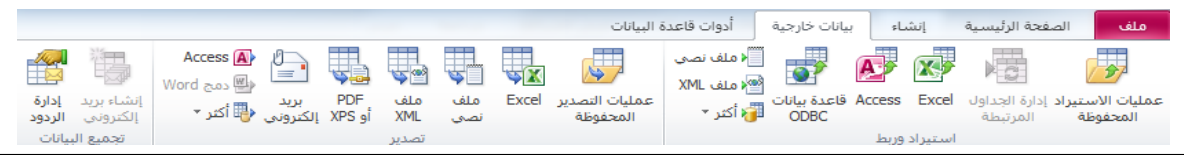

- ₋ استيراد بيانات خارجية أو االرتباط بها من ملفات مثل إكسل أو أكسس أو ملفات قواعد بيانات من نوع آخر...إلخ
	- ₋ تصدير بيانات إلى ملفات مثل إكسل أو أكسس أو ملفات نص أو ملفات قواعد بيانات من نوع آخر...إلخ
		- ₋ تجميع البيانات وتحديثها باستخدام البريد اإللكتروني.
		- ₋ تخزين أو استخدام عمليات االستيراد والتصدير المحفوظة.

• **تبويب أدوات قاعدة البيانات :** يستخدم في إنجاز مهام مثل

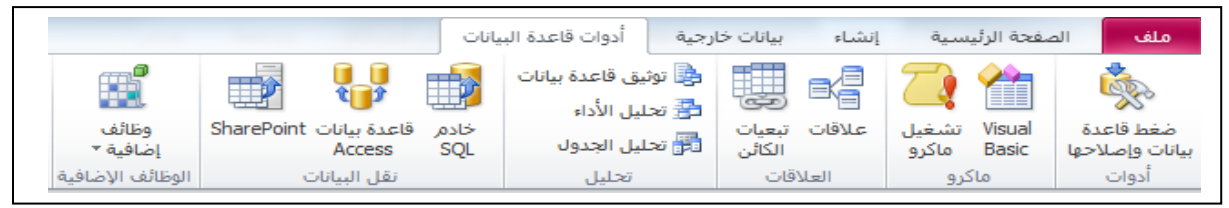

- ₋ تشغيل محرر Basic Visual أو ماكرو.
	- ₋ إنشاء عالقات جدول وعرضها.
- ₋ إظهار/إخفاء تبعيات الكائنات أو ورقة الخصائص.
	- ₋ تشغيل توثيق قاعدة البيانات أو تحليل األداء.
- ₋ نقل البيانات إلى Server SQL Microsoft أو قاعدة بيانات Access( الجداول فقط(.
	- ₋ تشغيل "إدارة الجداول المرتبطة" إدارة وظائف Access اإلضافية.
		- Visual Basic for Applications (VBA.( نمطية وحدة إنشاء ₋
- **جزء التنقل :** وهو الجزء الذي يحتوي كل الكائنات التي تحتويها قاعدة البيانات،وبشكل رئيسي تحتوي على :
	- .1 الجداول
	- .2 االستعالمات
		- .3 النماذج
		- .4 التقارير

**المحاضرة العاشرة**

**برنامج إدارة قواعد البيانات مايكروسوفت أكسس 2111 2010 Access Microsoft**

**بناء الجداول : تذكير بمثال الجامعة**

أخذنا في محاضر ة سابقة مخطط الكيان العلاقة التالي:

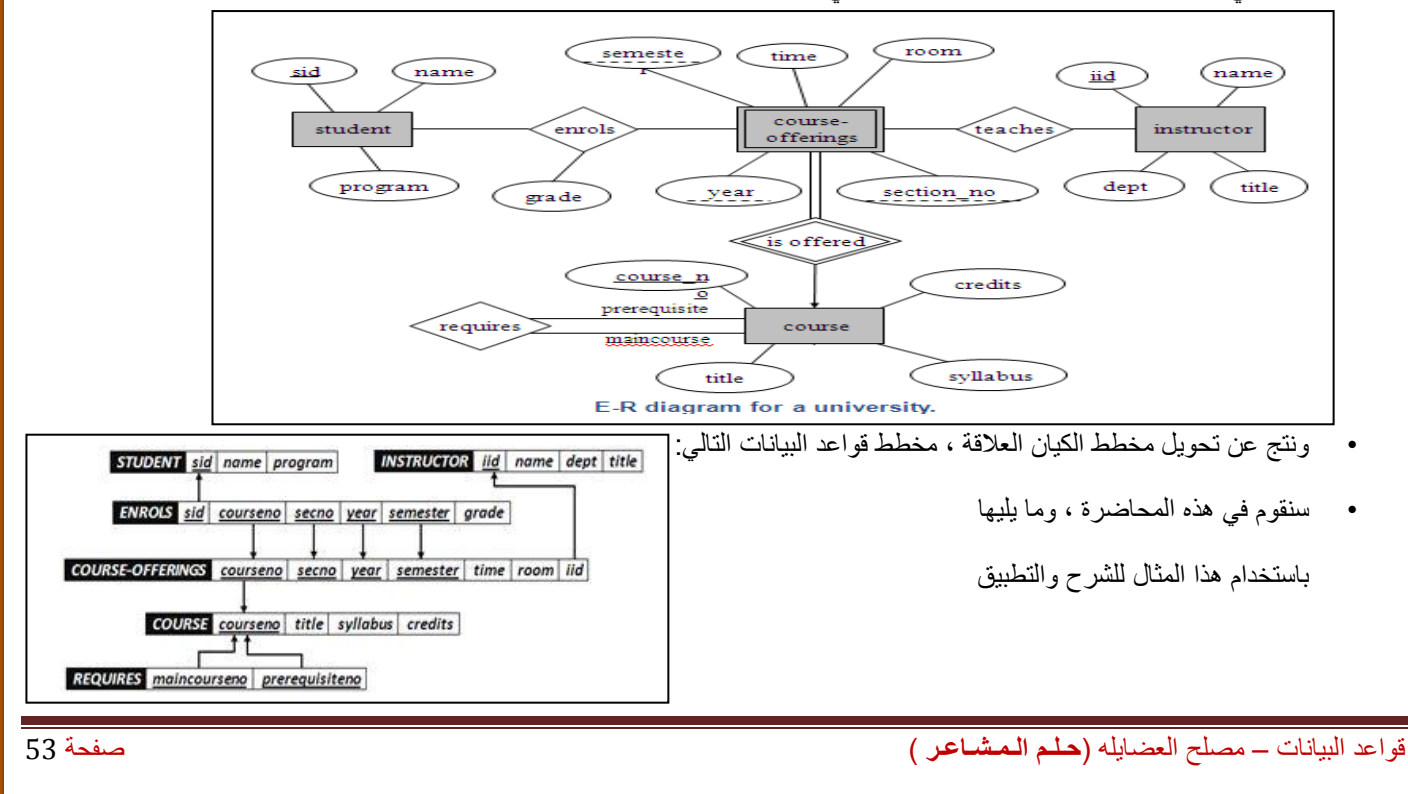

## **ما هو الجدول؟**

- يعتبر الجدول هو الكائن األساسي في بناء قاعدة البيانات، حيث أنه المخزن الحقيقي للبيانات.
- يحتوي الجدول على بيانات حول موضوع معين مثل الطالب المحاضرون المقررات.ويتكون من صفوف تسمى سجالت، ومن أعمدة تسمى حقول.
- يحتوي السجل في الجدول على معلومات متعددة حول عنصر معين، كان يكون سجل معلومات عن الطالب،أو سجل معلومات عن المقرر.
	- أما الحقل فهو عبارة عن معلومة من نوع معين يمكن سردها ألكثر من عنصر، بحيث تكون معلومات الحقل متجانسة في النوع.
		- وبالتالي يتكون السجل الواحد من عدد من الحقول التي تصف معلومات لشخص أو شيء ما.
			- يمكن أن تحتوي قاعدة البيانات على جدول فأكثر)ملف واحد يحتوي عدة جداول( .

## **طرق إنشاء الجدول**

• **يمكن إنشاء الجدول بأكثر من طريقة:**

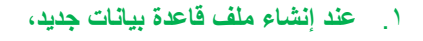

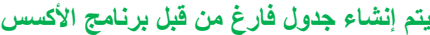

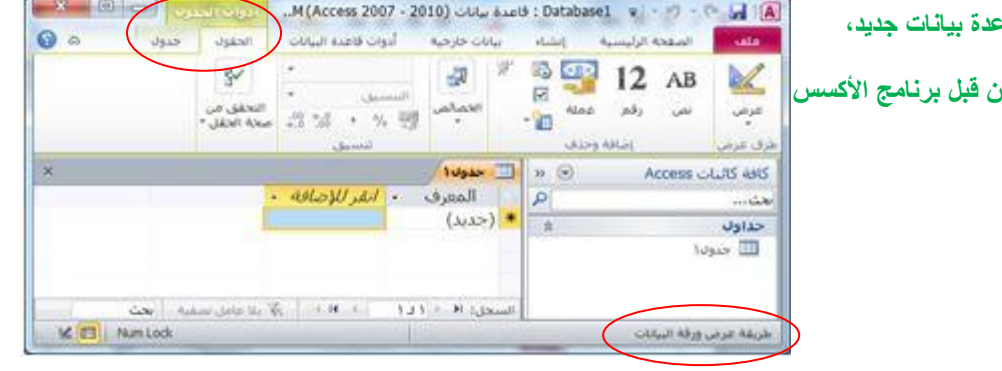

يتم إدراج جدول جديد في قاعدة البيانات ويتم فتحه في طريقة عرض "ورقة البيانات".

**.2 عند العمل على ملف قاعدة بيانات مخزن سابقا، في عالمة التبويب إنشاء، في المجموعة جداول، انقر فوق جدول**

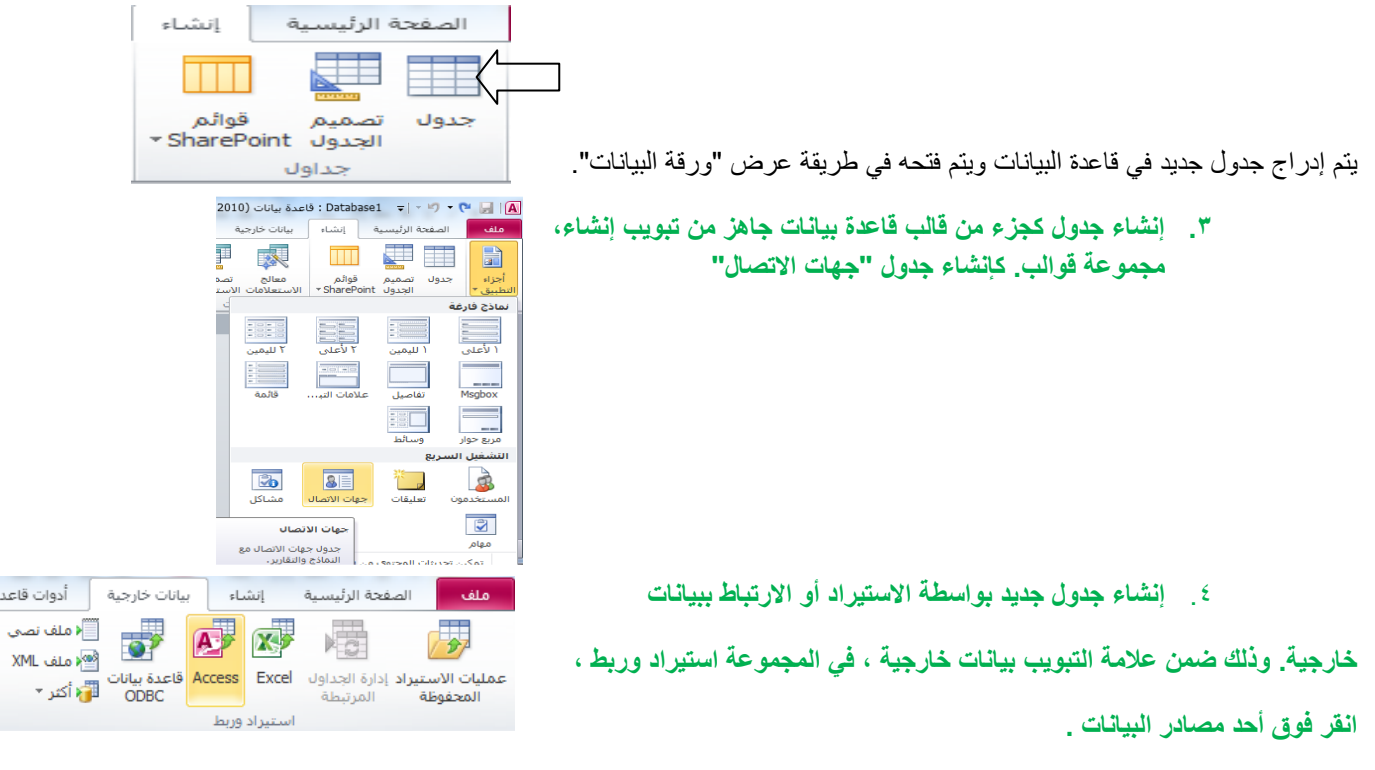

**اتبع اإلرشادات الموجودة في مربعات الحوار. ينشئ Access الجدول الجديد ويعرضه في "جزء التنقل".**

.5 **إنشاء جدول جديد بواسطة تصميم الجداول ، وهي الطريقة األكثر استخداما ، ألنها** 

الصفحة الرئيسية إنشاء H <u>sta</u> قوائم جدول \* SharePoint الحدول

**تعطيك الفرصة لبناء هيكل الجدول كما تريد تماما ومن ثم إدخال البيانات،و ذلك عن طريق التبويب إنشاء**

**مجموع جداول.**

- **مالحظة 1 : عند إنشاء جدول بالطريقة األولى والثانية يمكنك إدخال البيانات مباشرة ، ويقوم برنامج األكسس ببناء الهيكل للجدول .**
- **مالحظة 2 : عند بناء الجدول بالطريقة الخامسة ،يقوم المستخدم ببناء هيكل الجدول ومن ثم االنتقال إلدخال البيانات ، وهو األفضل** .
- **مالحظة 3 : يمكن التنقل بين التصميم والعرض كورقة بيانات بكل سهولة ويسر عن طريق تبويب الصفحة الرئيسية مجموعة عرض** .

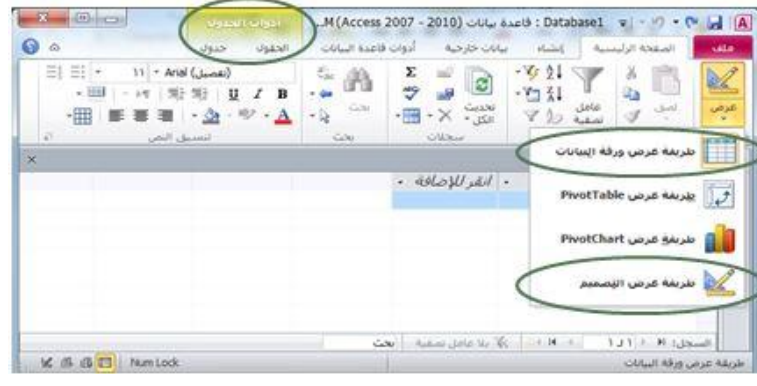

• **التغيير بعد التحويل إلى وضع التصميم**

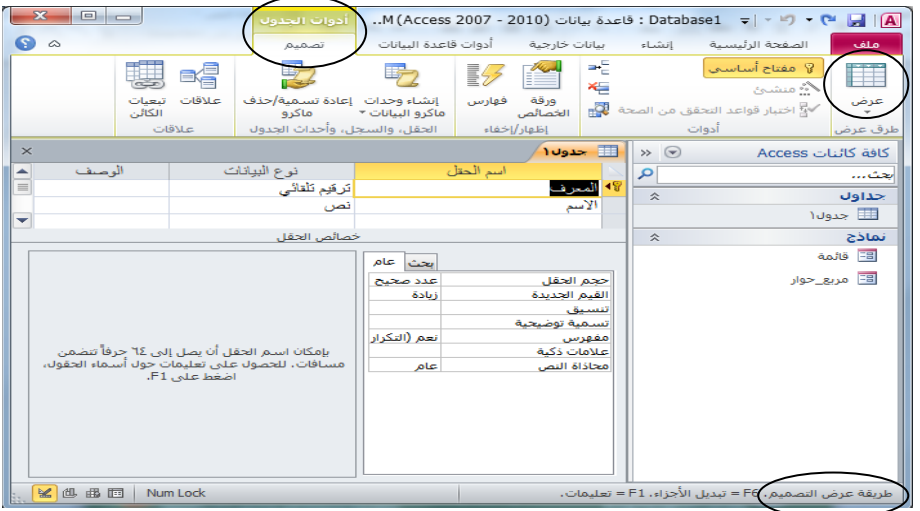

**أنواع البيانات التي يمكن أن يبني منها الجدول**

يجب التعامل مع نوع بيانات الحقل على أنها مجموعة كفاءات يتم تطبيقها على كافة القيم المتضمنة في الحقل وتساعد في تحديد نوع بيانات تلك القيم. فعلى سبيل المثال، قد تتضمن القيم المخزنة في حقل "نصبي" أحرفًا وأرقامًا ومجموعة محدودة من علامات الترقيم فقط. علاوة على ذلك، قد يبلغ الحد الأقصى لعدد الأحرف التي يحتوي عليها الحقل "النصي" ٢٥٥ حرفًا.

- **هناك أحد عشرة أنواع مختلفة من البيانات في Access:**
- .1 **مرفق** عبارة عن الملفات، مثل الصور الرقمية. ويمكن إرفاق ملفات متعددة لكل سجل.
	- .2 **ترقيم تلقائي** عبارة عن األرقام التي يتم إنشاؤها تلقائًيا لكل سجل.
		- .3 **عملة** عبارة عن القيم المالية.
	- .4 **التاريخ/الوقت** عبارة عن التواريخ أو/و الوقت حسب اعدادات الجهاز.
	- .5 **ارتباط تشعبي** عبارة عن صلة ربط إلى ملف أو موقع أو عنوان بريد إلكتروني.

- ٦ . م**ذكرة** عبارة عن مجموعات نصية طويلة ونصوص تستخدم تنسيق نصي. وسيكون الاستخدام الفعلي لحقل "المذكرة" وصفًا مفصلاً للمنتج.
	- .7 **رقم** عبارة عن القيم الرقمية، مثل المسافات. الحظ وجود نوع منفصل لبيانات كل عملة.
- .8 **كائن OLE** : كائن OLEيدعم بروتوكول ارتباط وتضمين. يمكن أن يرتبط كائن OLEلملقم OLE على سبيل المثال، صورة Windowsأو جدول بيانات Excel Microsoftأو تضمينه في حقل أو نموذج أو تقرير.(، مثل مستندات .Word
	- .9 **نص** عبارة عن قيم أبجدية رقمية صغيرة، مثل االسم األخير أو عنوان الشارع.
		- .11 **نعم / ال ،** وهي قيم منطقية تحتمل حالة من اثنتين فقط صحيح أو خطأ
	- .11 **محسوب** ، وهو حقل تحتسب قيمته من معادلة قد تتعلق بحقول أخرى، وال يتم إدخاله

## **تفصيل بعض أنواع البيانات التي يمكن أن يبني منها الجدول**

- .1 **مرفق:**
- **الغرض** يمكنك استخدام حقل المرفق إلرفاق العديد من الملفات بداية من الصور وحتى السجالت.
- من المفترض أنه لديك قاعدة بيانات لجهات االتصال الخاصة بالوظائف. يمكنك استخدام حقل المرفق إلرفاق صورة لكل جهة اتصال، كما يمكنك إرفاق سيرة ذاتية أو أكثر لجهة اتصال بنفس الحقل في هذا السجل.
	- بالنسبة لبعض أنواع الملفات، يقوم Accessبضغط كل مرفق بمجرد إضافته.
- يمكنك إرفاق العديد من أنواع الملفات المختلفة إلى السجل، لكن قد يتم حظر بعض أنواع الملفات التي قد تشكل مخاطر أمنية. وكقاعدة عامة، يمكنك إرفاق أي ملف تم إنشاؤه باستخدام أحد برامج نظام 2010. Office Microsoft كما يمكنك إرفاق ) ملفات السجالت log ) و )الملفات النصية . textأو .txt ) و)الملفات المضغوطة .zip ) .

## .2 **رقم :**

- **يتم تحديد حجم الحقل لنوع البيانات رقم عن طريق تخصيص حجم الحقل إلى أحد الخيارات التالية:**
- **بايت** ُيستخدم لألعداد الصحيحة التي تتراوح من 1 إلى .255 حيث إن التخزين المطلوب هو 1 بايت.
- **عدد صحيح** ُيستخدم لألعداد الصحيحة التي تتراوح من 1 إلى .255 حيث إن التخزين المطلوب هو 2 بايت.
- **عدد صحيح طويل** ُيستخدم لألعداد الصحيحة التي تتراوح من 2،147،483،648- إلى .2،147،483،647 حيث إن التخزين المطلوب هو 4 بايت.
- ُيستخدم **العدد المفرد** لقيم الفاصلة العائمة الرقمية التي تتراوح من 3.4- \* 11 وإلى ما يصل إلى 7 أرقام <sup>38</sup> 11 إلى 3.4 \* <sup>38</sup> رئيسية. حيث إن التخزين المطلوب هو 4 بايت.
- يُستخدم العدد المزدوج لقيم الفاصلة العائمة الرقمية التي تتراوح من -١,٧٩٧ \* ١٠<sup>٨٠٦</sup> إلى +١,٧٩٧ \* ١٠<sup>٨٠٦</sup> وإلى ما يصل إلى 10 رقمًا صحيحًا. حيث إن التخزين المطلوب هو ٨ بايت.
	- ُيستخدم **معرف النسخ المتماثلة** لتخزين المعرف الفريد العمومي المطلوب للنسخ المتماثلة. حيث إن التخزين المطلوب هو 16 بايت. الحظ أنه ال يتم اعتماد النسخ المتماثلة باستخدام تنسيق الملف .accdb .
	- **•** ُيستخدم **الرقم العشري** للقيم الرقمية التي تتراوح من 9.999 \* 11 ، حيث إن التخزين المطلوب هو <sup>27</sup> 11 إلى 9.999+ \* <sup>27</sup> 12 بايت.
		- **• مالحظة : للحصول على أفضل أداء، يجب دو ما تحديد أقل حجم حقل مناسب ألكبر قيمة حقل .** 
			- .3 **الوقت/التاريخ :**
			- **يمكن اختيار تنسيق معين خاص بالتاريخ من ضمن التنسيقات التالية:**
		- التاريخ العام لن يتم عرض الوقت بشكل افتراضي إذا كانت القيمة تاريخًا فقط،؛ كما أنه لن يتم عرض التاريخ إذا كانت القيمة وقتًا فقط<sub>.</sub> يجمع هذا اإلعداد بين إإلعدادين "التاريخ القصير" و "الوقت الطويل".

 **أمثلة** :

- $\frac{2}{7}$ / $\cdot$  $\vee$  •
- $\bullet$   $\cdot \circ \cdot \tau$   $\cdot \cdot$  .
- $6.0$ :  $72$ :  $4.2$ / $7/1.$   $4/3$
- يعد **التاريخ الطويل** هو نفس إعداد "التاريخ الطويل" الموجود في اإلعدادات اإلقليمية في .Windows مثال: السبت، 3 ابريل، .2117
	- يعرض **التاريخ المتوسط** التاريخ كـ .yyyy-mmm-dd مثال-3:ابريل.2117-
	- يعتبر **التاريخ القصير** هو نفس إعداد "التاريخ القصير" الموجود في اإلعدادات اإلقليمية في .Windows مثال: 4/3/17 .
- **تحذير** يفترض بإعداد "التاريخ القصير" أن تكون التواريخ فيما بين 11/1/1 و 29/31/12 من تواريخ القرن الحادي والعشرين )أي أن السنين ُيفترض أن تكون من 2111 إلى 2129(. وُيفترض أن تكون التواريخ فيما بين 31/1/1 و99/31/12 من تواريخ القرن العشرين )أي أن السنين ُيفترض أن تكون من 1931 إلى 1999(.
	- يعد **التاريخ الطويل** هو نفس اإلعداد الموجود في عالمة التبويب **وقت** من اإلعدادات اإلقليمية في .Windows مثال : 5:34:23 م.
		- يعرض **الوقت المتوسط** الوقت بالساعات والدقائق مفصولة بحرف فاصل زمني. مثال : 5:34 م .
		- يعرض **الوقت القصير** الوقت بالساعات والدقائق مفصولة بفاصل زمني باستخدام تنسيق 24 ساعة. مثال : 17:34

## **المفتاح األساسي**

- المفتاح األساسي هو ذلك الحقل )أو مجموعة الحقول ( الذي يمكن عن طريقه تمييز سجالت الجدول الواحد عن بعضها البعض .
	- يمكن تحديد المفتاح األساسي لجدول ما عن طريق الشكل في الصورة

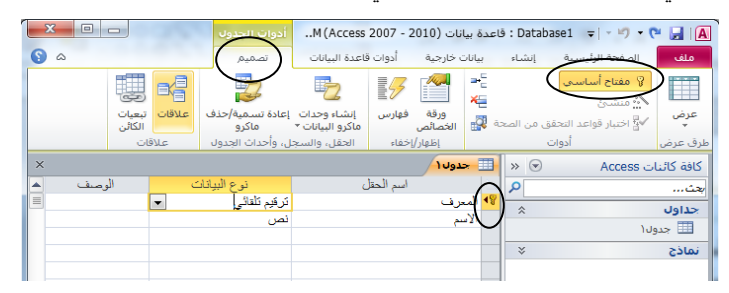

• يعتبر المفتاح الأساسي (Primary Key) جزءا رئيسا في ربط جداول قاعدة البيانات بعضها ببعض .

**بناء جداول الجامعة** : في مثال الجامعة لدينا عدد 6 جداول هي :

- جدول الطالب )Student ).
- جدول المدرس )Instructor ).
- جدول الطالب الفصلي )Enrols ).
- جدول الشعب الفصلي (Course-Offerings) .
	- جدول المقررات )Course ).
	- جدول المتطلب السابق )Requires ).
		- **جدول الطالب)Student):**

**يتكون من الحقول التالية:**

• رقم الطالب )رقم ، رقم صحيح طويل( ، مفتاح أساسي

- اسم الطالب ) نص ، 15 حرف(
- التخصص ) نص ، 25 حرف(

**خطوات إنشاء جدول الطالب**

• **نقوم بإنشاء ملف جديد ونخزنه تحت اسم University على سطح المكتب.**

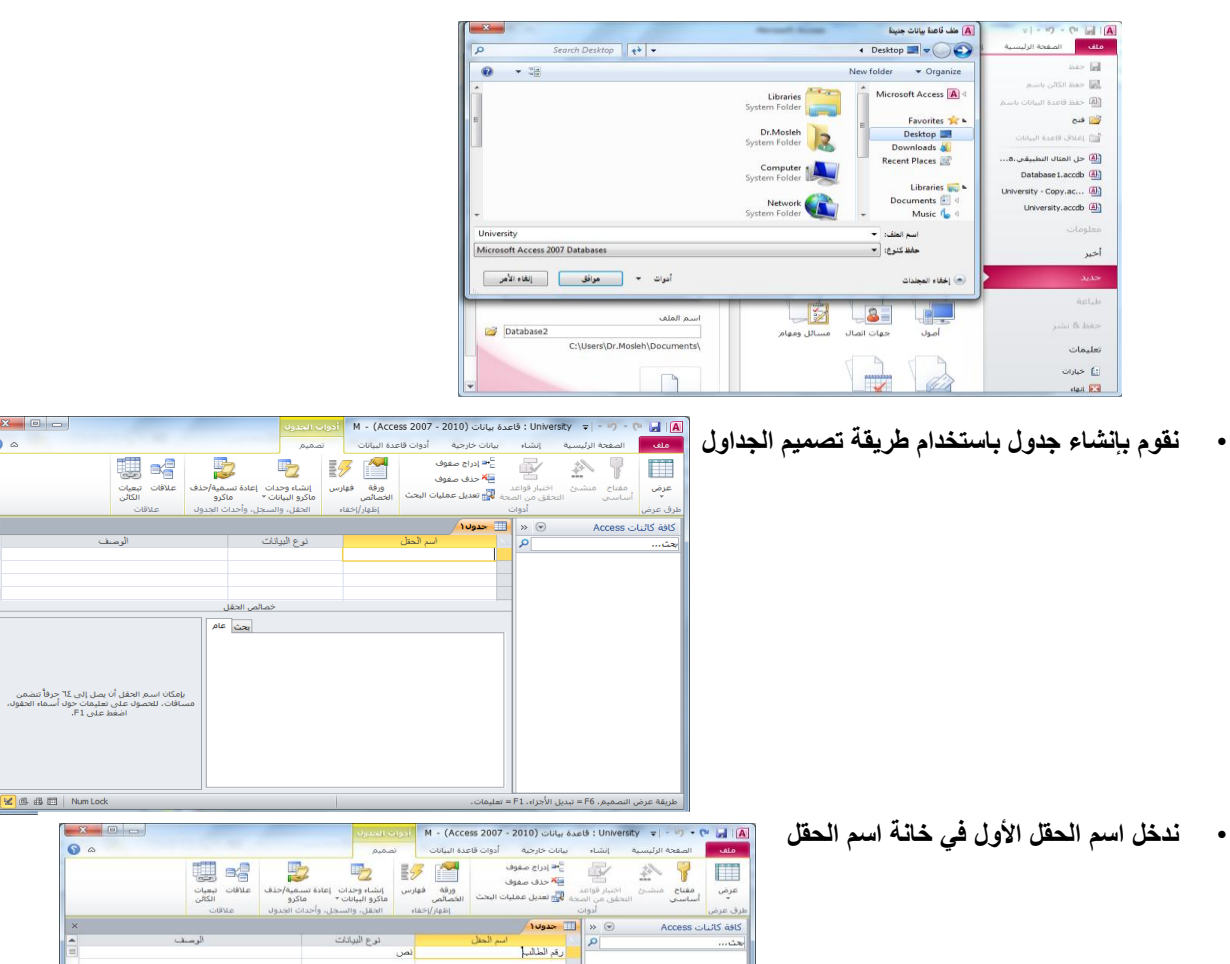

• **نقوم بإدخال نوع بيانات الحقل في خانة نوع البيانات من ضمن الخيارات المتوفرة**

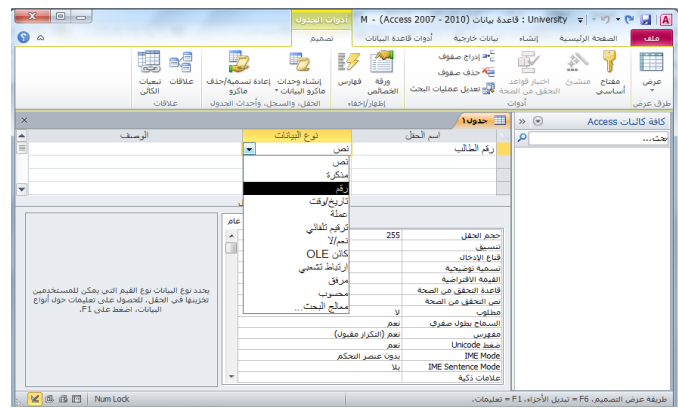

 $X$   $\Box$ 

 $\begin{tabular}{|c|c|} \hline \rule{0pt}{2.2ex} & \rule{0pt}{2.2ex} & \$ 

بإمكان اسم الحقل أن يمثل إلى 12 حرفاً تنصّفى<br>بسافات، للحصول على تعليمات حول أسماء الحقول،<br>اضغط على 11.

dB (B E3) Num Loc

 $255$ 

Unicode<br>IME I<br>Sentence I IME Sen

تعم<br>نعم (التكرار مقبول)<br>نعم<br>يدون عنصر التحكم<br>يدون عنصر التحكم

 $\overline{\bullet}$ 

• **نقوم بإدخال حجم الحقل من بين الخيارات المعطاة**

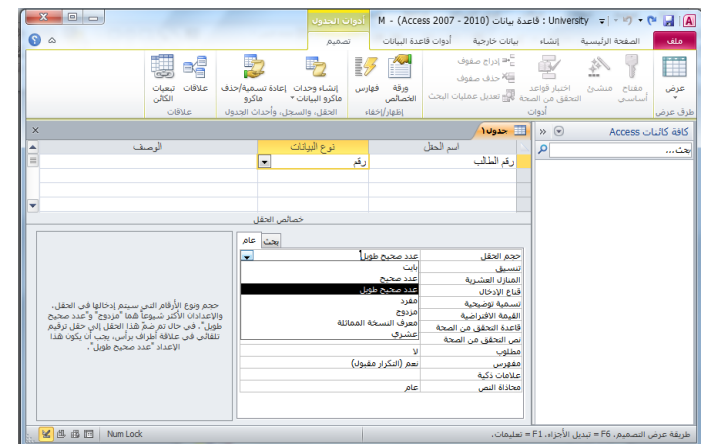

• **نكرر نفس العملية لحقل اسم الطالب**

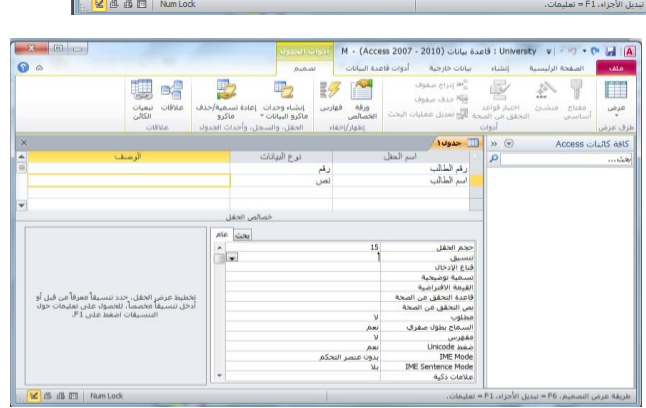

• **نكرر نفس العملية لحقل التخصص**

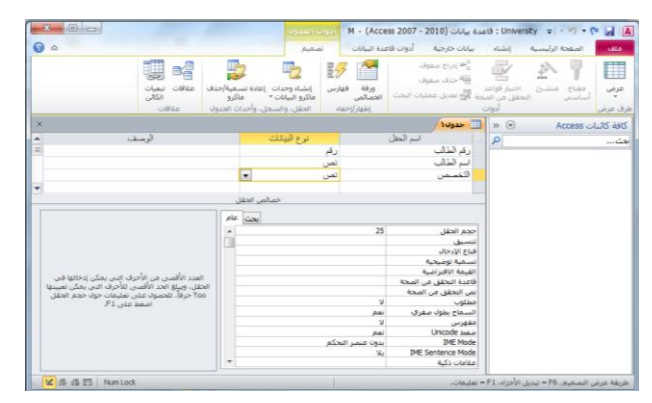

• **نقوم بتحديد المفتاح األساسي عن طريق إختيار الحقل ، ومن ثم الضغط على أيقونة مفتاح أساسي** 

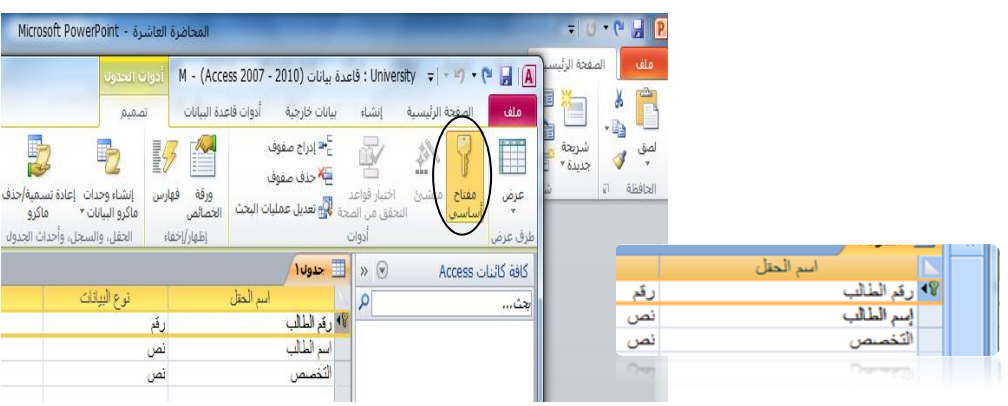

• **نقوم بتخزين الجدول إما بالضغط على شكل القرص المرن في شريط الوصول السريع أو من تبويب ملف نختار حفظ أو حفظ**  -<br>← W - (Access 2007 - 2010) ؛ فاعدة بيانات M - (Access 2007 - 2010) **بإسم، نكتب إسم الجدول ونضغط موافق**  $\blacksquare$ 

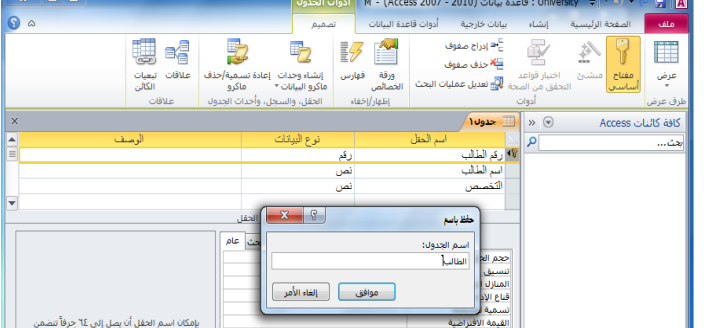

• **بعد الحفظ يظهر الجدول في جزء التنقل**

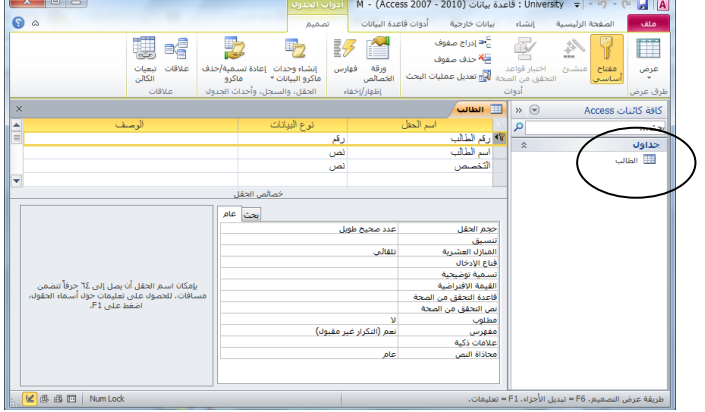

• **ننتقل إلى نمط ورقة بيانات إلدخال بيانات الجدول، ومن ثم ندخل البيانات سجال بعد اآلخر**

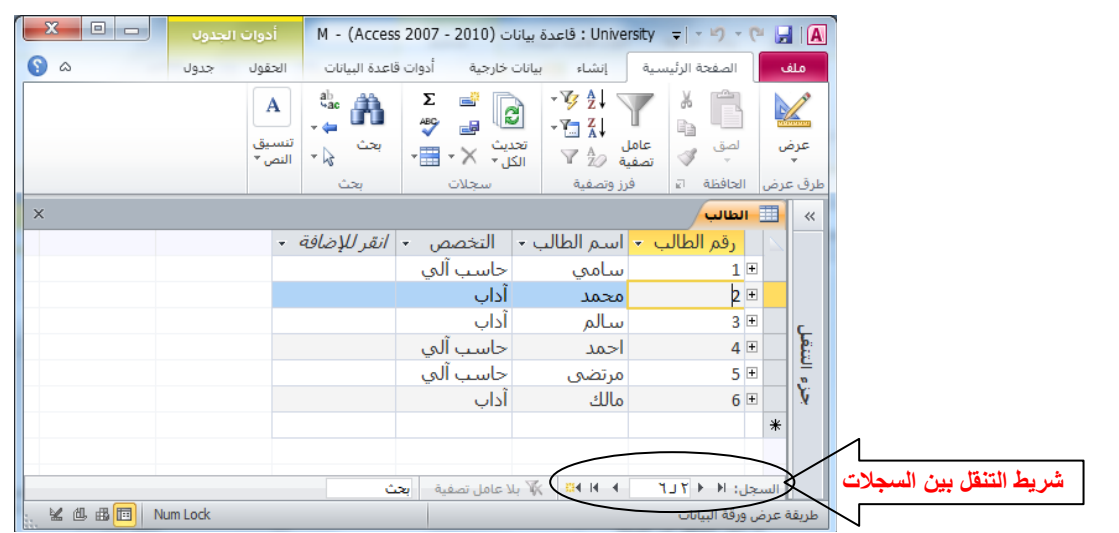

• **نقوم بإنشاء باقي الجداول بذات الطريقة**

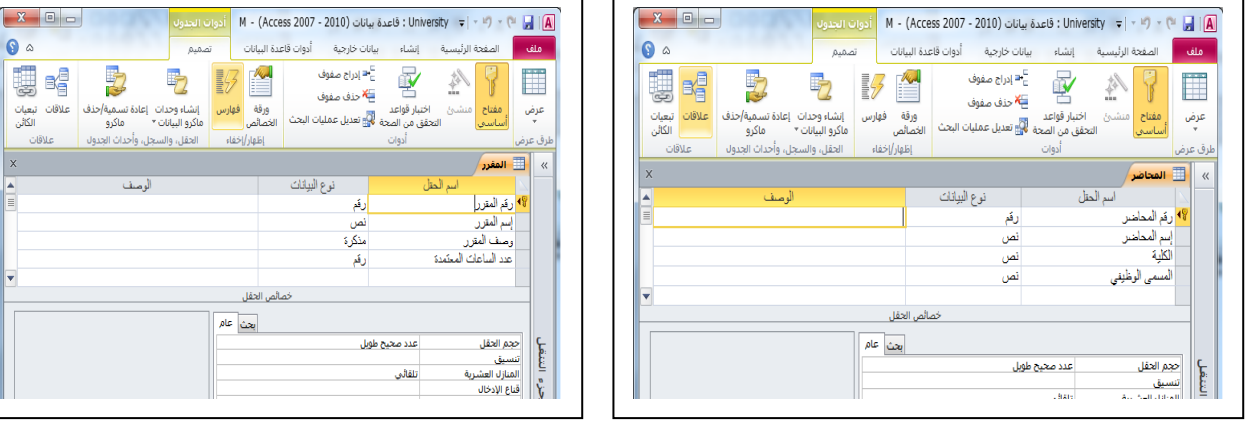

 $\sqrt{x}$ 

 $\overline{\mathbf{x}}$ 

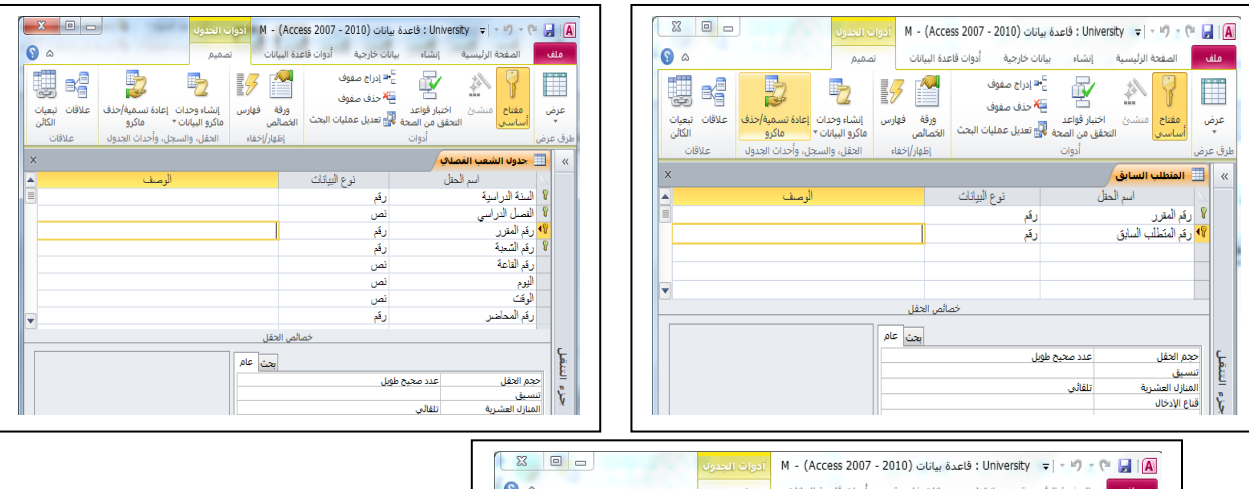

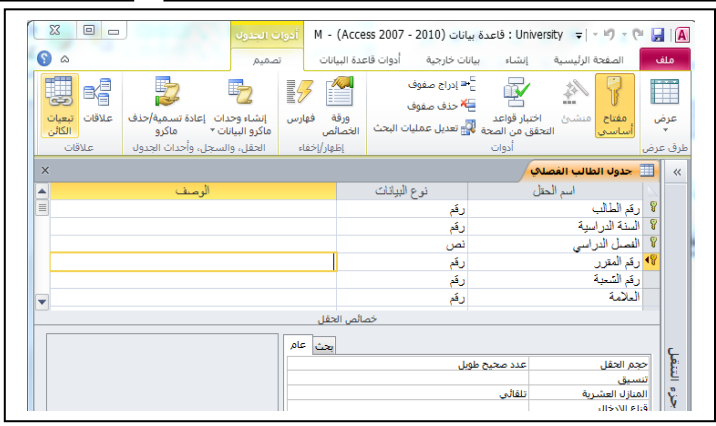

• **وبذلك يظهر لدينا في جزء التنقل الجداول الستة المطلوبة**

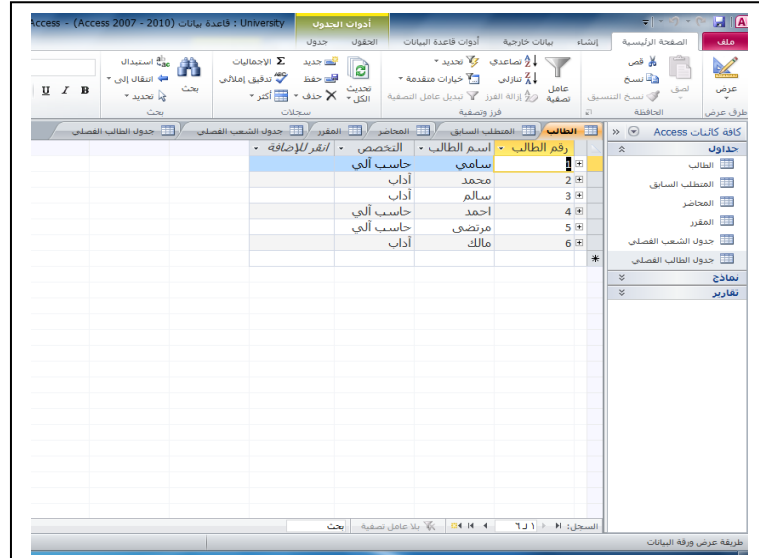

**المحاضرة الحادية عشر**

**برنامج إدارة قواعد البيانات مايكروسوفت أكسس 2111 2010 Access Microsoft**

**بناء العالقات** 

## **تذكير بمثال الجامعة**

• أخذنا في محاضرة سابقة مخطط الكيان العالقة التالي:

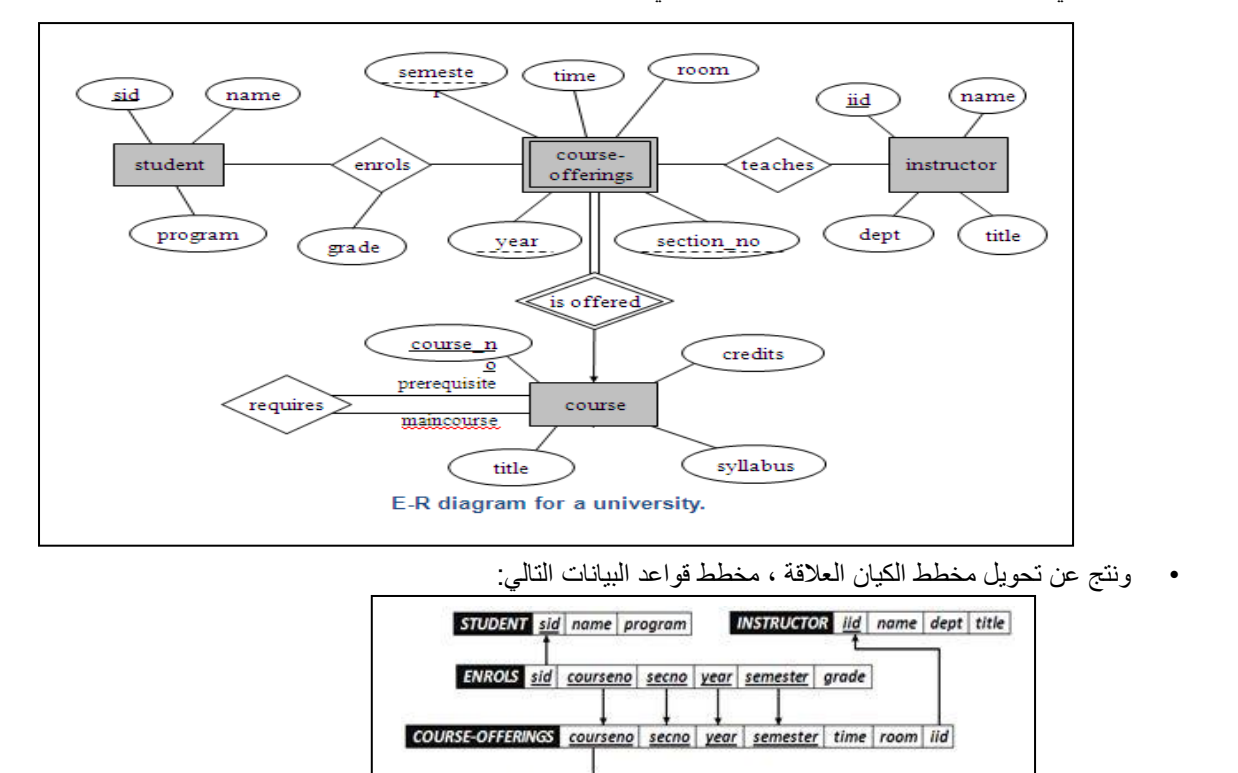

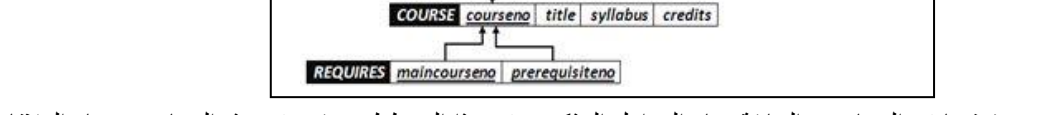

- حيث قمنا في المحاضرة السابقة ببناء الجداول المذكورة في هذا المخطط ، ونقوم في هذه المحاضرة ببناء العالقات الالزمة
	- **مالحظة )1( :** للمضي قدما في هذه المحاضرة ، عليك مراجعة ما تم شرحه مسبقا عن العالقات وأنواعها.
	- **مالحظة )2( :** عليك مقارنة نتائج العالقات في أكسس مع مخطط قواعد البيانات للجامعة لمعرفة مدى التطابق.

### **لماذا ننشئ عالقات الجداول ؟**

- هناك العديد من الأسباب التي تجعل من الضروري إنشاء علاقات جداول قبل إنشاء كائنات قاعدة بيانات أخرى، مثل النماذج والاستعلامات والتقارير :
- ₋ تؤثر عالقات الجداول على تصميمات االستعالم،للعمل مع سجالت من أكثر من جدول واحد، يجب عليك غالًبا إنشاء استعالم يربط هذه الجداول. يعمل الاستعلام من خلال مطابقة القيم في حقل المفتاح الأساسي للجدول الأول بحقل مفتاح خارجي في الجدول الثاني.
	- ₋ تؤثر عالقات الجداول على تصميمات النموذج والتقرير ، حيث يقدم أكسس اختيارات تستند إلى هذه العالقات.
	- ₋ عالقات الجداول هي األساس حيث يمكنك تحسين التكامل المرجعي ليساعدك على منع السجالت الوحيدة في قاعدة البيانات. )السجل الوحيد هو سجل يرجع إلى سجل آخر غير موجود(

### **فهم التكامل المرجعي**

• عندما تصمم قاعدة بيانات ، فإنك تقسم المعلومات في جداول حسب الموضوع للحد من تكرار البيانات.

- الهدف من التكامل المرجعي هو منع السجالت الوحيدة والحفاظ على المراجع متزامنة بحيث ال يحدث عدم توافقية في البيانات بين الجداول المختلفة.
	- يمكنك فرض التكامل المرجعي عن طريق تمكينه لعالقة جدول .بحيث يرفض أكسس أية عملية تمنع التكامل المرجعي لعالقة الجدول.
	- في حال احتجت لتغيير قيمة المفتاح األساسي ، بناءا عليه يجب عليك تحديث قيمته في الجداول المرتبطة معه ، ويمكن ذلك عن طريق إختيار "تتالي تحديث الحقول المرتبطة" ، ليقوم أكسس بعملية التحديث بالنيابة عنك.
- في حال احتجت لحذف قيمة المفتاح األساسي ، بناءا عليه يجب عليك حذف قيمته في الجداول المرتبطة معه، ويمكن ذلك عن طريق إختيار "تتالي حذف السجالت المرتبطة ، ليقوم أكسس بعملية الحذف بالنيابة عنك.

## **عرض عالقات الجداول**

- لعرض عالقات الجداول :
- ₋ انقر فوق **عالقات** ضمن عالمة التبويب **أدوات قاعدة البيانات**. يفتح اإلطار "عالقات" ويعرض أي عالقات موجودة. إذا لم يتم تعريف أي علاقات جداول بعد، وكنت تفتح الإطار علاقات للمرة الأولى، يطالبك أكسس بإضافة جدول أو استعلام إلى الإطار

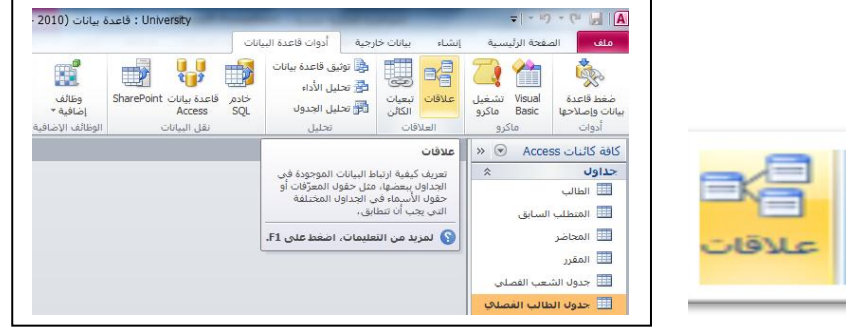

## **إنشاء عالقة جدول**

- .1 افتح لوحة العالقات
- .2 اضغط بزر الفأرة األيمن إلظهار الجداول

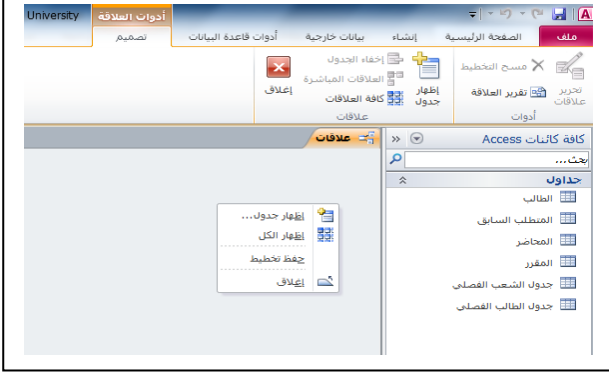

.3 اختر الجداول / االستعالمات المطلوبة .

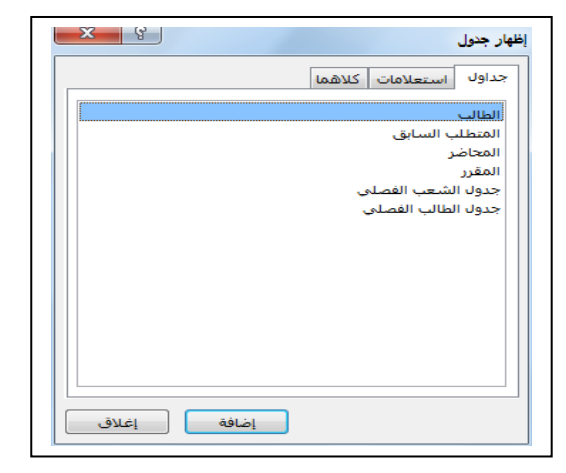

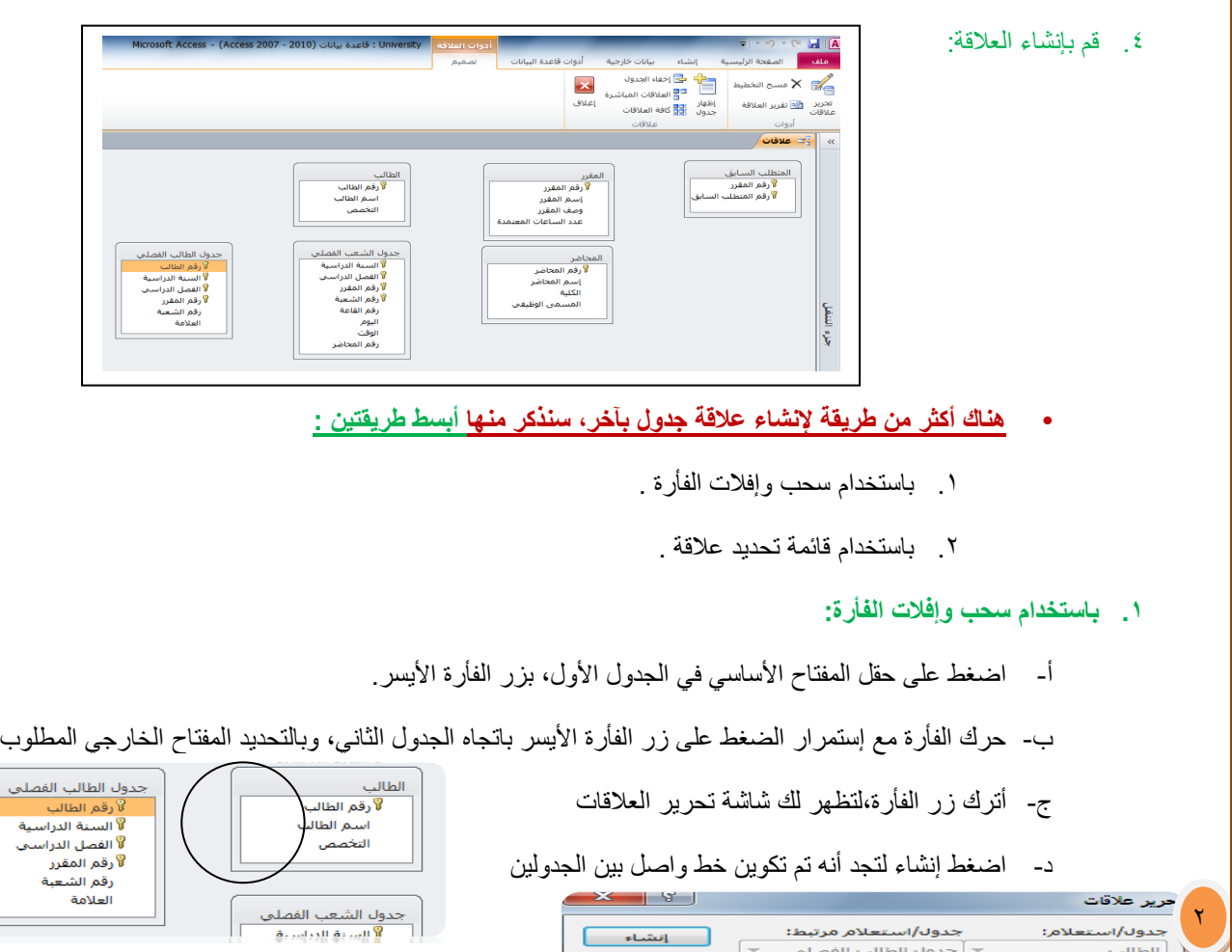

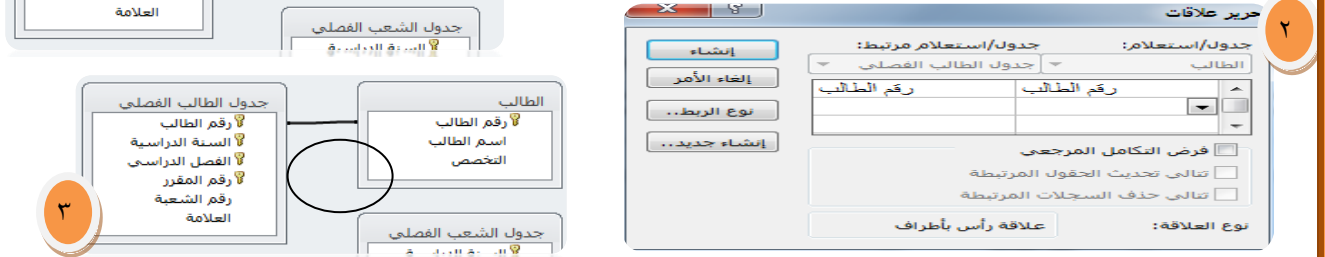

# **.2 باستخدام شاشة تحرير العالقات**

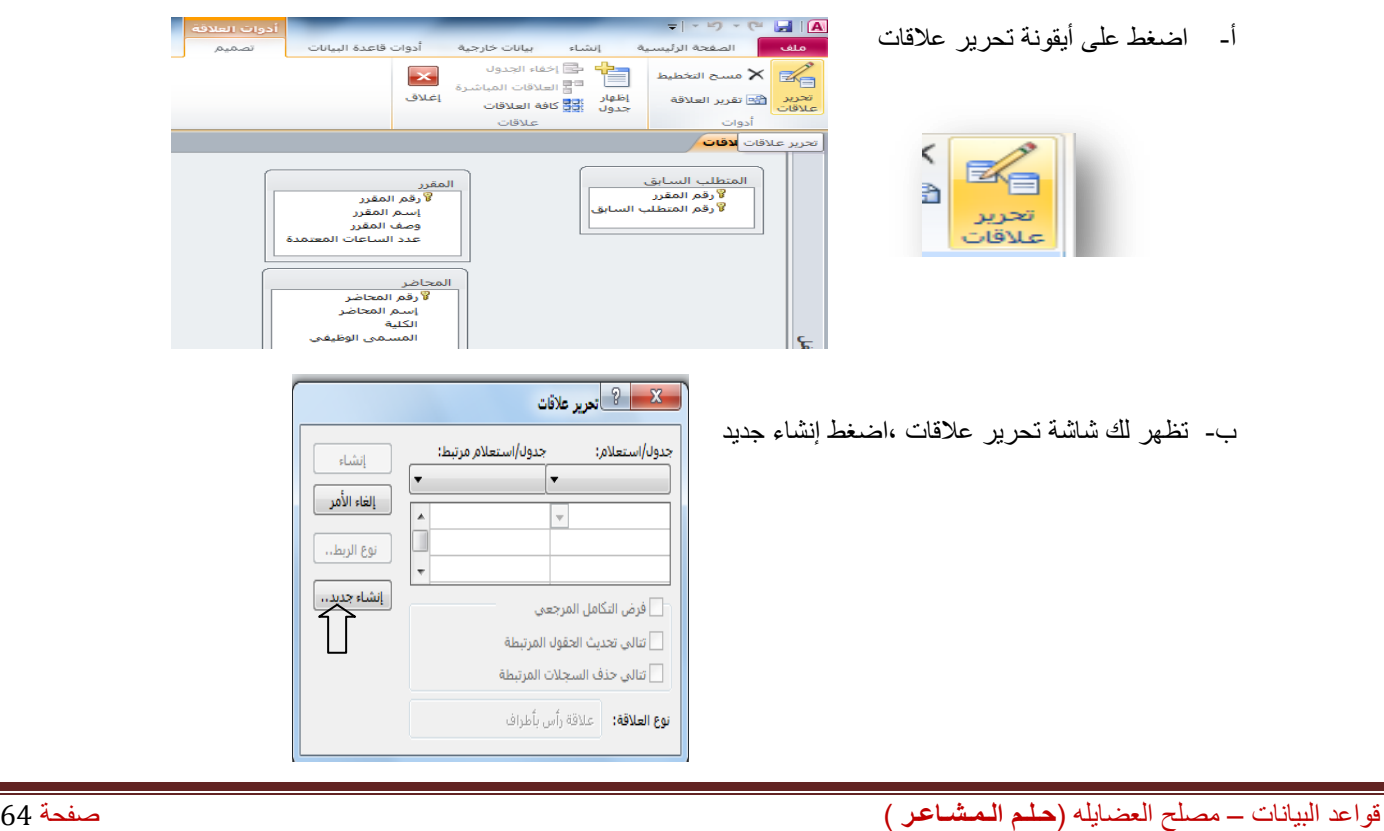

1

<u>ملي</u>

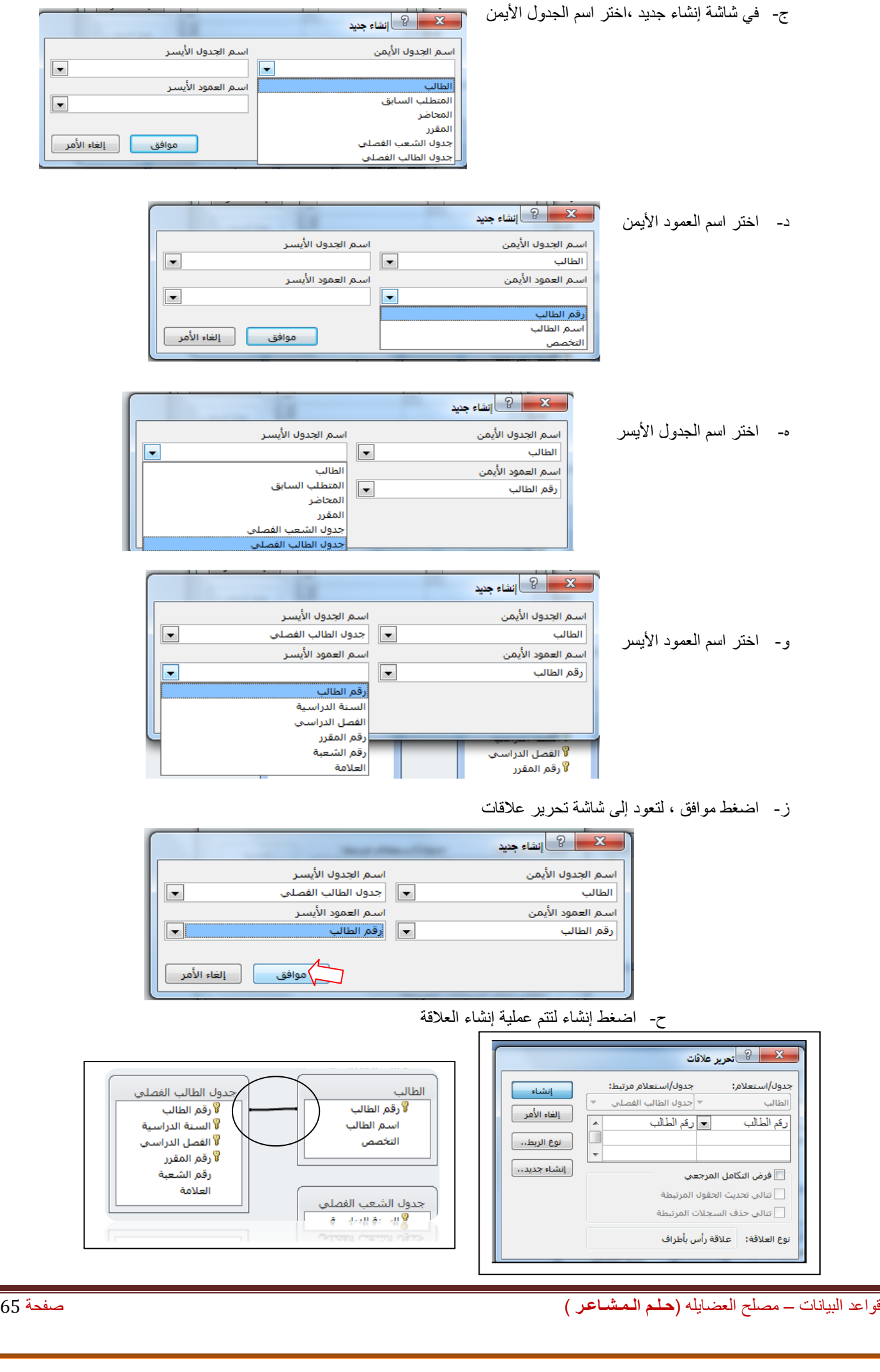

• **مالحظة :** هناك حاالت تكون فيها العالقة بين الجدولين على أكثر من حقل ، مثل عالقة جدول الشعب الفصلي بجدول الطالب الفصلي، عندها يتم اختيار باقي الحقول في شاشة تحرير العالقات بعد االنتهاء من شاشة إنشاء جديد **1**  $\frac{1}{2}$   $\frac{1}{2}$  **2** جدول/استعلام مرتبط: جدول/استعلام: ا الشاء <mark>-</mark> .<br>جدول الشعب الفصل ▼ جدول الطالب الفصلي . استخدم المع الحرير علاقات **3** || إلغاء الأمر || السنة الدراسية السنة الدراسية ⋤ جدون/استعلام مرتبط: جدوك/استعلام:  $\overline{\phantom{a}}$ <mark>. ۞ أتحرير علاقات</mark> أ انشاء أ أأأنوع الربطان  $\overline{\mathbf{x}}$ الباذة المراسية جدول الشعب الفصل \* <mark>جدول الطالب الفصلي</mark> . ⊤ إلغاء الأمر<br>— إلغاء الأمر | إنشاء جديد..| الغصبان الدراسي السنة الدراسية السنة الدراسية أسال إنشاء المسيح يقم المقزر  $\blacksquare$ الفصل الدراسي .<br>| نوع الربط... | جدول الشعب الفصل \* |جدول الطالب الفصلي . المرتبطة ربہ سن<br>رقم الشعبة قد الطالب أ إلغاء الأمر أ ر<br>فم القاعة .<br>المرتبطة  $\overline{\phantom{a}}$ السنة الدراسية السنة الدراسية السنة الدراسية | إنشاء جديد..|  $\blacksquare$ الفصيل الدراسي ا<br>فصل الدراسي لبوح أنوع الربط... أ الوقف بقم المقرر -<br>قم المحاذ إنشاء جديد.. ] │ تتالى حذف السجلات<mark>رفم الشعبة</mark> العلامة .<br>نوع العلاقة: غير معرف<sup>ا</sup>ً تنالي حذف السجلات المرتبطة  $\Box$ .<br>نوع العلاقة: غير معرف **حذف عالقة جدول** • لحذف عالقة بين جدولين ، اضغط بزر الفأرة األيمن على الخط الممثل للعالقة بين الجدولين ، و اختر حذف  $\lambda$ حدول الشعب الفصلين و<br>السنة الدراسية  $\mathbf{Y}$ .<br>V الفصل الدراسي ي<br>كا رقم المقرر  $\mathbf{r}$ المحاضر لآرقم الشعبة  $\mathbf{x}$ .<br>لا رقم المحاضر Microsoft Office Access 28 رقم القاعة إسم المحاضر **a.ISII** جدول الشعب الفصلين <mark>ي</mark>ن التحرير العلاقات... المن الله عن تريد بالتأكيد حذف العلاقة المحددة في قاعدة البيانات نهائياً؟ المسمى الوظيفي .<br>أ السنة الدراس

#### **تغيير عالقة جدول**

لإجراء تغيير على علاقة ما بين جدولين ، اضغط بزر الفأرة الأيمن على الخط الممثل للعلاقة بين الجدولين ، و اختر تحرير علاقات ، ومن شاشة تحرير عالقات نجري التغيير ، ثم نضغط موافق

 $\mathsf{V}$ 

نعم

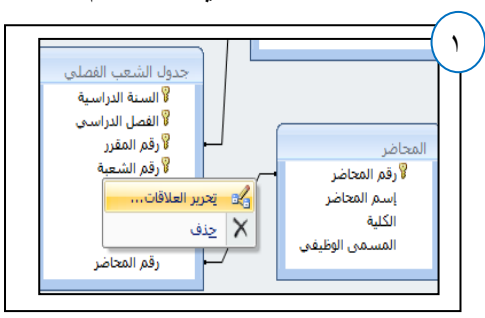

× چنف

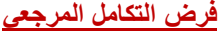

• لفرض التكامل المرجعي على عالقة ما بين جدولين، نختار شاشة تحرير العلاقات ونُفَعِّل خيار "فرض التكامل المرجعي " وفي حالة رغبتنا بإعطاء المستخدم الفرصة للتعديل على قيمة الحقل األساسي أو حذف قيمة حقل أساسي نفعل باقي الخيارات .

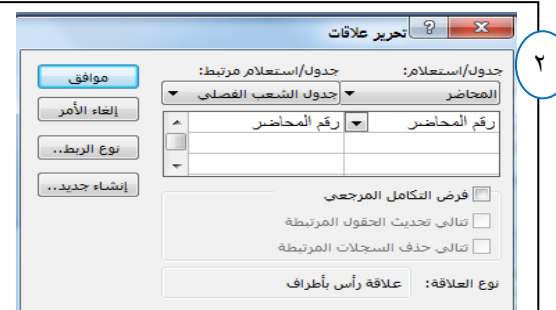

المحاضر

.<br>لا رقم المحاضر

الكلية

إسم المحاضر

المسمى الوظيفي

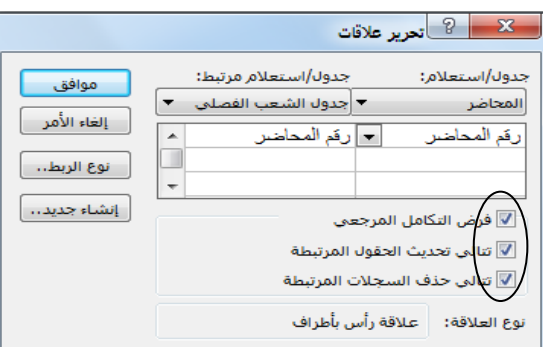

و<br>| الفصل الدراسي ي.<br>كا رقم المقرر

.<br>كارقم الشعبة

رقم القاعة

رقم المحاضر

النوم

لوقت

#### **إنشاء تقرير العالقات**

• إلنشاء تقرير بالعالقات المنشأة ، اختر أيقونة تقرير العالقة كما هو مبين في الشكل:

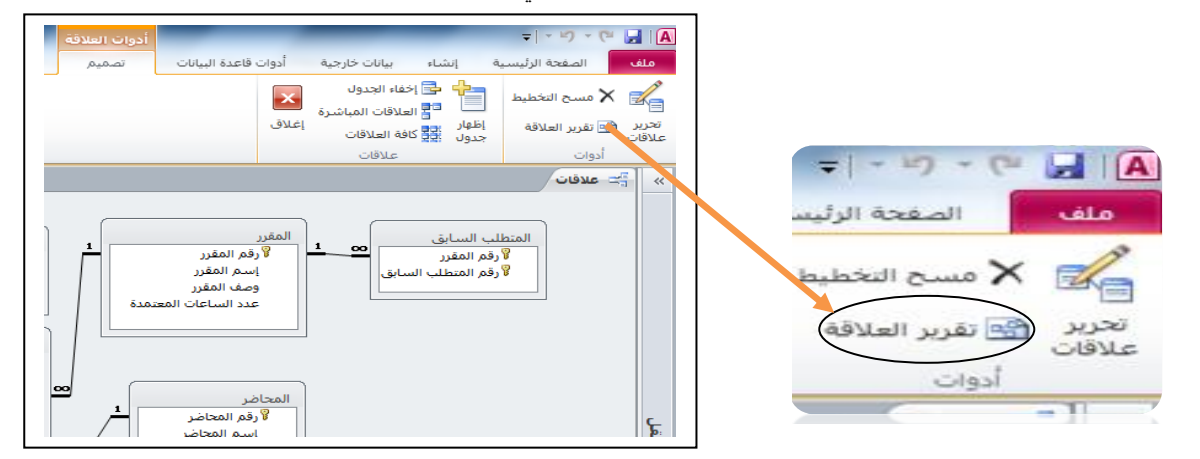

#### • يظهر لنا تقرير العالقات أدناه ، ويمكن تسميته العالقات لـ University

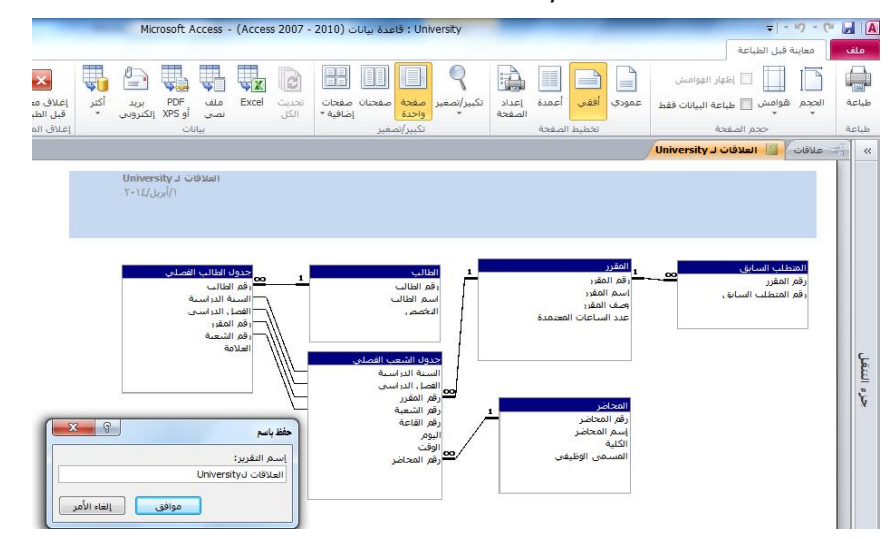

#### **مقارنة مخطط قواعد البيانات مع تقرير العالقة**

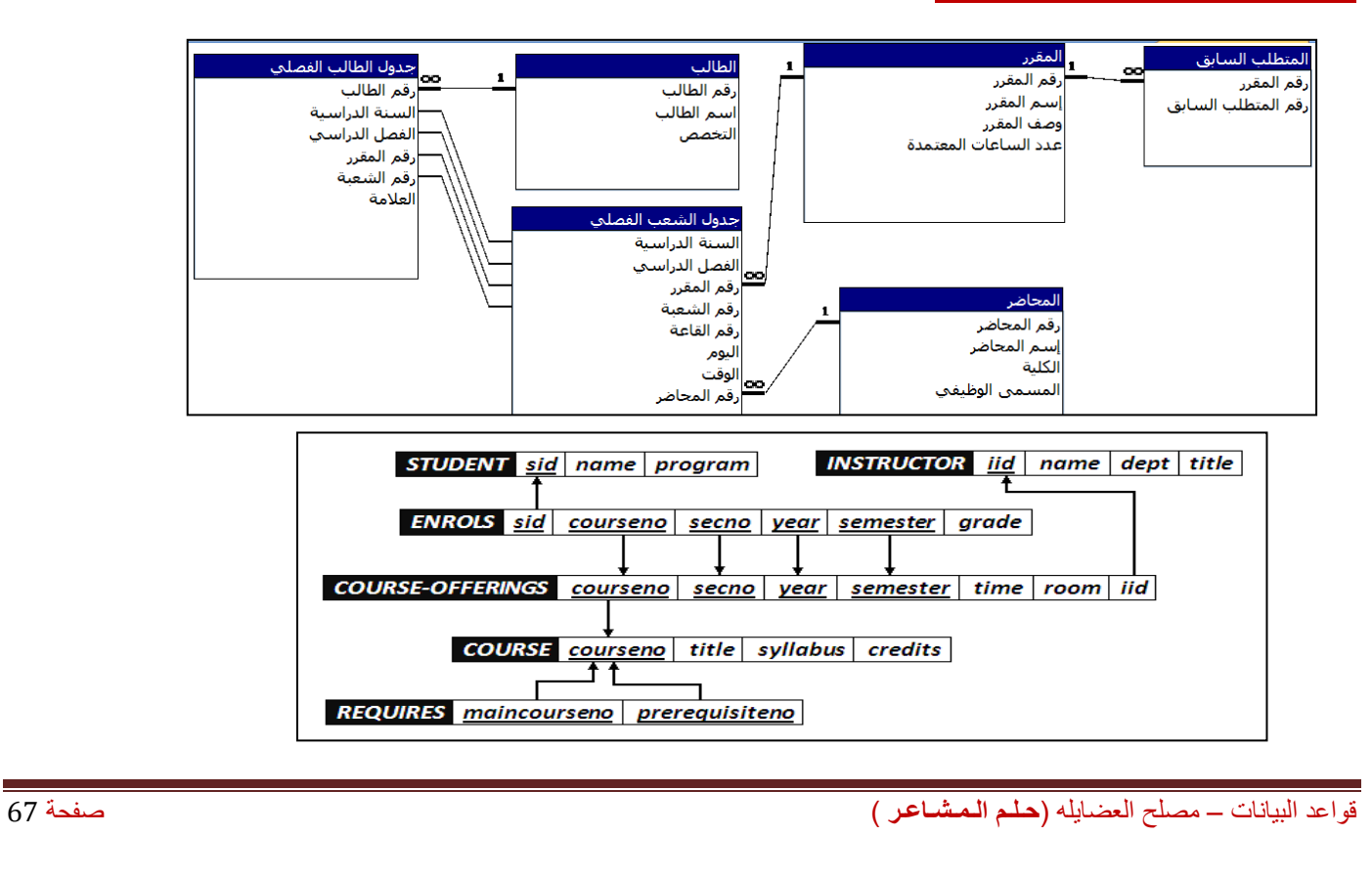

## **المحاضرة الثانية عشر**

# **برنامج إدارة قواعد البيانات مايكروسوفت أكسس 2111 2010 Access Microsoft**

**إنشاء النماذج والتقارير**

# **ما هو النموذج ؟**

- النموذج عبارة عن كائن يمكنك من إنشاء لوحات رسوميه تعرض على شاشة المستخدم ، ليتمكن من خاللها إدخال البيانات أو استرجاعها ، أو تعديلها أو حذفها.
	- كما يمكن عن طريق النماذج تفعيل بعض اإلجراءات البرمجية.

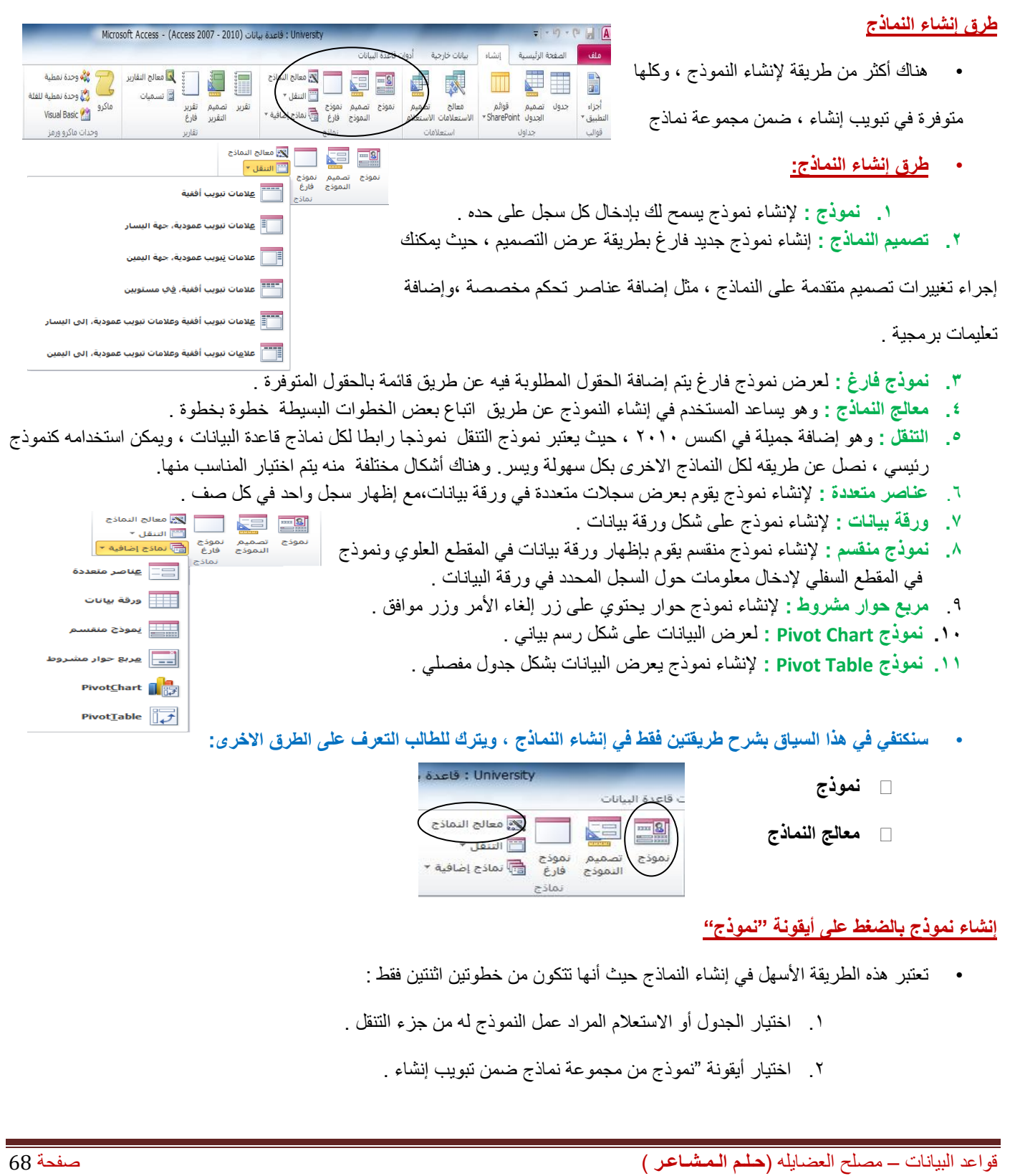

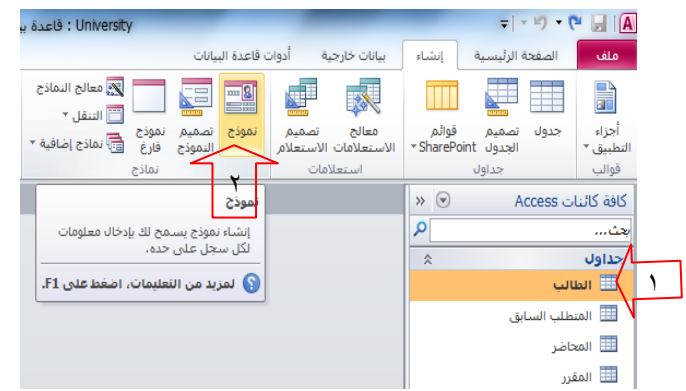

Г

 $\bullet$ 

 $\vert \cdot \vert$ 

ৰি

 $\vert x \vert$ 

ورقة السانات

65

 $70\,$ 

 $75$ 

80

 $\overline{1}$  $\begin{array}{c|c|c|c} \hline \textbf{L} & \textbf{L} & \textbf{L} \\ \hline \textbf{L} & \textbf{L} & \textbf{L} \\ \hline \textbf{L} & \textbf{L} & \textbf{L} \\ \hline \textbf{L} & \textbf{L} & \textbf{L} \\ \hline \textbf{L} & \textbf{L} & \textbf{L} \\ \hline \textbf{L} & \textbf{L} & \textbf{L} \\ \hline \textbf{L} & \textbf{L} & \textbf{L} \\ \hline \textbf{L} & \textbf{L} & \textbf{L} \\ \hline \textbf{L} & \textbf{L$   $\overline{\mathbf{E}}$ 

• بناءا على الخطوتين السابقتين يظهر لدينا النموذج كما في الشكل

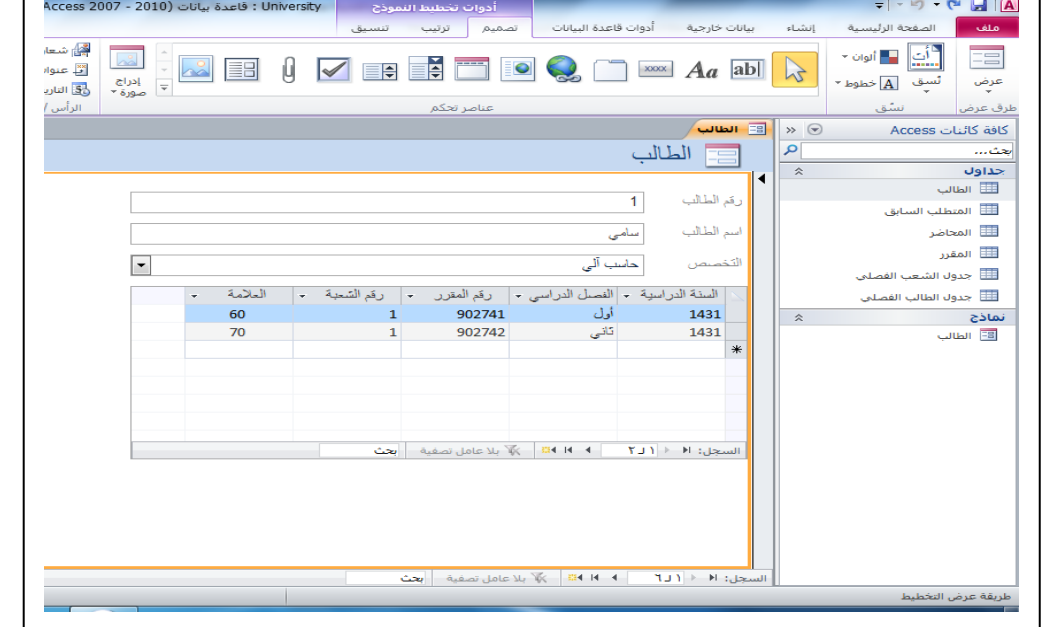

- **• نرى في الشكل ما يلي :**
- .1 طريقة العرض
- .2 شريط تنقل النموذج الرئيسي
- .3 شريط تنقل النموذج الفرعي
- .4 السجل الفعال في النموذج الفرعي
- **• نرى في الشكل شريط تنقل السجالت ، وفيه التفصيالت التالية:**

 $\overline{ }$ 

 $\mathbf{r}$ 

**4**

- .1 منطقة البحث حسب رقم السجل
	- .2 إلنشاء سجل جديد
	- .3 لالنتقال إلى السجل األخير
	- -

2 4 5 $\vee$ السجل: ١١ ٢ ١ ∕¶ بلا عامل تصفية إبحث  $\begin{bmatrix} 1 & 1 \\ 1 & 1 \end{bmatrix}$  $\mathcal{F}$   $\mathcal{F}$   $\mathcal{F}$ .4 لالنتقال إلى السجل التالي .6 رقم السجل الحالي ) السجل الفعال( .7 لالنتقال للسجل السابق . ه . عدد السجلات الكلي . ٨. للانتقال للسجل الأول .

٢

الطالب

.<br>رقم الطالب

.<br>اسم الطالب

التخصص

السنة ا

1430

1430

1431

1431

 $L(T)$  Map

 $\overline{2}$ 

أمحمد

أداب

\_<br>| أول

تانی<br>أول

تاتی<br>تاتی

السجل: 14 <  $|f(z)| = 1$  14 14 14 أ $\sqrt[3]{z}$  بلا عامل تصفية  $|z|$ | 4 | 14 | 14 | 14 | بلا عامل تصفية || بعث

.<br>• الفصل الدراسي + | رقم المقرر • | رقم الشعبة • | العلامة •

 $\overline{\phantom{a}}$ 

 $\overline{2}$ 

 $902741$ 

902742

904741

902743

.<br><mark>ملف ا</mark>لصفحة الرئيسية إنشاء بيانات خارجية أدوات قاعدة البيانات

## **إنشاء نموذج باستخدام طريقة معالج النماذج :**

• في هذه الطريقة يتم إنشاء النموذج خطوة بخطوة و بمساعدة برنامج أكسس. قم باختيار التبويب إنشاء – المجموعة نماذج - نماذج إضافية - معالج النماذج  $\sim$ 

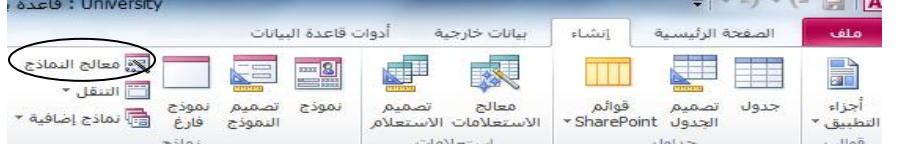

- تظهر لدينا شاشة معالج النماذج بالخطوات كالتالي:
- 1 . تحديد مصدر البيانات(جداول أو استعلامات) والحقول من ذلك المصدر

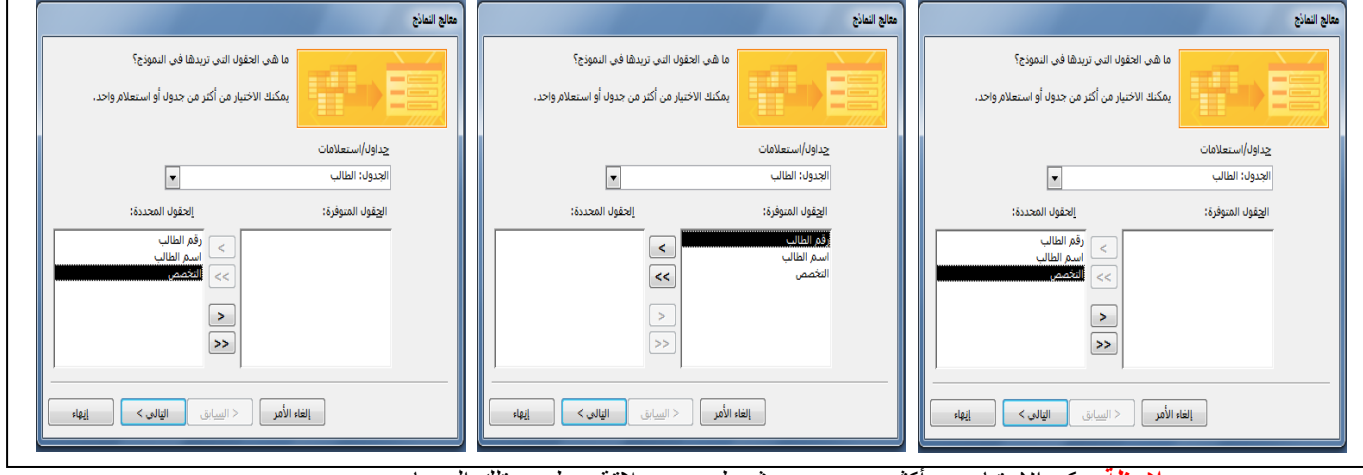

- **مالحظة** يمكن االختيار من أكثر من مصدر بشرط وجود عالقة ربط بين تلك المصادر .
	- يمكن اختيار أو التراجع عن اختيار بعض أو كل الحقول في جهة المصدر.

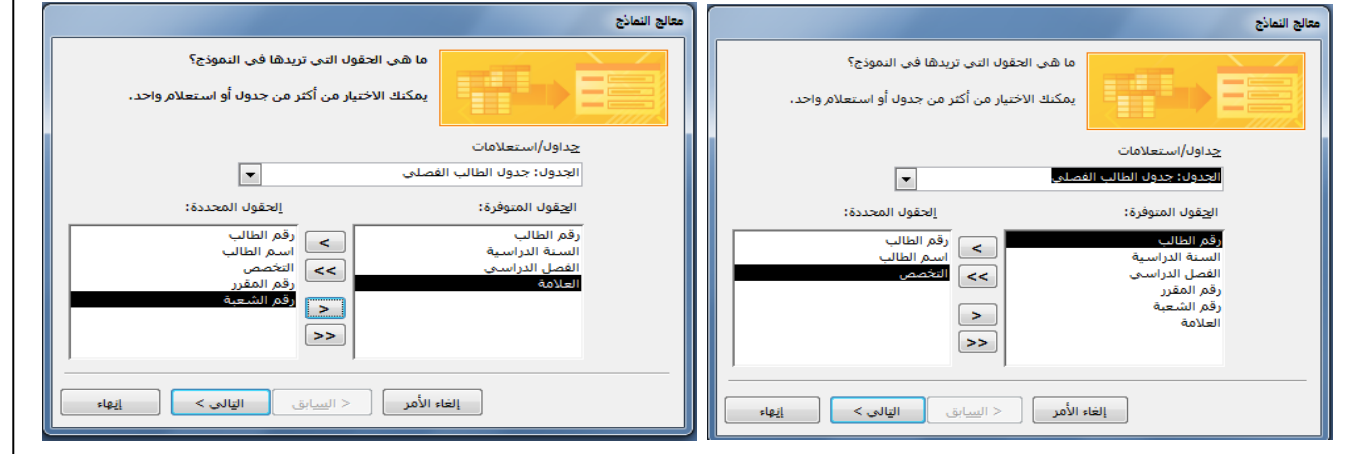

.2 بسبب اختيار بياناتنا من أكثر من مصدر ، فإنه يطلب منا هذه الخطوة اإلضافية التي تتعلق بعرض البيانات من وجهة نظر المصدر األول أو الثاني أو الثالث...

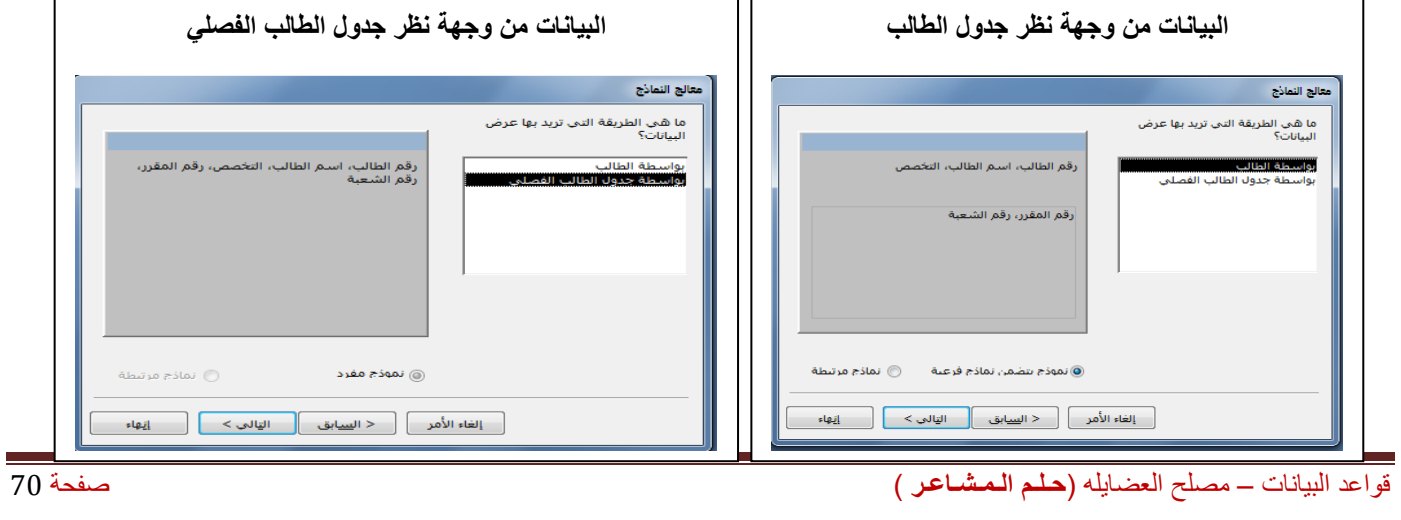

.3 اختيار التخطيط ، وهي طريقة توزيع البيانات في داخل النموذج

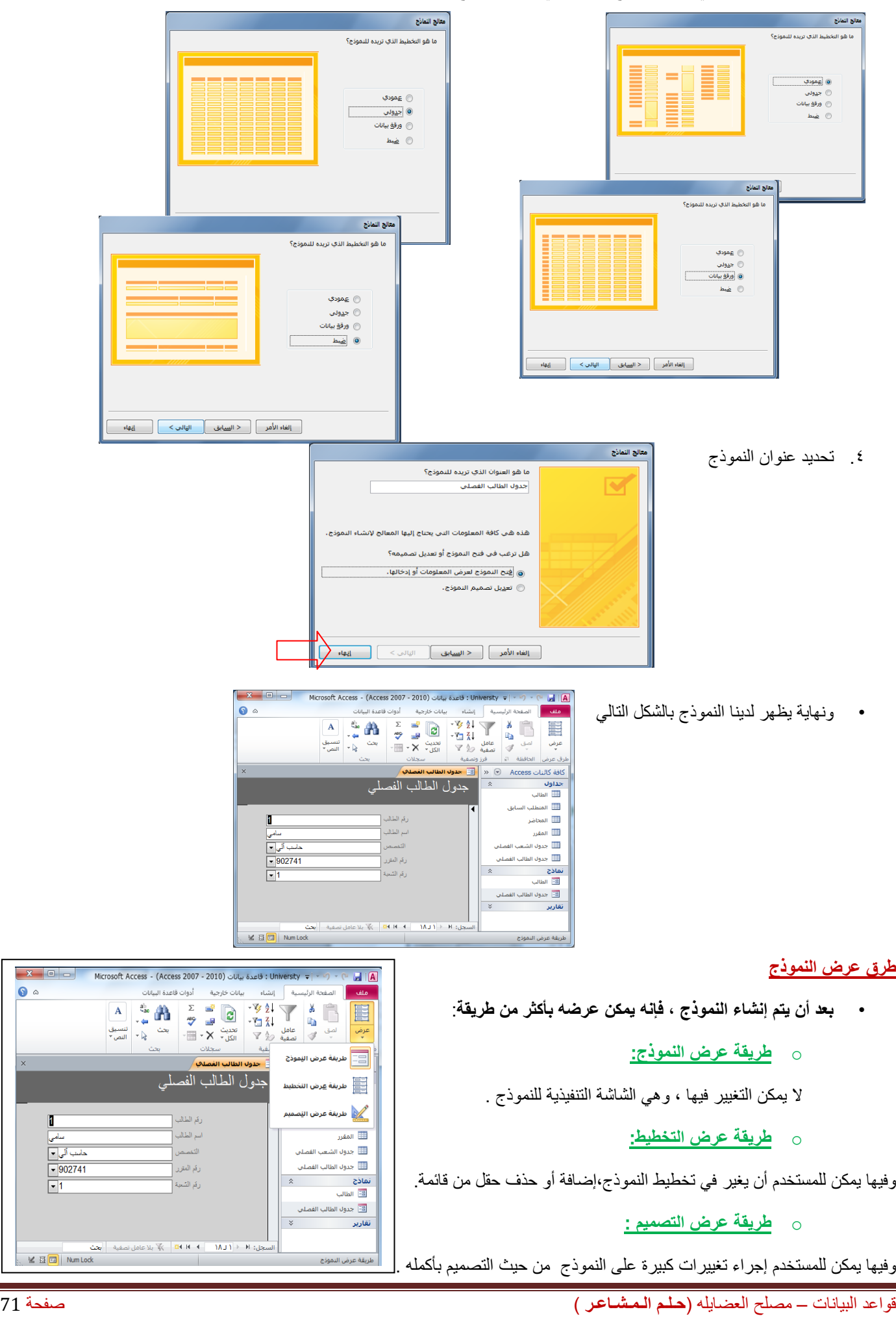

Ū

#### **ما هو التقرير ؟**

- **التقرير عبارة عن كائن يساعد في إنشاء ورقة للطباعة على الطابعة ، ويمكن أخذ محتوياته من جدول أو استعالم ، واحد أو أكثر .**
- **كثيرا ما يتم الحكم على برنامج إدارة قاعدة البيانات من خالل التقارير التي يمكن طباعتها من خالله ، كون النسخة الورقية أكثر تداوال من النماذج ، وهذا ال يقلل من أهمية النماذج.**

# **طرق إنشاء التقارير**

• يمكن إنشاء التقرير في أكسس 2111 بإحدى الطرق اآلتية:

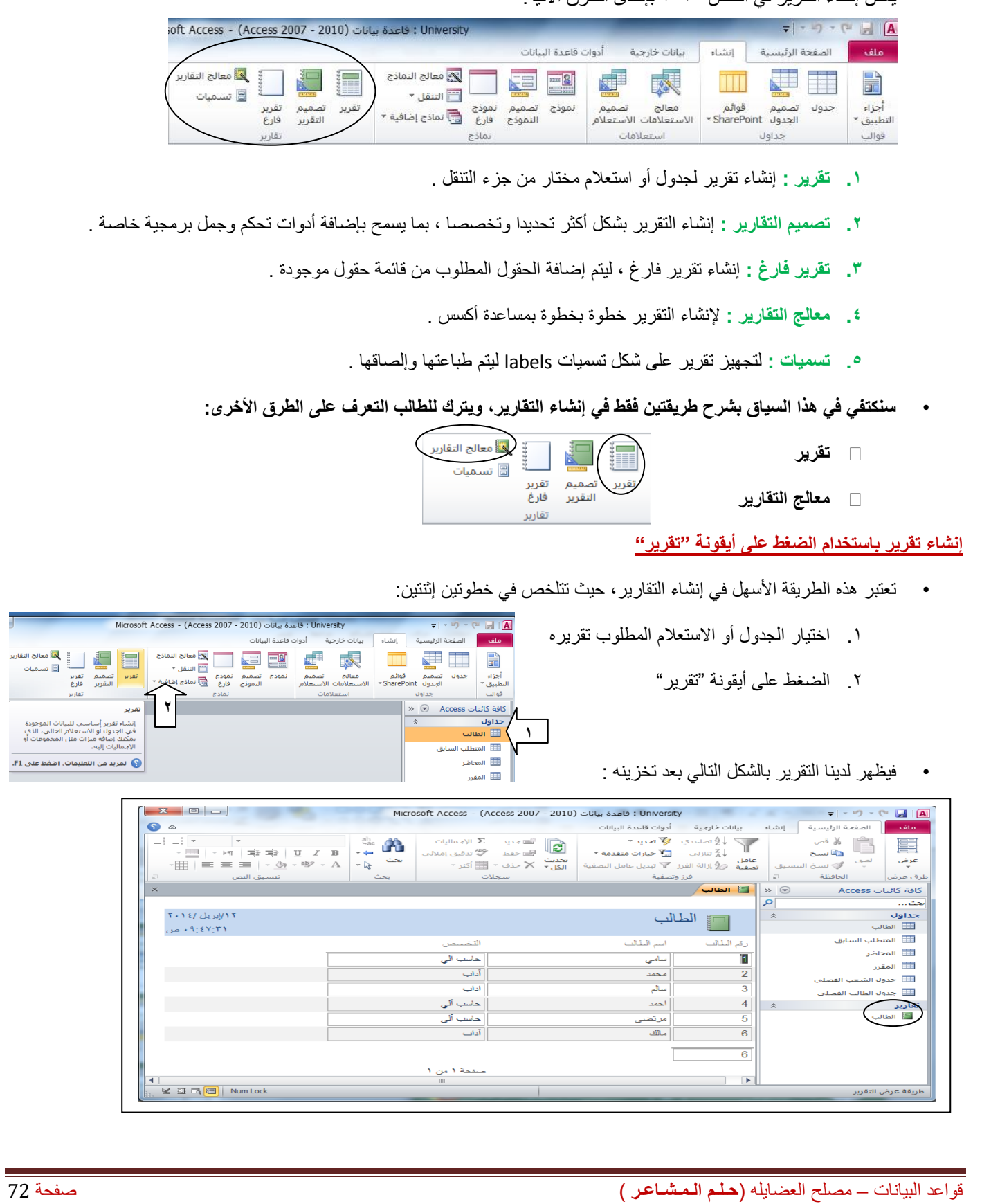

بيانات الموجودة<br>م الحالبي، الذي<br>ل المجموعات أو .<br>ت، اضغط على F1.
**• تمر عملية إنشاء التقرير بطريقة معالج التقارير بالخطوات التالية:**

.1 تحديد مصدر بيانات التقرير ، والحقول المطلوبة من ذلك المصدر ، وينطبق عليه ما ينطبق على النموذج بهذا الخصوص .

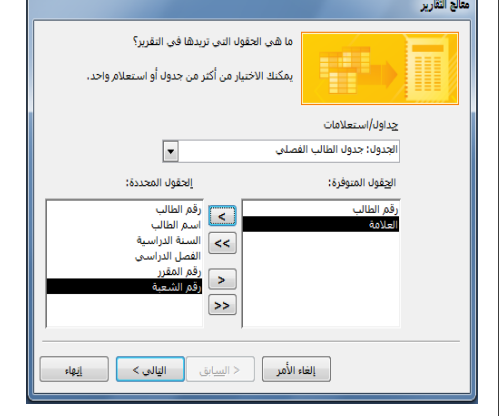

.2 اختيار وجهة النظر في عرض البيانات ، كون البيانات من أكثر من مصدر

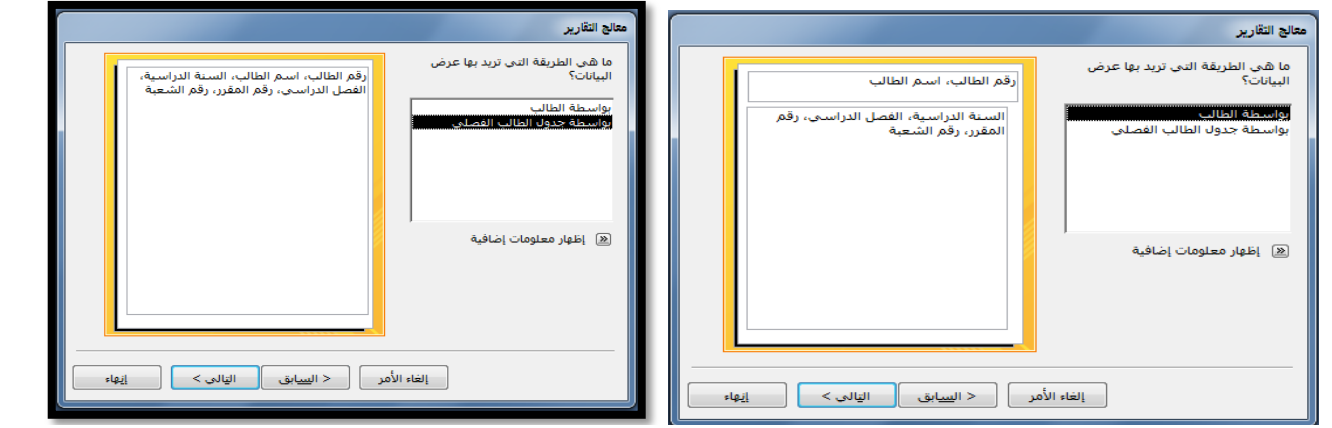

.3 اختيار حقل أو أكثر ليتم تصنيف البيانات إلى مجموعات حسب الحقول المختارة

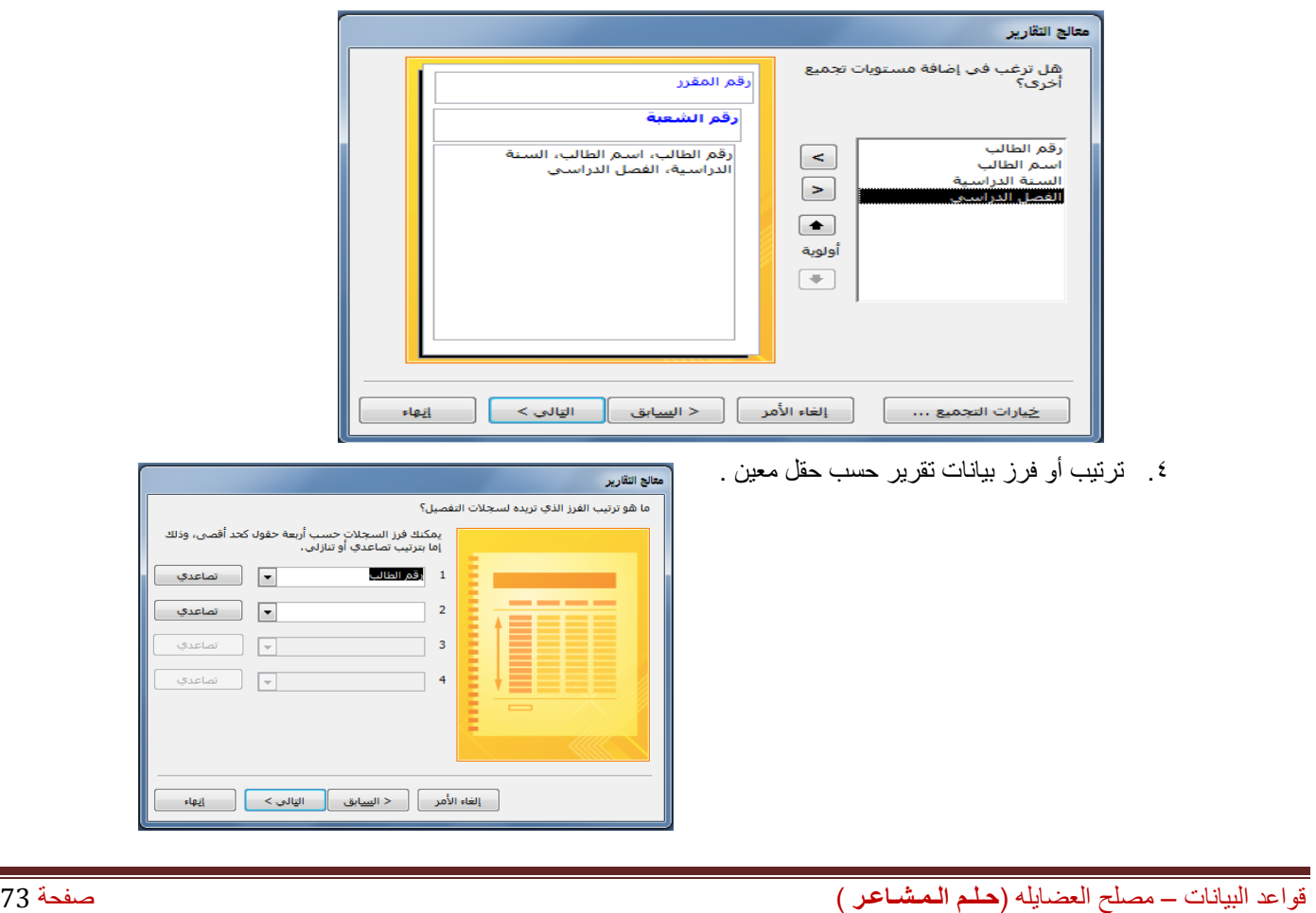

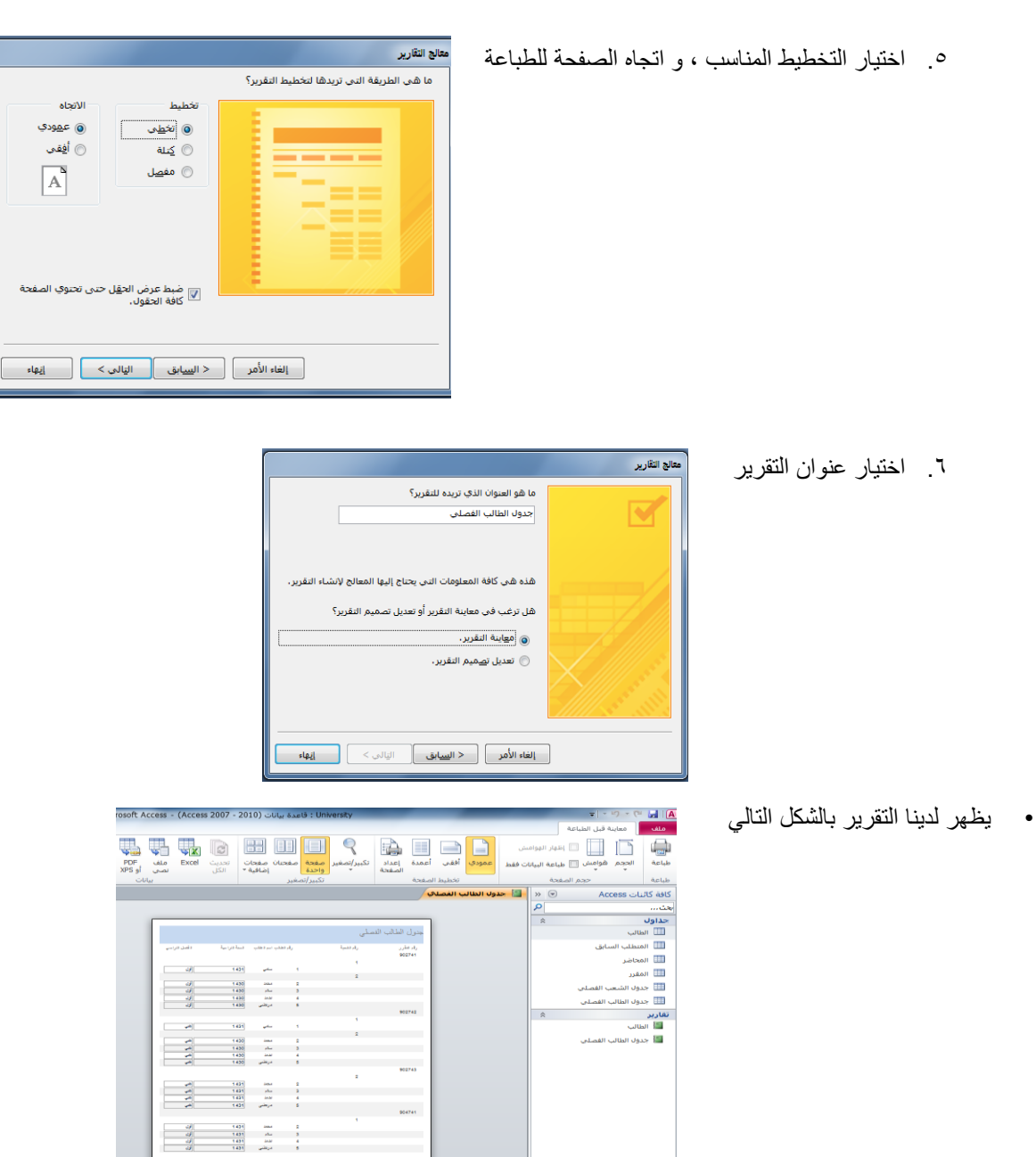

# **طرق عرض التقرير**

- **يمكن عرض التقرير بإحدى الطرق التالية:**
	- 1 طريقة عرض تقرير
		- 2 معاينة قبل الطباعة
	- 3 طريقة عرض التخطيط
- 4 طريقة عرض تصميم التقرير

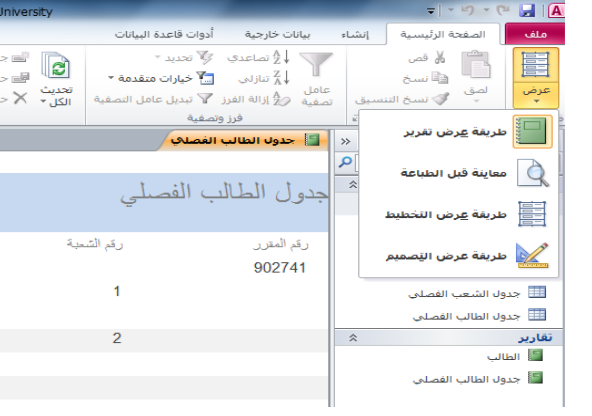

 $\begin{array}{|c|c|c|c|c|}\hline \rule{0pt}{1ex}\rule{0pt}{1ex}\$ 

#### **المحاضرة الثالثة عشرة – الجزء األول**

## **برنامج إدارة قواعد البيانات مايكروسوفت أكسس 2111 2010 Access Microsoft**

#### **إنشاء االستعالم**

**تذكير بمثال الجامعة**

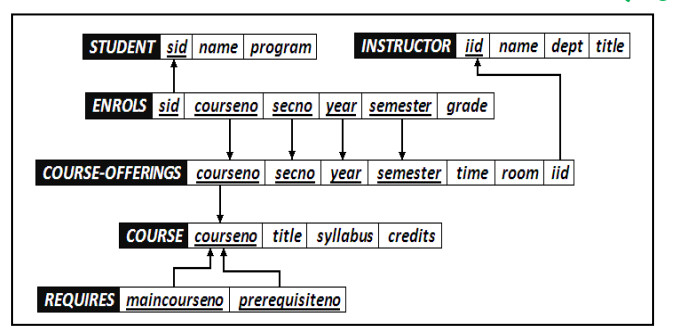

#### **جداول مثال الجامعة**

**في مثال الجامعة لدينا عدد 6 جداول هي :**

- جدول الطالب )Student)
- جدول المحاضر )Instructor)
- جدول الطالب الفصلي )Enrols)
- جدول الشعب الفصلي (Course-Offerings)
	- جدول المقرر )Course)
	- جدول المتطلب السابق )Requires)

### **بيانات جداول الجامعة**

- من الضروري أن تكون البيانات في جداول قاعدة البيانات متكاملة مع بعضها البعض .
- ولتوضيح درسنا من المهم أن نعرض بيانات الجداول لمقارنة نتائج االستعالم مع بيانات الجداول .

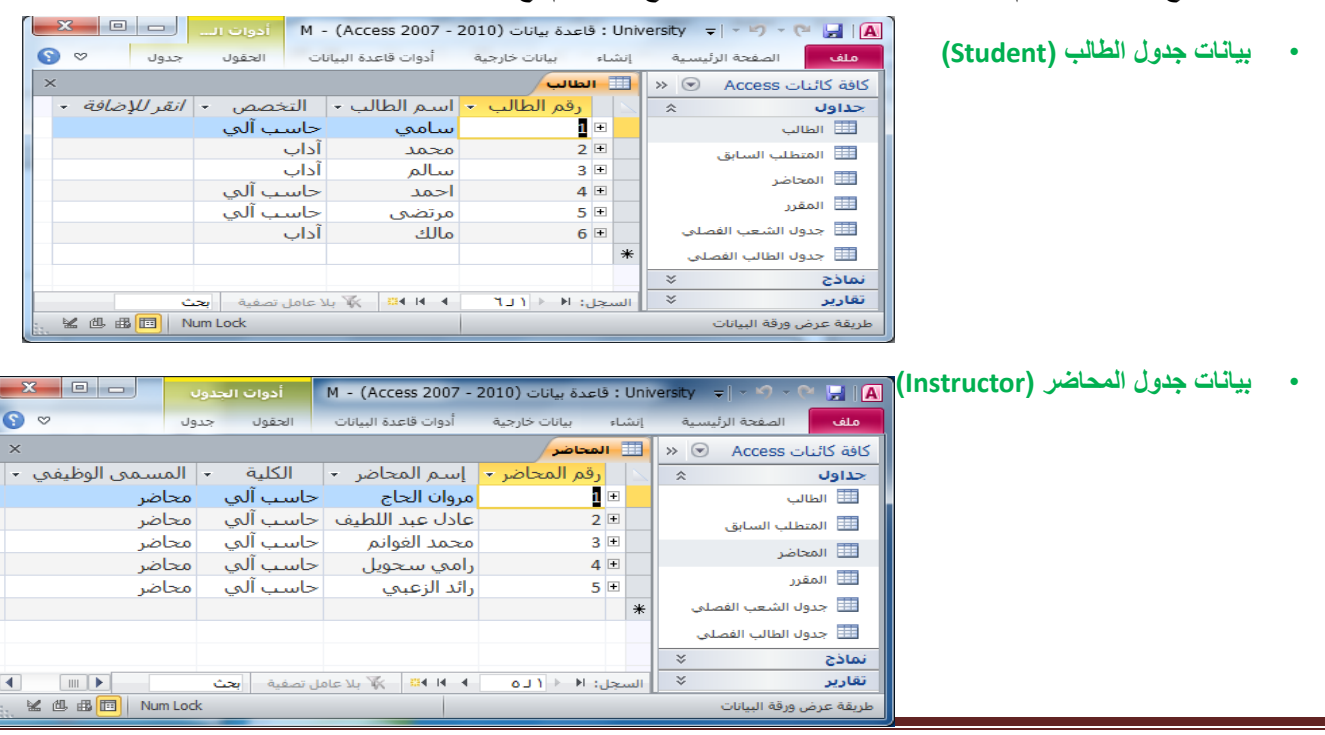

• **بيانات جدول الطالب الفصلي )Enrols)**

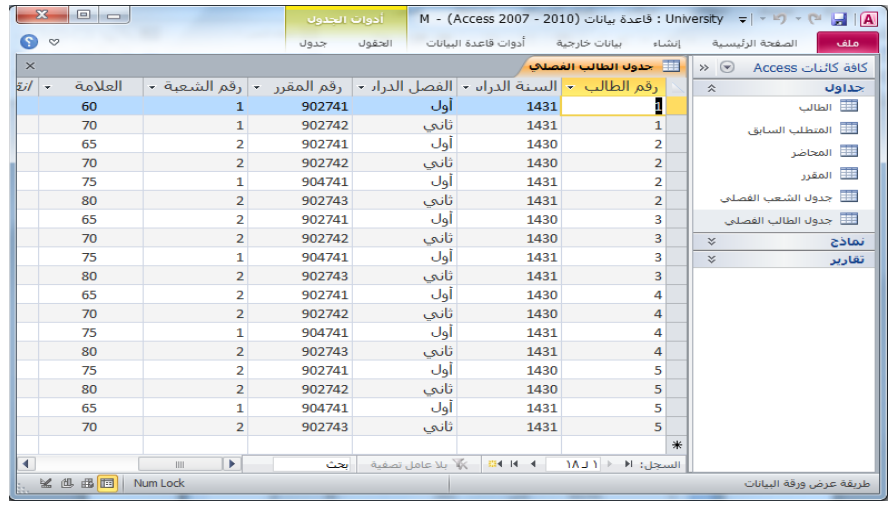

## • **بيانات جدول الشعب الفصلي )Offerings-Course )**:

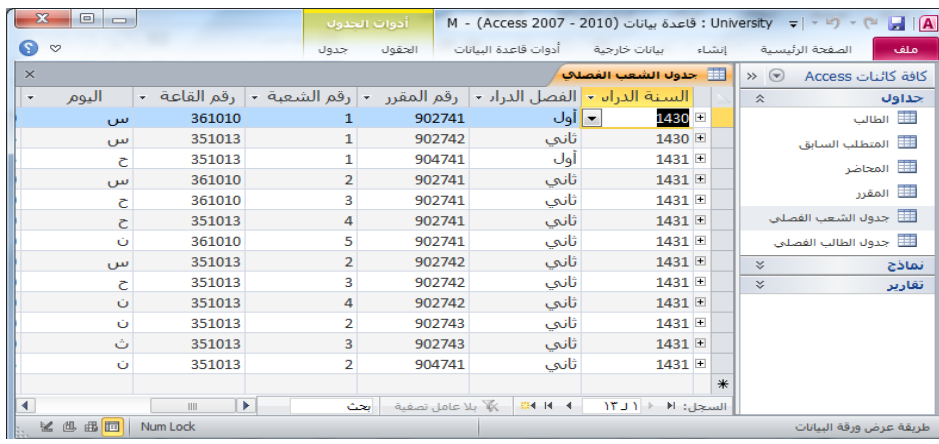

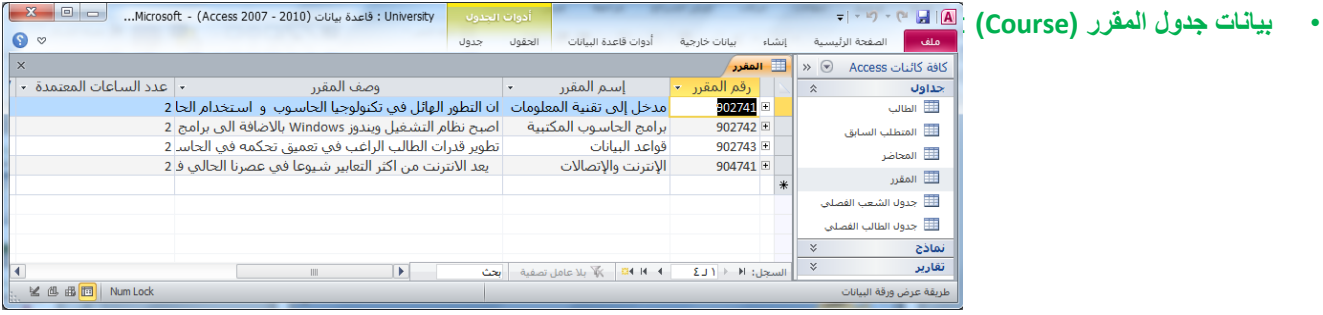

 $\begin{array}{|c|c|c|}\hline \textbf{x} & \textbf{e} & \textbf{e} \end{array}$  . ACC) → (= → | → C= → University → → C= → A • **بيانات جدول المتطلب السابق )Requires )**: │ الصفحة الرئيس | إنشاء | بيانات خارجية | أدوات قاعدة الـ <mark>الحقول |</mark> جدول | ⊗ ● ) ملف  $\times$ رقم المقرر → رقم المتطلب السابق → جداول  $\hat{z}$  $902741 -$ 902742 ⊞ الطالب 902742 902743 لله المتطلب السابق 902742 904741 ⊞ المحاضر  $\ast$ ⊞ المقرر لا جدول الشعب الفصلي <del>الله</del> لا جدول الطالب الفصلي <del>الل</del>قائي  $\preccurlyeq$ نماذج  $\mid$   $\mid$ تقارير – H – H – H <mark>– ∰</mark> بلا عامل ته  $\| \cdot \|_{\text{Im}(X)}$  السجل:  $\| \cdot \| \cdot \| \cdot \|$ **※ <sub>四 曲</sub> 同** Num Lock J طريقة عرض ورقة البيانات

**ما هو االستعالم ؟**

• االستعالم هو طريقة الستخالص البيانات من جداول قاعدة البيانات ، أو من استعالمات أخرى

- يستخدم الاستعلام للإجابة عن أسئلة بسيطة ، أو لإجراء عمليات حسابية ، أو تجميع بيانات من جداول مختلفة ، أو إضافة بيانات جدول أو تغييرها أو حذفها .
	- تسمى االستعالمات المستخدمة في استرداد البيانات أو تطبيق عمليات حسابية بـ **استعالمات التحديد .**
		- تسمى استعالمات إضافة البيانات ، أو تغييرها أو حذفها بـ **استعالمات اإلجراء** .
			- يمكن استخدام االستعالم كمصدر للبيانات في بناء النماذج أو بناء التقارير .

## **طرق إنشاء االستعالم** :

• يمكن إنشاء االستعالم من التبويب إنشاء - مجموعة استعالمات بإحدى طريقتين :

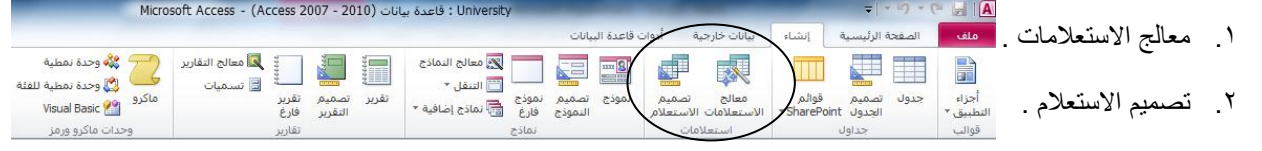

**إنشاء االستعالم باستخدام "معالج االستعالمات"** :

من التبويب إنشاء – المجموعة استعالمات – نختار معالج االستعالمات .

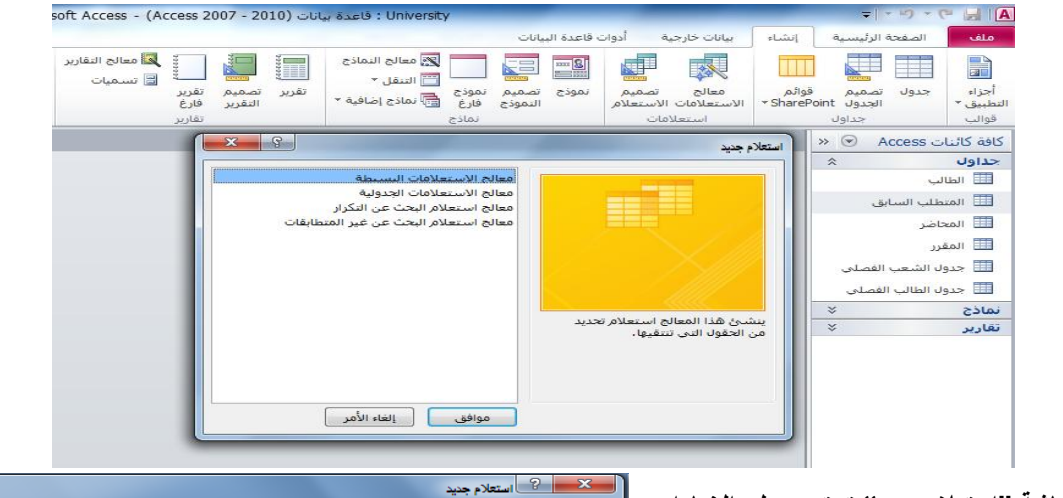

.<br>ينشئ هذا المعالج استعلام تحديد<br>من الحقول التي تنتقيها.

<u>سعاني الاستخدمات المسلطة</u><br>معالج الاستعلامات الجدولية<br>معالج استعلام البحث عن التكرار<br>معالج استعلام البحث عن غير الم<sub>ا</sub>

| موافق | إلغاء الأمر |

- **نالحظ ظهور شاشة "استعالم جديد" تحتوي على الخيارات:**
	- معالج االستعالمات البسيطة
	- معالج االستعالمات الجدوليه
	- معالج استعالم البحث عن التكرار
	- معالج استعالم البحث عن غير المتطابقات
- **معالج االستعالمات البسيطة** : ينشئ هذا المعالج استعالم تحديد من الحقول التي تنتقيها.
- **مثال:** نرغب بإنشاء استعالم يقوم بعرض المعلومات )رقم الطالب ، اسم الطالب ، اسم المقرر ، العالمة(

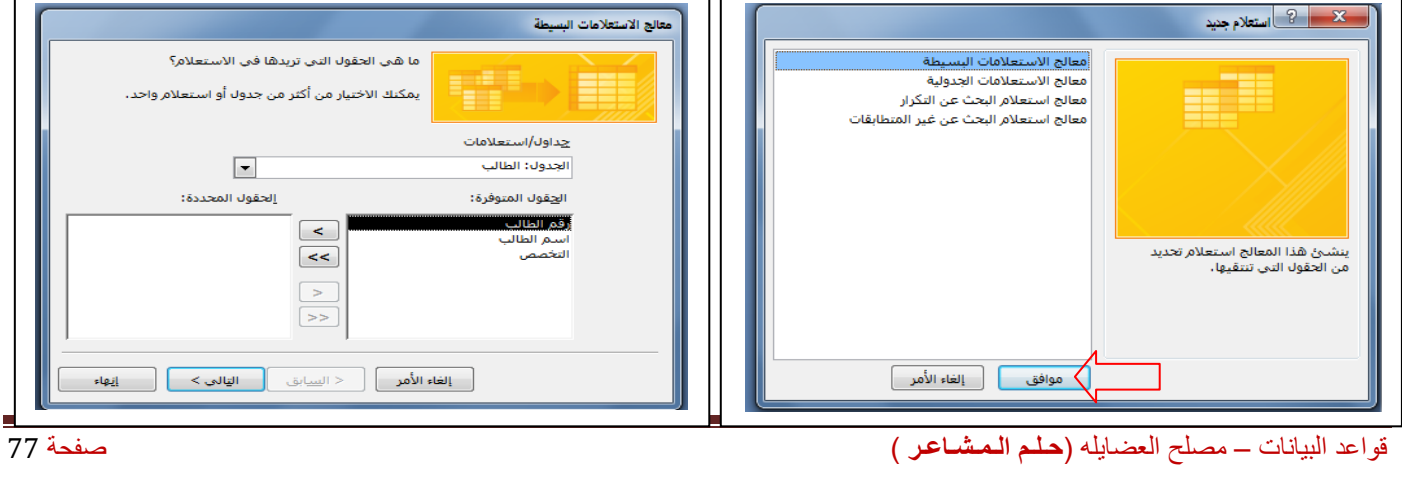

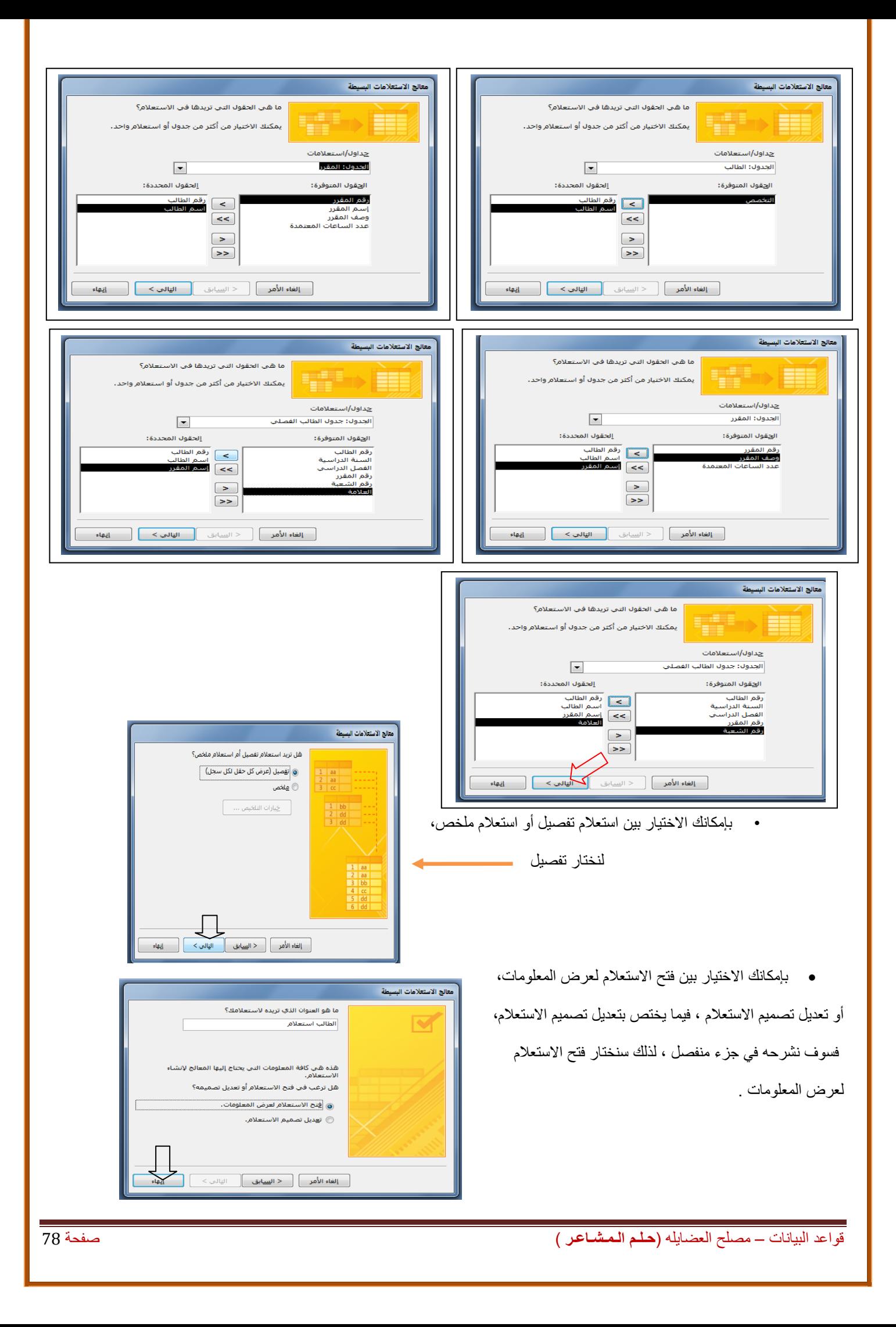

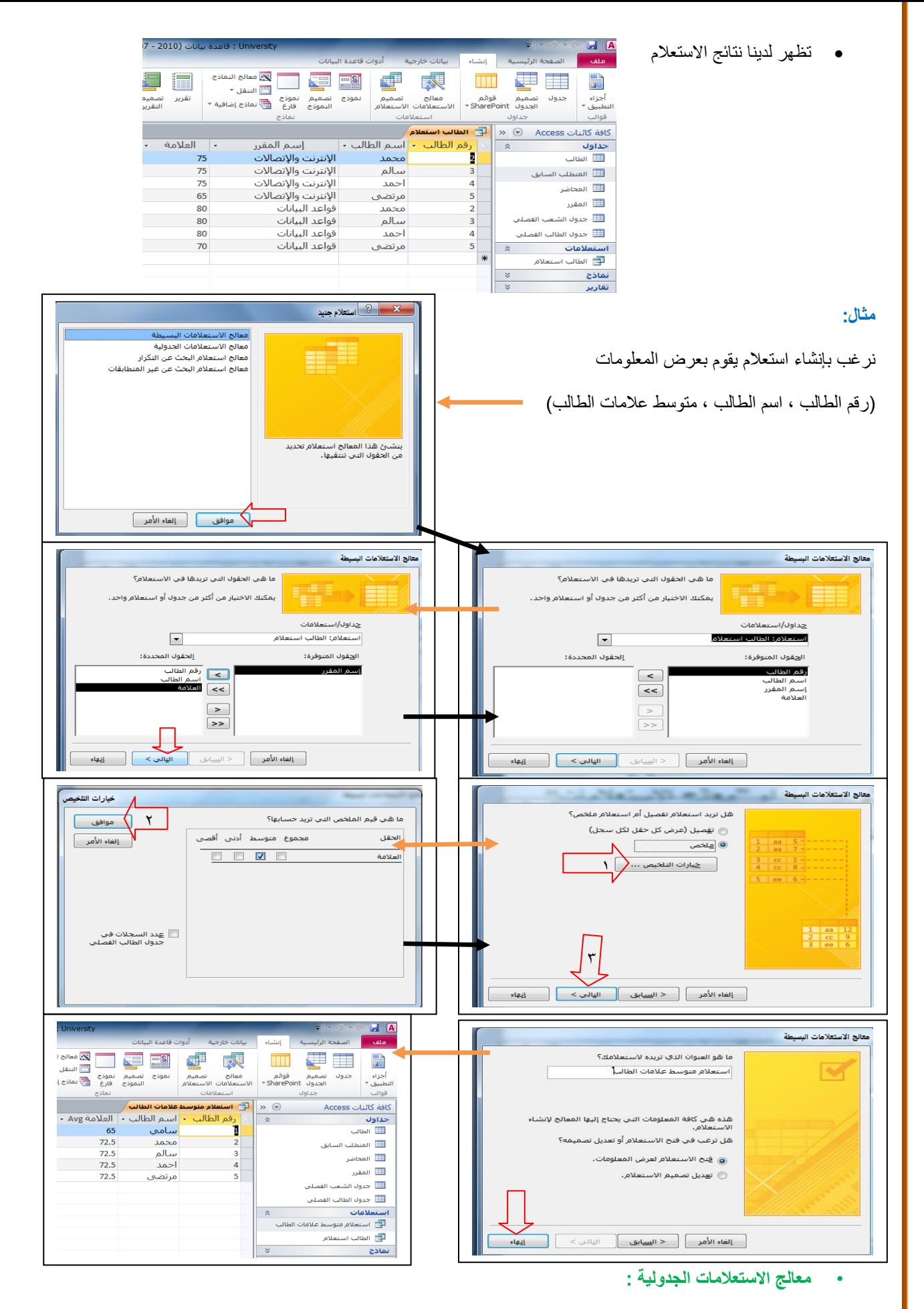

ينشئ هذا المعالج استعالم جدولي يعرض البيانات في تنسيق جدول بيانات مضغوط ، ويطلق عليه جدول مفصلي أيضا

**مثال:** أنشئ إستعالم جدولي يظهر عدد الشعب في كل يوم وكل وقت

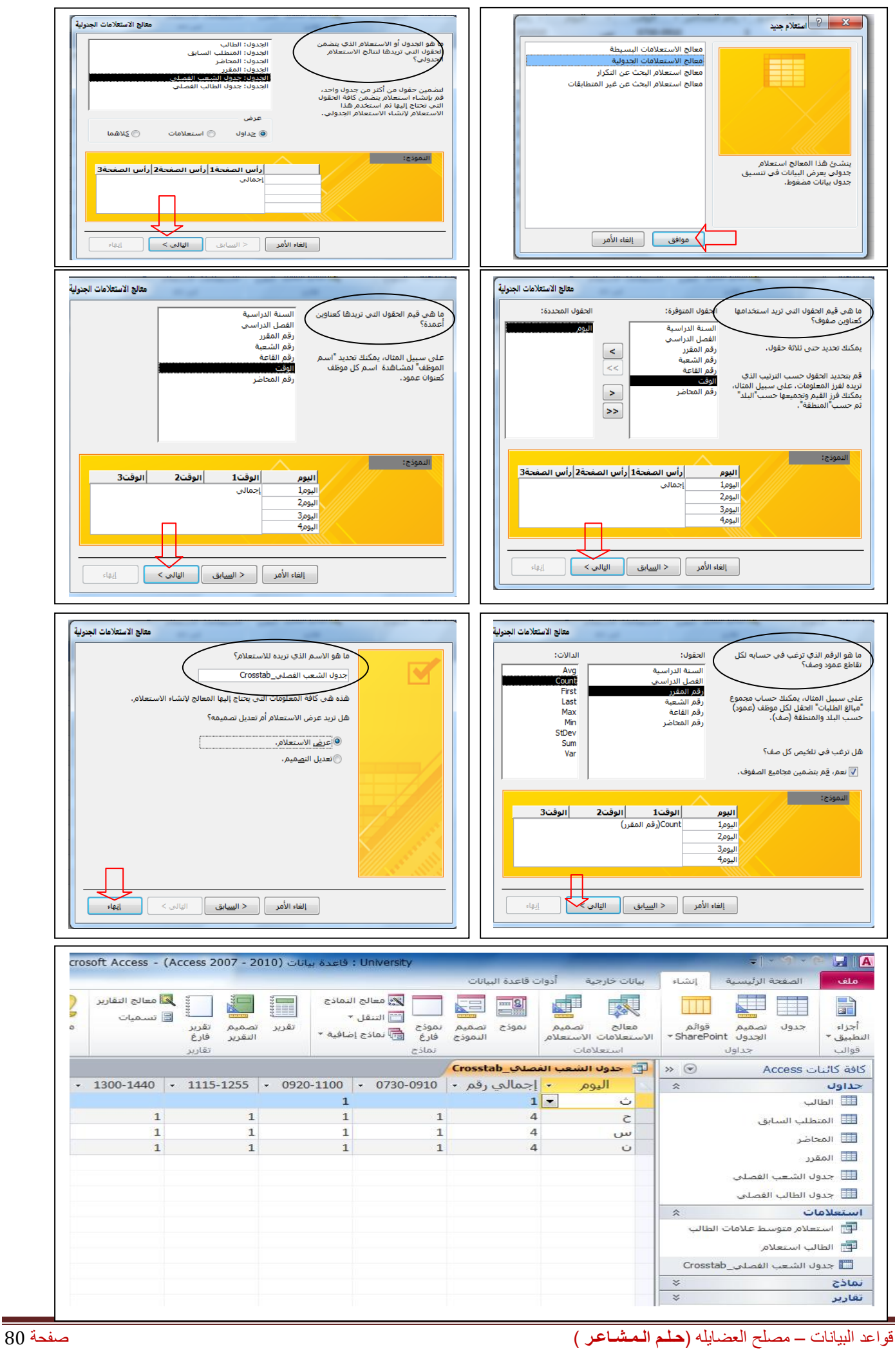

## **المحاضرة الثالثة عشر – الجزء الثاني**

#### **برنامج إدارة قواعد البيانات مايكروسوفت أكسس 2111 2010 Access Microsoft**

**إنشاء االستعالم باستخدام "معالج االستعالمات"**

• **معالج استعالم البحث عن التكرار**

**مثال :** أنشئ استعالم تكرار ، موضحاً فيه المقررات متعددة الشعب في جدول الشعب الفصلي

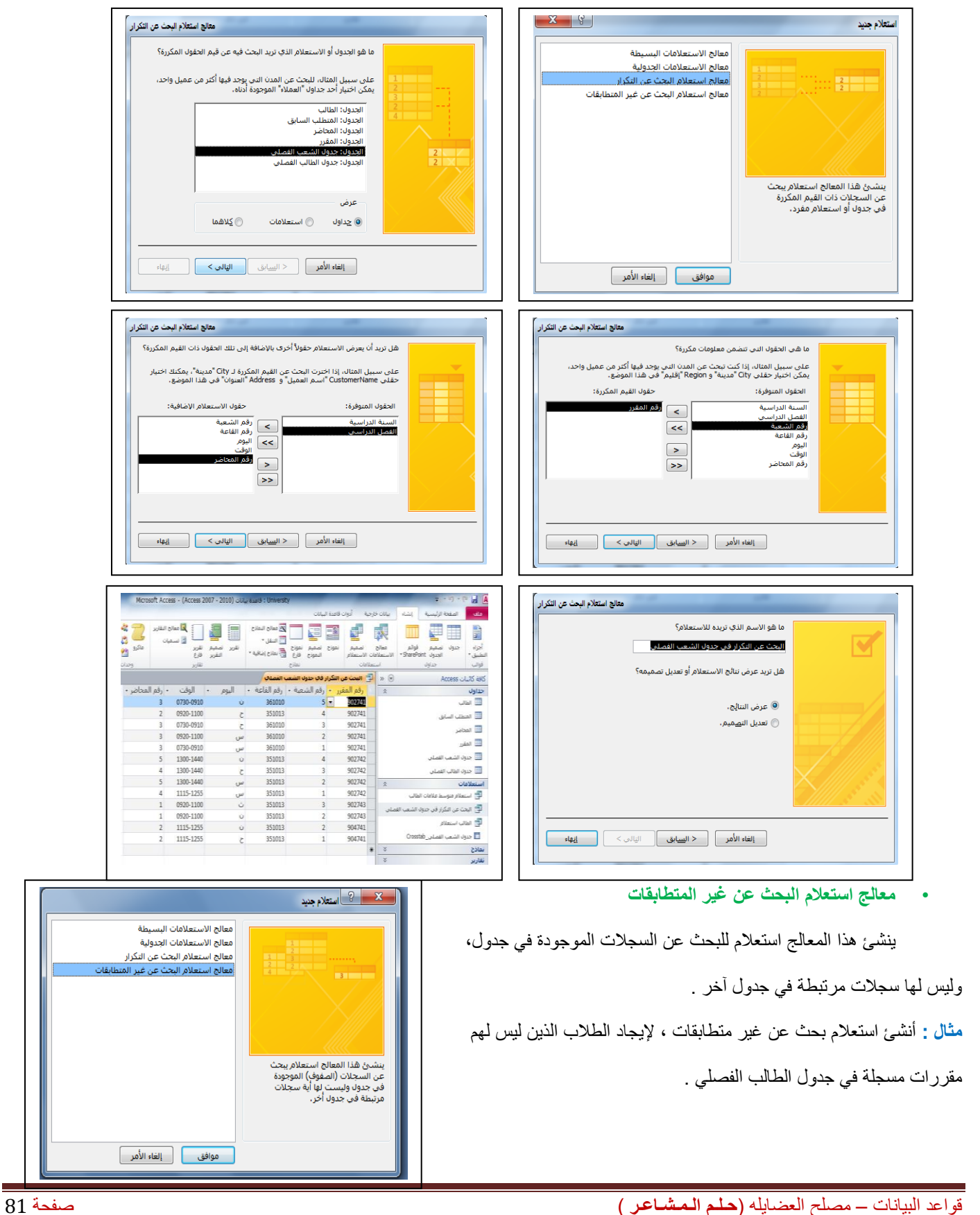

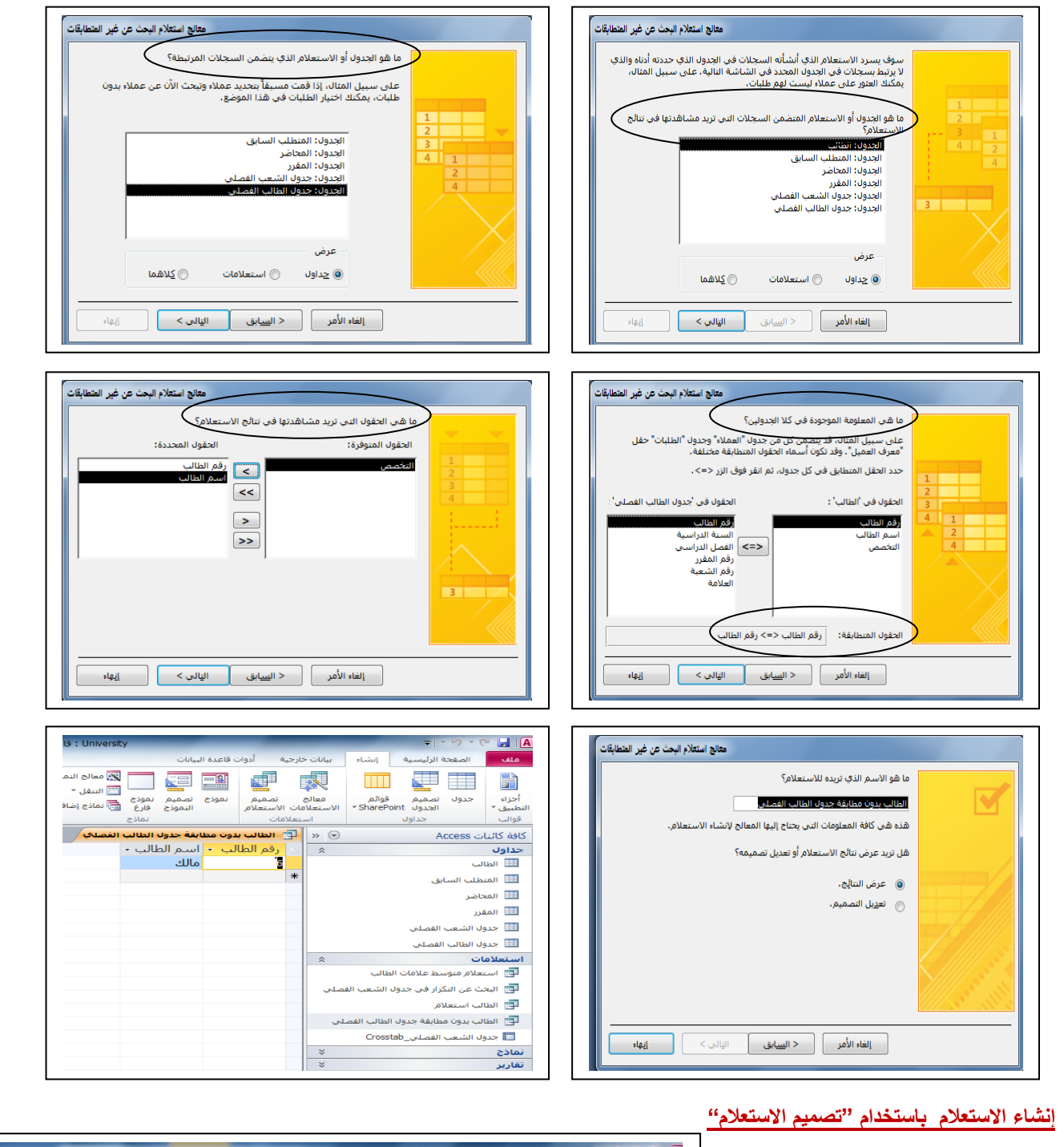

• يمكن إنشاء االستعالم من التبويب

إنشاء – مجموعة استعالمات بإحدى طريقتين:

.2 تصميم االستعالم

: University : قاعدة بيانات (Access 2007 - 2010) - Microsoft Access الترويس تبديدات  $||$ .<br>أدوات قاعدة البيانات بيانات خارجية الصفحة الرئيسية [[إنشاء] أملف ي<br>أو المعالج التقارير الله وحدة نقطية |<br>| والمعالج النماذج E m  $\overline{\phantom{a}}$ en<br>Biblio ◙ تسميات —<br>— التنقل ▼ ماکرو<br>Visual Basic تقرير تصميم تقرير<br>التقرير فارغ أجزاء موذج تصميم نموذج على المعافية »<br>التموذج فارغ المعادي إضافية » نصفتها معالج جدول تصميم فوائم |<br>معالج SharePoint > الاستعلا قوائم التطبيق \*  $H =$ وحدات ماكرو ورمز iğler delay  $>$ ilai

- إن عملية إنشاء استعالم بطريقة تصميم االستعالم تتسم بالسهولة واليسر ، ولكن يواجه بعض الطالب مشكلة في صياغة الشرط في اإلستعالم.
	- **• يمكن تلخيص خطوات تصميم االستعالم كما يلي:**
		- .1 اختيار مصدر المعلومات .
	- .2 ربط مصادر المعلومات في حالة عدم وجود عالقة ربط لتفادي تكرار المعلومات .
		- .3 اختيار الحقول المراد عرضها من ذلك المصدر .

- .4 اختيار الحقول المراد وضع شرط عليها إن لم تكن قد اختيرت في الخطوة السابقة )2( .
	- .5 وضع الشرط المطلوب، أو مجموعة الشروط المطلوبة .
- **مثال :** أنشئ استعالم يقوم بعرض أسماء الطالب الناجحين في مادة مدخل إلى تقنية المعلومات، إذا علمت ان عالمة النجاح هي 61 فما فوق
	- **• التحليل للسؤال:**
	- الحقول المطلوب عرضها : اسم الطالب.
	- الحقول المطلوب شرطها : حقل العالمة ،وحقل اسم المقرر
		- **• الشرط :**
		- **الشرط األول :** حقل العالمة أكبر)<( من 61
	- **الشرط الثاني :** حقل اسم المقرر يساوي)=( القيمة "مدخل إلى تقنية المعلومات"

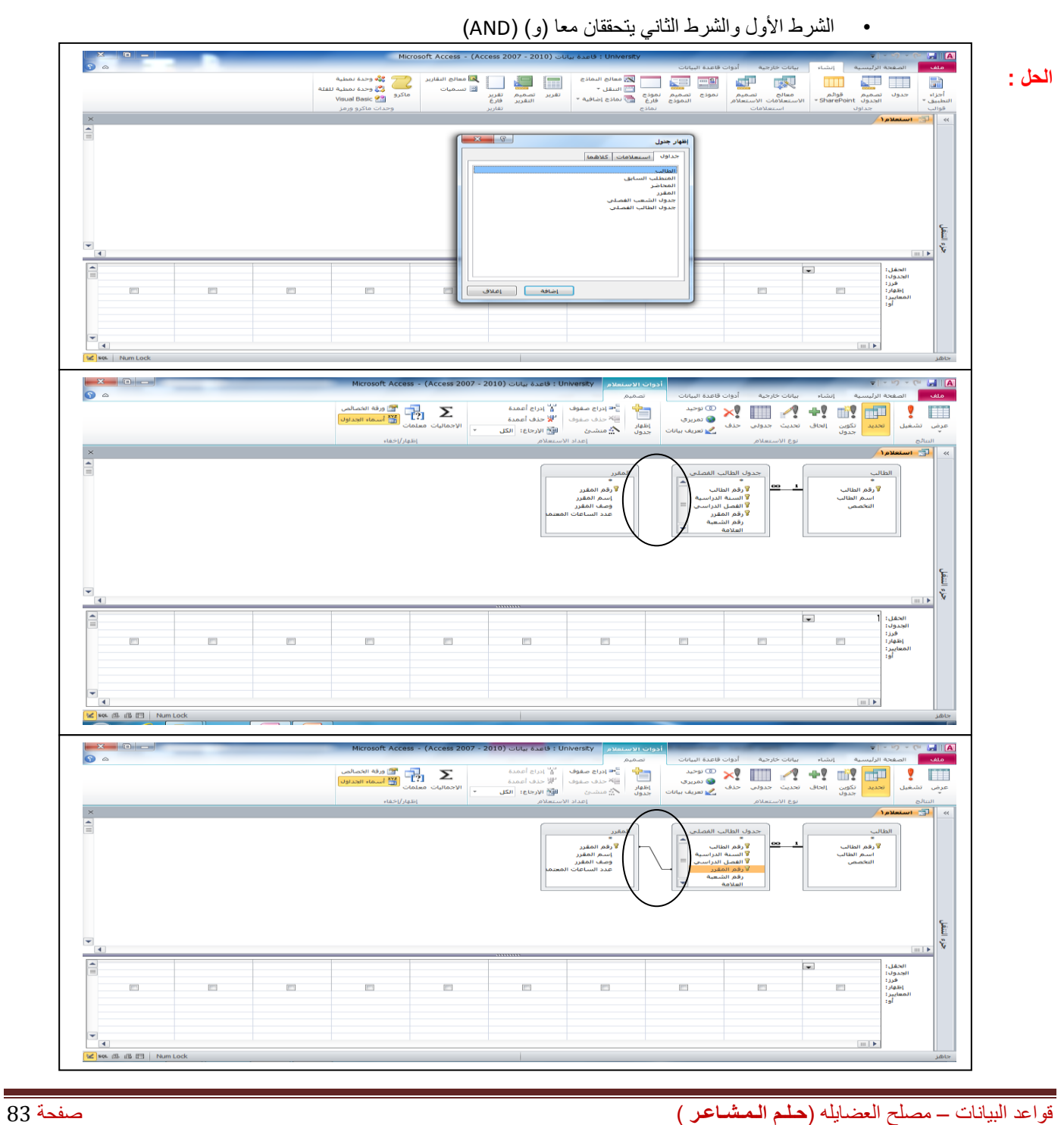

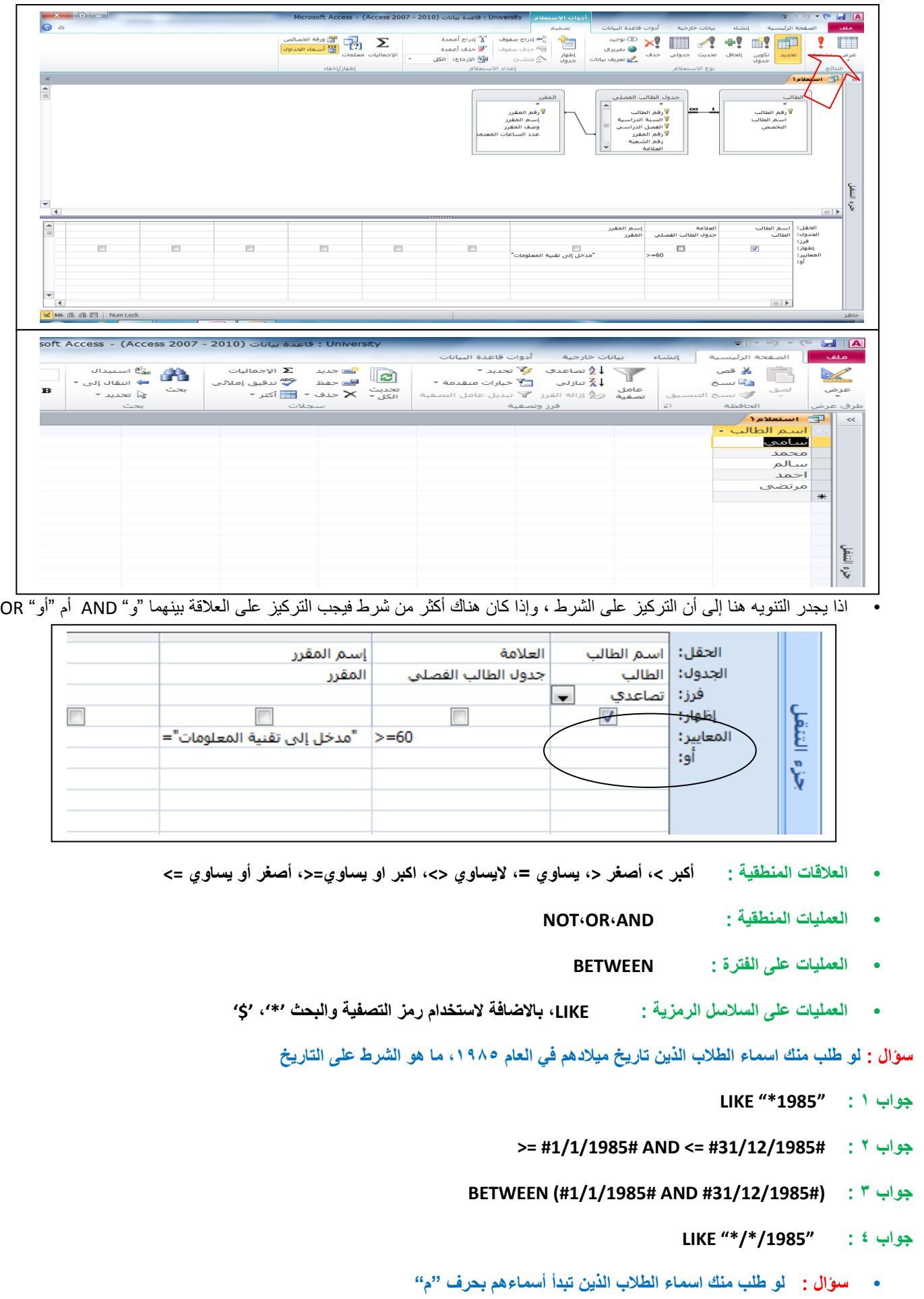

**جواب : "\*م" LIKE**

**• سؤال : لو طلب منك اسماء الطالب الذين ثاني حرف من إسمهم "م"**

**جواب : "\*م\$" LIKE**

**• سؤال : لو طلب منك اسماء الطالب الذين ثاني حرف من إسمهم "م" ، ورابع حرف "د"**

**جواب : "\*د\$م\$" LIKE**

**• سؤال : لو طلب منك اسماء الطالب الناجحين في مقرر "مدخل" و يسكنون "عمان"**

**جواب : هنا شرطين مربوطين بعالقة "و" ، اذا نكتب الشرطين في نفس سطر المعايير )criteria)، كل حسب حقله**

- شرط النجاح)60=<(على حقل العالمة
- شرط العنوان )"عمان" LIKE)على حقل العنوان

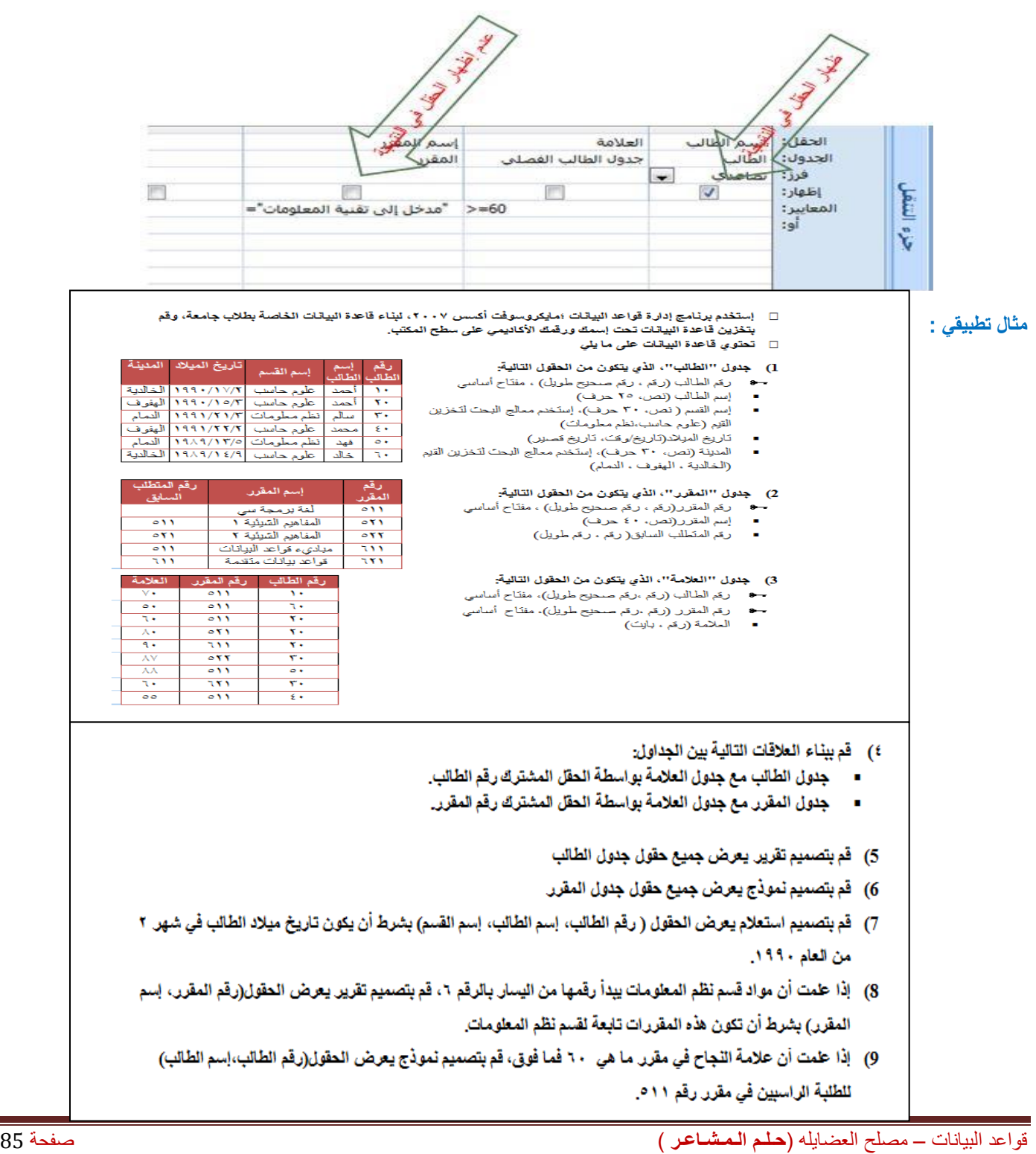

## **مايكروسوفت أكسس 2111 :**

- النصيحة التي نود توجيهها للطالب فيما يتعلق بجزئية الأكسس في هذا المقرر :
- بالرغم من أن االختبار النهائي نظري ، إال أن التطبيق العملي له األثر الكبير في تعميق فهم الطالب ، وترسيخ المعلومة ، وعليه فإن التطبيق العملي يساعد الطالب على اإلجابة على أسئلة االختبار وإن كانت نظرية .
	- أسئلة اختبار الأكسس قد تتضمن شاشات من التطبيق ، ومن ثم السؤال عنها .
		- نسأل هلل لكم التوفيق في هذا المقرر وكل مقررات االنتساب .

## **المحاضرة الرابعة عشر**

## **تصميم قواعد البيانات العالقية** )**مراجعة عامة( Database Relational of Design**

### **دورة حياة قاعدة البيانات (DBLC (Cycle Life Database**

- إن عملية تطوير قاعدة البيانات تمر بمجموعة من المراحل،هذه المراحل المتتالية تسمى بدورة حياة قاعدة البيانات.
- هذه المراحل أو دورة الحياة تمر بصورة متزامنة ضمن مراحل دورة حياة نظام المعلومات ، كما يوضح الشكل التالي

### **تتكون دورة حياة قاعدة البيانات من المراحل التالية:**

- .1 **تحديد المواصفات والمتطلبات الخاصة بقاعدة البيانات،** وهي مرحلة جزئية ضمن جمع مواصفات ومتطلبات نظام المعلومات في مرحلة التحليل.
	- .2 **إعداد قاعدة البيانات األولية،** وفيها يتم تصميم نموذج اولي للبيانات بواسطة مخططات الكيان العالقة(RD-E( .
- .3 **تصميم قاعدة البيانات المنطقية،** تحويل قاعدة البيانات األولية، أو مخطط الكيان/العالقة إلى مخطط االسكيما ، وذلك بإتباع قواعد التحويل

## **مخطط قواعد البيانات Schema Database**

- **مخطط قواعد البياناتSchema Database :** هو مخطط يصف قاعدة البيانات بشكل رسومي تمهيدا لبنائه على شكل جداول في نظام إدارة قواعد بيانات DBMS
	- **مخطط قواعد البيانات** هو مخطط ينتج عن عملية إخضاع مخطط الكيان العالقة لخوارزمية التحويل Algorithm Mapping

## **التحويل من مخطط الكيان العالقة إلى مخطط قواعد بيانات schema DB to ERD Mapping**

تتم عملية تحويل مخطط ERD، بتطبيق مجموعة من الخطوات البسيطة، تسمى خوارزمية التحويلAlgorithm Mapping، وتتكون هذه الخطوات من جميع الحالات البسيطة المحتملة، التي قد تكون موجودة في النموذج الأولى، ويتم تطبيق هذه الخوارزمية كاملة، مع تجاوز الحالات التي لم تظهر في النموذج الأولىي .

- **خوارزمية التحويل )Algorithm Mapping):**
	- .1 تحويل الكيانات العادية )القوية(
		- .2 تحويل الكيانات الضعيفة
- .3 تحويل العالقات الثنائية من النوع 1:1
- .4 تحويل العالقات الثنائية من النوع N1:
- .5 تحويل العالقات الثنائية من النوع M:N

- .6 تحويل الصفات متعددة القيم
- .7 تحويل العالقات فوق الثنائية
- -1 **تحويل أنواع الكيانات العادية :** يتم هنا تحويل جميع الكيانات العادية، أي الكيانات غير الضعيفة، بإنشاء جدول يتكون من الحقول التي تقابل صفات ذلك الكيان. ويتم تحديد أحد مفاتيح الكيان، وتسميته بالمفتاح الرئيسي(PK(key primary وإذا كانت الصفة التي تمثل المفتاح من النوع المركب فإن المفتاح الرئيسي سيكون مجموعة الحقول التي تنشأ من الصفة المركبة.
	- -2 **تحويل الكيانات الضعيفة :** يتم تحويل كل واحدة من الكيانات الضعيفة، بإنشاء جدول يتكون من الحقول التي تقابل صفات ذلك الكيان، كما يجب إضافة المفتاح الرئيسي للكيان القوي الذي يتبعه ذلك الكيان الضعيف، ويكون المفتاح الرئيسيPK للجدول الجديد، عبارة عن مفتاح مركب مكون من المفتاح الأجنبيFK بالإضافة إلى المفتاح الجزئي(Partial Key) الخاص به .
- -3 **تحويل العالقات الثنائية من النوع )1:1( :** إذا كانت العالقة بين الكيانين عالقة واحد-إلى-واحد فإن عملية التحويل تتم وفق عدة خيارات أشهرها، خيار يسمى **بطريقة المفتاح األجنبي ، وفيه يتم إضافة المفتاح الرئيسي** ألحد الجدولين إلى الجدول اآلخر كمفتاح أجنبي ويفضل أن يكون الجدول الذي يحتوي على المفتاح الأجنبي، هو الجدول الذي يكون نوع قيد اشتراكه في العلاقة، من نوع (الاشتراك الكلي)
- -4 **تحويل العالقات الثنائية من النوع (N1: (:** يتم هنا إنشاء جدولين لتمثيل الكيانين المرتبطين ، على أن يتم تطبيق **طريقة المفتاح األجنبي السابقة ، وذلك بإضافة** المفتاح الرئيسي للجدول من جهة العالقة(N (إلى الجدول اآلخر المرتبط بالعالقة ) 1(، بغض النظر عن نوع قيد االشتراك.
- -5 **تحويل العالقات الثنائية من النوع (M:N (:** في هذا النوع من العالقات، يتم استحداث جدول جديد، فيكون الناتج من هذه العالقة ثالثة جداول، جدولين لتمثيل الكيانين المرتبطين بالعالقة ويضم الجدول الثالث حقلين كمفتاحين أجنبيين يمثالن المفتاحين الرئيسيين في الجدولين، ويمكن إضافة أي حقل آخر يكون له مغزى، كأن تكون العالقة لها صفة بذاتها، فتتحول الصفة إلى حقل في الجدول الجديد.
- -6 **تحويل الصفات متعددة القيم :** يتم في هذه الحالة عادة، إنشاء جدول جديد يضم الصفة المتعددة القيم كحقل، ويضاف إلى الجدول مفتاح أجنبي FK يكون ممثال للمفتاح الرئيسي في الجدول الناتج من الكيان الذي يحتوي على الصفة متعددة القيم. أما الصفات المركبة فتتحول إلى صفات بسيط، فحقول عادية كما أوضحنا أعاله، والصفات ذات القيم المشتقة تلغى من الجدول، ألنها صفات قابلها لالشتقاق من صفات أخرى، فال داعي لوجودها
- -7 **تحويل العالقات غير الثنائية، كالعالقة الثالثية وما فوقها :** في حاالت نادرة تظهر لدينا عالقات معقدة، كالعالقة الثالثية )بين ثالثة كيانات( والرباعية وما فوقها، وتعالج هذه الحالة بطريقة معالجة الحالة الخامسة (حالة تحويل العلاقات الثنائية من النوع (N:M) حيث يتم إنشاء جدول جديد، وإضافة المفاتيح الرئيسية للجداول المشتركة، حسب عددها، إلى الجدول الجديد كمفاتيح أجنبية مكونة بمجموعها، مفتاحا مركبا يمثل المفتاح الرئيسي للجدول.

**تمرين : حول كل من نماذج الكيان العالقة التاليين إلى ما يقابلهما من مخطط قواعد البيانات Schema Database**

**تحويل مخطط الكيان العالقة لجامعة إلى ما يقابله من مخطط قواعد البيانات )جداول(**

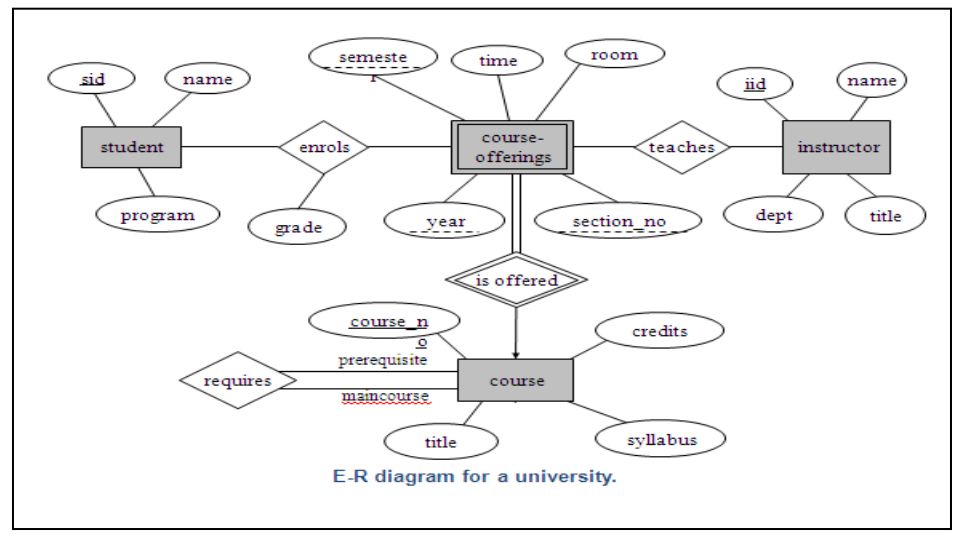

- -1 **نبدأ بتحويل الكيان العادي :**
- يتم تمثيل الكيان العادي (القوي) بشكل المستطيل أحادي الإطار ، ويحتوي مخطط الكيان العلائقي السابق على ثلاث كيانات هي:
	- )Student( الطالب o
	- )Instructor(المحاضر o

)Course(المقرر o

- وتتم عملية تحويل الكيانات القوية بتمثيل كل منها بجدول يحمل إسم الكيان ، ويحتوي حقوال تمثل الصفات)تمثل الصفات بالشكل البيضاوي( المر تبطة(الار تباط يمثل بخط مستقيم) بالكيان.
	- في حالة الصفة المركبة)شكل بيضاوي مرتبط باشكال بيضاوية جزئية( يتم أخذ األجزاء المكونة للصفة المركبة.
		- يتم تجاهل الصفة المشتقة)تمثل بشكل بيضاوي متقطع االطار( بسبب القدرة على إشتقاقها بجملة إستعالم.
	- أما الصفة متعددة القيمة)تمثل بشكل بيضاوي مزدوج اإلطار( فيتم إنشاؤها في جدول مستقل يحمل إسم الكيان والصفة متعددة القيمة، ويحتوي حقوال تمثل الصفة متعددة القيمة وصفة المفتاح الرئيسي للكيان.
		- o نالحظ في هذا المثال أن كل الصفات من النوع البسيط
		- o ويكون المفتاح الرئيسي )Key Primary)للجدول هو مجموعة صفات المفتاح الرئيسي المرتبطة بالكيان
			- o وينتج عن عملية التحويل الجداول التالية:

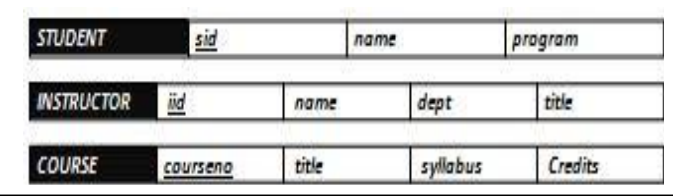

- -2 **تحويل الكيان الضعيف :**
- o يتم تمثيل الكيان الضعيف بشكل مستطيل مزدوج اإلطار، وسبب ضعف الكيان ، ينتج من عدم وجود صفة مفتاح رئيسي له، ولكن يحتوي على صفة مفتاح جزئي، ولدينا في هذا المثال كيان ضعيف واحد هو:
	- o كيان الشعب الفصلية المقترحة)Offerings-Course)
	- o ويحتوي هذا الكيان على صفات المفتاح الجزئي التالية :
		- أ- السنة )Year)
		- ب- الفصل )Semester)
		- ج- رقم الشعبة (Section-no)
	- o ويجب أن يرتبط الكيان الضعيف بكيان قوي بواسطة عالقة تعريف)تمثل عالقة التعريف بشكل معين مزدوج اإلطار(، وذلك في سبيل تقوية الكيان الضعيف.
- o وتتم عملية تحويل الكيان الضعيف بتحويله إلى جدول يحمل اسم الكيان الضعيف،ويحتوي حقوال من الصفات المرتبطة به ، باإلضافة إلى حقل المفتاح الرئيسي من جدول الكيان القوي المرتبط معه بعالقة تعريف،وفي حال وجود أي صفة على عالقة التعريف، يتم تمثيلها بحقل في الجدول. ويكون المفتاح الرئيسي للجدول هو مفتاح الكيان القوي باإلضافة الى المفاتيح الجزئية في الكيان الضعيف. COURSE-OFFERINGS coursene secno  $x$ semester time room
	- o وينتج عن عملية التحويل الجدول التالي :
	- o وبذلك يرتبط جدول الشعب الفصلية المقترحة )Offerings-Course )بجدول المقرر )Course )بوجود المفتاح األجنبي )courseno( المقرر رقم( Foreign Key(

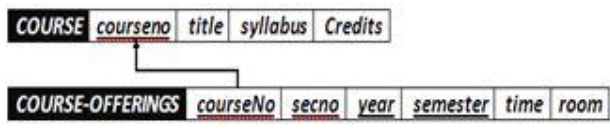

-3 **تحويل العالقات :** 

- o يتم تمثيل العالقة بشكل معين أحادي اإلطار
- o في هذه الحالة يتم التعامل مع العالقة حسب نوعها كل على حده، حيث تصنف العالقات إلى األنواع التالية :
	- أ- علاقة واحد إلى واحد (One-to-One Relationship)
		- ب- علاقة واحد إلى كثير (One-to-Many)
		- ج- عالقة كثير إلى كثير)Many-to-Many)
	- o يتم تجاهل عالقة التعريف )شكل معين مزدوج اإلطار(، النه تم بناؤها مسبقا عند تحويل الكيان الضعيف

 **.3أ( تحويل عالقة واحد إلى واحد :**

- o إذا كانت العالقة بين الكيانين عالقة واحد-إلى-واحد فإن عملية التحويل تتم وفق عدة خيارات أشهرها، خيار يسمى بطريقة المفتاح األجنبي، وفيه يتم إضافة المفتاح الرئيسي ألحد الجدولين إلى الجدول اآلخر كمفتاح أجنبي ويفضل أن يكون الجدول الذي يحتوي على المفتاح الأجنبي، هو الجدول الذي يكون نوع قيد اشتراكه في العلاقة، من نوع (الاشتراك الكلي) وفي حال وجود صفة على العلاقة يتم إضافتها كحقل إضافي مع المفتاح الأجنبي.
	- o في هذا المثال التوجد عالقة من النوع واحد إلى واحد

 **.3ب( تحويل عالقة واحد إلى كثير :**

- o في هذه الحالة يتم أخذ نسخة من المفتاح الرئيسي من الجدول ذو طرف العالقة واحد ويتم إضافته كحقل مفتاح أجنبي في جدول طرف العالقة كثير. وفي حال وجود صفة على العالقة يتم إضافتها كحقل إضافي مع المفتاح األجنبي.
- o في هذا المثال لدينا عالقة ُيدرس )teaches )بين كيان المحاضر )Instructor )وكيان الشعب الفصلية المقترحة )-Course ، )Offerings

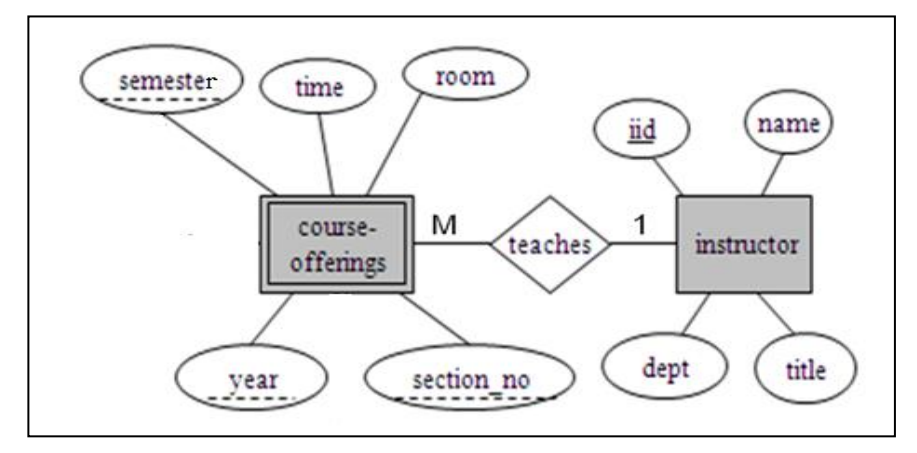

o وعليه يتم أخذ المفتاح الرئيسي )iid )من جدول Instructor كونه طرف العالقة واحد ، ويضاف كمفتاح أجنبي في جدول offerings-course، وبالتالي يتم تعديل جدول Offerings-Course ليصبح بالشكل التالي :

> COURSE-OFFERINGS courseno secno year semester time room iid.

o وبذلك يرتبط جدول الشعب الفصلية المقترحة)Offerings-Course )بجدول المحاضر )Instructor )بوجود المفتاح األجنبي رقم المحاضر )iid)**INSTRUCTOR** iid name dept title

COURSE-OFFERINGS courseno secno year semester time room iid

 **.3ج( تحويل عالقة كثير إلى كثير :**

- o في هذا النوع من العالقات يتم إنشاء جدول جديد يحمل إسم العالقة، وتكون حقوله هي حقول المفتاح الرئيسي من كال الجدولين المشاركين في العالقة مكونة المفتاح الرئيسي للجدول الجديد، وفي حال وجود صفة على العالقة يتم إضافتها كحقل إضافي في الجدول
	- o في هذا المثال، يوجد لدينا عالقتين من نوع كثير إلى كثير، هما:

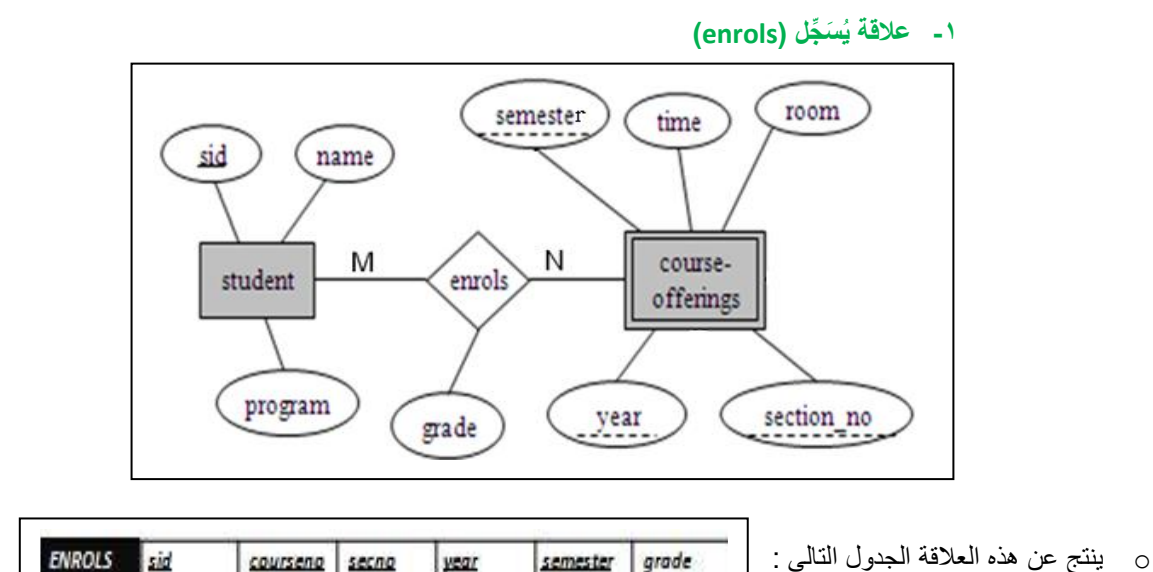

o وبذلك يرتبط جدول الشعب الفصلية المقترحة )Offerings-Course )بجدول الطالب )Student )وجدول ُيسجل )Enrolls)بوجود المفتاح الأجنبي رقم الطالب (sid) من جدول الطالب، والمفتاح الأجنبي (courseno, secno, semester, year)من جدول الشعب الفصلية )Course-Offerings( المقترحة

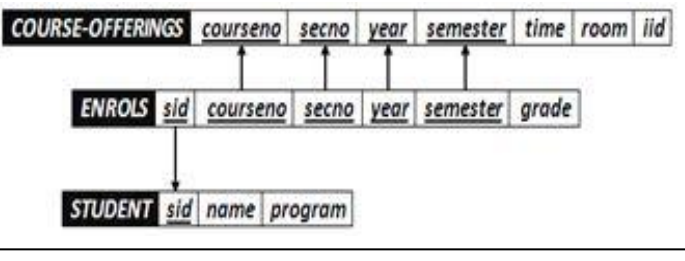

**-2 عالقة يتطلب )Requires)**

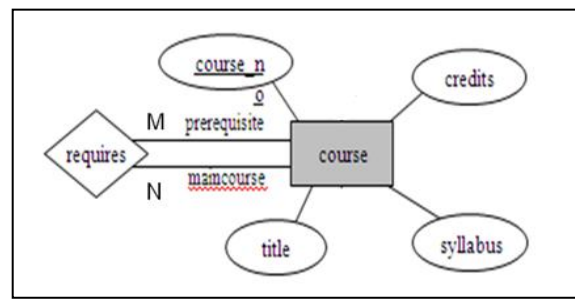

o هذه العالقة تسمى عالقة تغذية راجعة )Relationship Recursive)،أو عالقة كيان مع نفسه،ويمكن تصنيفها كعالقة أحادية ذات تغذية راجعة ، وفي هذا النوع من العالقات يتم وضع التسمية المقترحة لحقول الجدول الناتج كون الحقول ناتجة عن حقل واحد هو حقل المفتاح الرئيسي ، وبالتالي يجدر بنا إعادة التسمية لتفادي الخطأ في تشابه االسم .

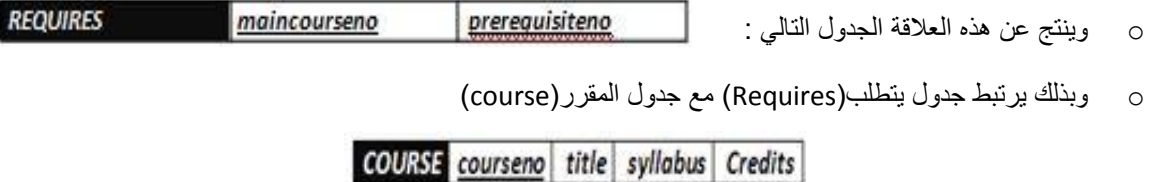

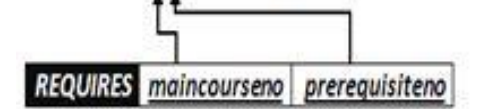

o **وبذلك نكون قد أنشأنا مخطط قواعد البيانات الناتج عن التحويل للمثال رقم )1(، وهو على الشكل التالي :**

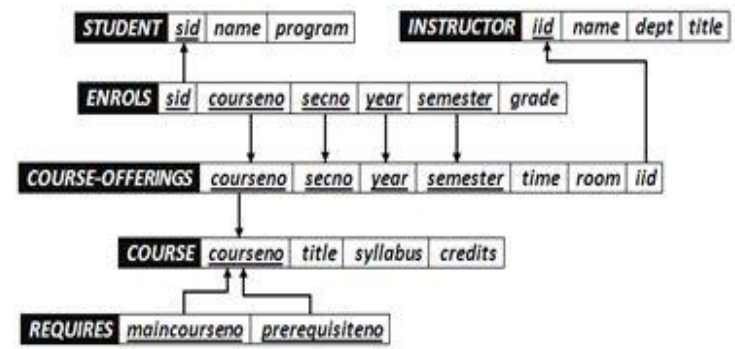

o **نالحظ االرتباط الوثيق بين جداول قاعدة البيانات ، فال يجوز أن يكون هناك جدول دون عالقة بباقي الجداول ، أو بمعزل عن الجداول األخرى في قاعدة البيانات** .

**تـمـت بـحـمـد هللا حــلــم الــمــشــاعــر**